# **PHILIPS**

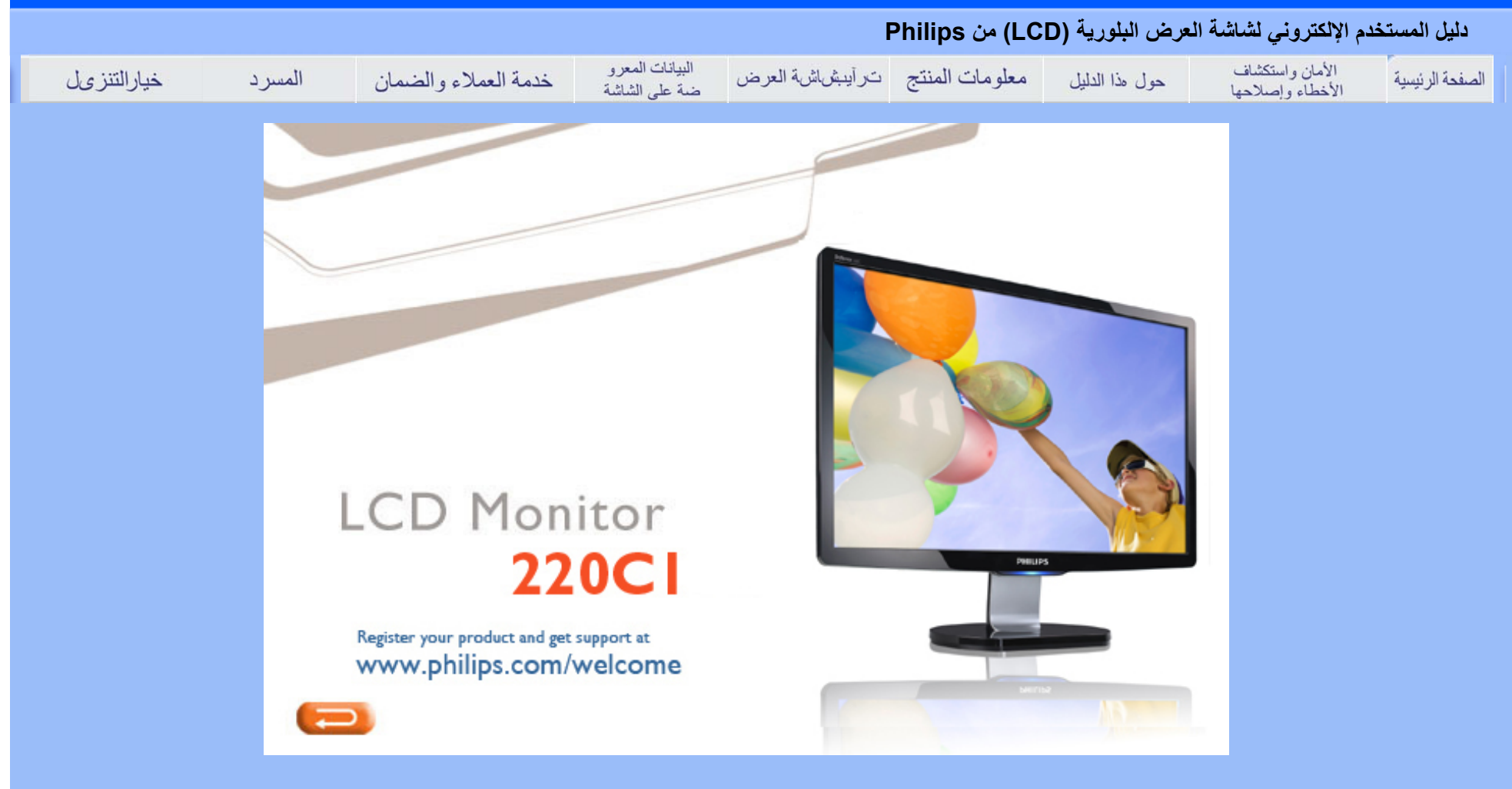

- احتياطات الأمان والصيانة
	- الأسئلة الشائعة
- استكشاف الأخطاء وإصلاحها
	- المعلومات التنظيمية
- المعلومات المتعلقة الأخرى

## **الأمان واستكشاف الأخطاء وإصلاحها**

**احتياطات الأمان والصيانة**

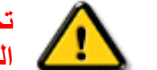

**تحذير: قد يؤدي استخدام عناصر تحكم أو عمليات ضبط أو إجراءات خلاف المحددة في هذا المستند إلى التعرض لصدمة أو مخاطر آهربائية <sup>و</sup>/أو مخاطر ميكانيكية.** 

برجاء قراءة واتباع هذه التعليمات عند توصيل واستخدام شاشة العرض الخاصة بالكمبيوتر :

#### **التشغيل:**

- z احرص على إبعاد شاشة العرض عن ضوء الشمس المباشر وعن الأفران أو أجهزة التسخين الأخرى.
- z قم بإزالة أي جسم يمكن أن يسقط في فتحات التهوية أو يمنع التبريد الصحيح للأجهزة الإلكترونية لشاشة العرض.
	- z لا تقم بسد فتحات التهوية الموجودة على الهيكل.
	- z عند وضع شاشة العرض، احرص على أن يكون الوصول إلى مقبس وقابس الطاقة ميسورًا.
- z إذا تم إيقاف تشغيل شاشة العرض من خلال فصل آبل الطاقة أو سلك طاقة التيار المستمر، انتظر مدة<sup>6</sup> ثوان قبل توصيل آبل الطاقة أو سلك طاقة التيار المستمر من أجل التشغيل العادي.
	- z برجاء استخدام سلك الطاقة المعتمد الذي توفره شرآة Philips في آافة الأوقات. في حالة ضياع سلك الطاقة، برجاء الاتصال بمركز الخدمة المحلي لديك. (برجاء الرجوع إلى مركز الاستعلام الخاص بخدمة العملاء)
		- z تجنب تعريض شاشة العرض البلوري (LCD (لهزة عنيفة أو صدمة شديدة أثناء التشغيل.
			- z تجنب الطرق على شاشة العرض أو إسقاطها أثناء التشغيل أو النقل.

#### **الصيانة:**

z لحماية الشاشة من التلف المحتمل، تجنب ممارسة ضغط زائد على اللوح الزجاجي لشاشة العرض البلوري (LCD(. وعند نقل شاشة العرض، احرص على الإمساك بالإطار الخاص برفع الشاشة ولا تحمل الشاشة من خلال وضع يدك أو أصابعك

على اللوح الزجاجي لشاشة العرض البلوري (LCD(.

- z قم بفصل الطاقة عن الشاشة في حالة عدم استخدامها لفترة طويلة من الزمن.
- z افصل الطاقة عن شاشة العرض إذا أردت تنظيفها باستخدام قطعة قماش رطبة. يمكن مسح الشاشة باستخدام قطعة قماش جافة عند فصل الطاقة عنها. مع ذلك، تجنب مطلقًا استخدام مادة مذيبة عضوية مثل الكحول أو السوائل المعتمدة على الأمونيا لتنظيف شاشة العرض.
- z لتجنب مخاطر الصدمة أو التلف التام للجهاز، لا تعرض شاشة العرض للأتربة أو المطر أو المياه أو بيئة شديدة الرطوبة.
	- z في حالة حدوث بلل لشاشة العرض، قم بمسحها باستخدام قطعة قماش نظيفة في أسرع وقت ممكن.
- z في حالة دخول مادة غريبة أو مياه إلى شاشة العرض، فبرجاء إيقاف التشغيل على الفور وفصل سلك الطاقة. بعد ذلك، قم بإزالة المادة الغريبة أو المياه، ثم قم بإرسالها مرآز الصيانة.
- z لا تقم بتخزين أو استخدام شاشة العرض البلوري (LCD (في أماآن معرضة للحرارة أو ضوء الشمس المباشر أو البرودة الشديدة.
- z من أجل الحفاظ على أفضل أداء لشاشة العرض واستخدامها لأطول فترة ممكنة، برجاء استخدام شاشة العرض في أماآن تقع ضمن نطاقات درجة الحرارة والرطوبة التالية.

} درجة الحرارة: - 0 40 درجة مئوية، 32 - 95 درجة فهرنهايت

} الرطوبة: 20 - 80 % رطوبة نسبية

**هام:**قم دائمًا بتنشيط برنامج شاشة توقف متحرآة عندما تترك الشاشة مهملة. أيضًا قم دائمًا بتنشيط تطبيق تحديث دوري للشاشة إذا كانت شاشة LCD ستعرض محتوى ساكن غير متغير. قد يؤدي العرض المتواصل بدون انقطاع للصور الثابتة أو الساكنة لفترة ممتدة إلى "احتراق داخلي"، ما يُعرف أيضًا بـ "صور بعدية" أو "صور ظلية"، على الشاشة. "الاحتراق الداخلي" أو "الصور البعدية" أو "الصور الظلية" هي ظاهرة معروفة في تقنية لوحة شاشة LCD. وفي معظم الحالات، تظهر ظاهرة "الاحتراق الداخلي" أو "الصور البعدية" أو "الصور الظلية" تدريجيًا لفترة من الوقت بعد إيقاف التشغيل.

**تحذير:**الأعراض الشديدة لظاهرة "الاحتراق الداخلي" أو "الصور البعدية" أو "الصور الظلية" لن تختفي ولا يمكن إصلاحها. والأضرار السابق ذآرها ليست مشمولة في الضمان.

**الخدمة:**

z لا ينبغي فتح الغطاء الحاوي إلا بواسطة موظف الخدمة المؤهل.

z إذا آانت هناك أية حاجة إلى تسجيل الصيانة أو التكامل، برجاء الاتصال بمرآز الخدمة المحلي لديك. (برجاء الرجوع إلى

فصل "مركز الاستعلام")

- z للاطلاع على معلومات النقل، برجاء الرجوع إلى "المواصفات الفيزيائية".
	- z لا تترك شاشة العرض في سيارة/شاحنة تحت ضوء الشمس المباشر .

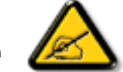

استشر فني الخدمة إذا كانت شاشة العرض لا تعمل بشكل صحيح، أو إذا كنت غير متأكد من الإجراء اللازم اتخاذه بعد اتباع تعليمات التشغيل الواردة في هذا الدليل.

## عودة إلى أعلى الصفحة

- الأمان واستكشاف الأخطاء وإصلاحها
	- الأسئلة الشائعة العامة
		- تظبيطات الشاشة
- التوافق مع الأجهزة الطرفية الأخرى
- تقنية لوحة العرض البلوري (LCD(
	- معايير الموائمة الإنسانية والبيئة والأمان
	- استكشاف الأخطاء وإصلاحها
		- المعلومات التنظيمية
	- المعلومات المتعلقة الأخرى

# **(FAQ (الأسئلة الشائعة**

## **الأسئلة الشائعة العامة**

**سؤال: عند ترآيب الشاشة ما الذي ينبغي القيام به إذا ظهرت رسالة 'mode video this display Cannot) 'لا يمكن عرض وضع الفيديو الحالي) على الشاشة؟**

- **جواب: وضع الفيديو الموصى به لشاشة 22 Philips بوصة هو: 1680×1050 عند <sup>60</sup> هرتز.**
	- 1 قم بنز ع كافة الكبلات، ثم قم بتوصيل الكمبيوتر بالشاشة التي استخدمتها في السابق.
- .2 من قائمة Start) ابدأ) في أنظمة Windows حدد Settings) الإعدادات)/Panel Control) لوحة التحكم). في إطار Panel Control) لوحة التحكم )، حدد أيقونة Display) الشاشة), وداخل Display Panel Control) لوحة التحكم الخاصة بالشاشة)، حدد علامة التبويب 'Settings) 'الإعدادات). وتحت علامة تبويب setting) الإعداد)، في المربع المسمى "area desktop) "ناحية سطح المكتب) حرك المؤشر إلى 1680 × 1050 بكسل (22 بوصة).
- 3. افتح 'Advanced Properties' (خصائص متقدمة) ثم قم بتعيين Refresh Rate (معدل التجديد) على 60 هرتز، ثم انقر فوق OK) موافق).
- 4. قم بإعادة تشغيل الكمبيوتر وكرر الخطوات 2 و3 للتأكد من تعيين الكمبيوتر على 1680 × 1050 عند 60 هرتز (22بوصة).
- .5 أغلق جهاز الكمبيوتر، وافصل الشاشة القديمة ثم أعد توصيل شاشة العرض البلوري (LCD (من .Philips
	- . قم بتشغيل الشاشة ثم قم بتشغيل الكمبيوتر .

سوّال: ما هي ملفات .iom و .icm على القرص المضغوط؟ وكيف يمكن تثبيت برامج التشغيل ( .inf و .icm)؟

قد **جواب:** هذه هي ملفات برامج تشغيل الشاشة. اتبع التعليمات الموجودة في دليل المستخدم لتثبيت برامج التشغيل. يطلب منك جهاز الكمبيوتر برامج تشغيل الشاشة (ملفات .inf و.icm أو قرص برنامج التشغيل عند تركيب الشاشة لأول مرة. اتبع التعليمات لإدخال (القرص المضغوط المصاحب) المرفق بهذه الحزمة. يتم تثبيت برامج تشغيل الشاشة (ملفات .inf <sup>و</sup>.icm (تلقائيًا.

**سؤال: آيف يمكن ضبط الدقة؟**

**جواب:** تحدد بطاقة الفيديو/برنامج تشغيل الرسومات والشاشة معًا قيم الدقة المتاحة. يمكنك تحديد الدقة المرغوبة تحت Control Panel (لوحة التحكم) الخاصة بأنظمة Windows® باستخدام "Display properties " (خصائص العرض).

**سؤال: ماذا أفعل في حالة التعثر عند إجراء تعديلات على الشاشة؟**

**جواب:**ما عليك سوى ضغط زر Menu) القائمة) وزر Setup) إعداد ,) ثم تحديد Reset) إعادة تعيين) لاستعادة إعدادات المصنع الأصلية.

**سؤال: ما هي وظيفة الزر تلقائي؟**

**جواب:** يقوم مفتاح ضبط تلقائي باستعادة إعدادات وضع الشاشة المثالية بالإضافة إلى إعدادات المرحلة والساعة من خلال ضغط زر واحد – دون الحاجة إلى التنقل عبر قوائم OSD) البيانات المعروضة على الشاشة) ومفاتيح التحكم .

**. ملاحظة: تتوافر وظيفة الزر تلقائي في الطرازات المحددة فقط**

سوّال: لا توجد طاقة في الشاشة (مصباح الدايود الباعث للضوء (LED) الخاص بالطاقة لا يضيء). ما الذي ينبغي القيام به؟

**جواب:** تأآد من توصيل سلك طاقة التيار المتردد بين الشاشة ومأخذ التيار المتردد، ثم اضغط على أحد مفاتيح لوحة المفاتيح/الماوس لإيقاظ الكمبيوتر. **سؤال: هل تقبل شاشة العرض البلوري (LCD (إشارة متداخلة من طرازات الكمبيوتر؟**

**جواب:** لا, في حالة استخدام إشارة متداخلة، تعرض الشاشة آلٍ من خطوط المسح الأفقية الفردية والزوجية في نفس الوقت، ومن ثم تشويه الصورة.

**سؤال: ما المقصود بمعدل التجديد بالنسبة لشاشة العرض البلوري (LCD(؟**

**جواب:** بخلاف تقنية عرض CRT، والتي تكون فيها سرعة شعاع الإلكترون مندفعة من أعلى إلى أسفل الشاشة حيث تحدد الارتعاش، تستخدم شاشة المخطط النشط عنصرًا نشطًا (TFT (للتحكم في آل وحدة بكسل فردية وبالتالي لا يكون لمعدل التجديد استخدام في تقنية العرض البلوري (LCD(.

**سؤال: هل شاشة العرض البلوري (LCD (مقاومة للخدش؟**

**جواب:** يتم وضع طلاء واقي على سطح شاشة العرض البلوري (LCD(، والتي تتحمل الصلابة لدرجة معينة (تقريبًا صلابة قلم رصاص بقوة<sup>2</sup> وحدة صلابة). وبوجه عام يوصى بألا يتعرض سطح الشاشة إلى أية صدمات أو خدوش مبالغ فيها.

**سؤال: آيف يتم تنظيف سطح شاشة العرض البلوري (LCD(؟**

**جواب:** بالنسبة للتنظيف العادي، استخدم قطعة قماش نظيفة وناعمة. بالنسبة للتنظيف الشامل، برجاء استخدام آحول الأيز وبر وبيل. تجنب استخدام المواد المحللة الأخرى مثل الكحول الإيثلي والإيثانول والأسيتون والهيكسان وغير ه. **جواب:** نعم، يمكن تغيير إعداد اللون عن طريق عناصر تحكم OSD) البيانات المعروضة على الشاشة) آما في الإجراء التالي،

 1- اضغط على "Menu) "قائمة) لإظهار قائمة عناصر ضبط الشاشة 2- اضغط على "السهم لأسفل" لاختيار "Color) "اللون) ثم اضغط على "OK) "موافق) للدخول إلى إعداد اللون، حيث توجد ثلاثة إعدادات كما يلي.

أ- Color Temperature (درجة حرارة اللون); الإعدادات الستة هي 5000 كلفن و6500 آلفن <sup>و</sup>7500 آلفن <sup>و</sup>8200 آلفن <sup>و</sup>9300 آلفن <sup>و</sup>11500 آلفن. مع الإعدادات في المدى 5000 آلفن تبدو لوحة الشاشة "دافئة", بدرجة لون الأحمر-الأبيض, بينما مع الإعداد <sup>11500</sup> آلفن تبدو الشاشة "باردة مع درجة اللون أزرق-أبيض."

ب - sRGB ;هذا إعداد قياسي لضمان التبادل الصحيح للألوان بين الأجهزة المختلفة (على سبيل المثال، الكاميرات الرقمية والشاشات والطابعات والماسحات الضوئية، وغيرها )

جـ - Define User) محددة من قبل المستخدم); يمكن للمستخدم اختيار إعداد اللون المفضل لديه ممن خلال ضبط الألوان الأحمر والأخضر والأزرق .

د - Gamma ;الإعدادات الخمسة هي 1.8 <sup>و</sup>2.0 <sup>و</sup>2.2 <sup>و</sup>2.4 <sup>و</sup>2.6 .

\*مقياس لون الضوء المشع من جسم أثناء تسخينه. يتم التعبير عن هذا المقياس في ضوء التدرج المطلق (الدرجة بالكلفن). تكون درجات الحرارة آلفن المنخفضة مثل 2004 آلفن حمراء؛ بينما درجات الحرارة المرتفعة مثل 9300 آلفن زرقاء. بينما تكون درجة الحرارة المحايدة هي الأبيض، عند <sup>6504</sup> آلفن.

#### عودة إلى أعلى الصفحة

#### **تظبيطات الشاشة**

**سؤال:عندما أقوم بتثبيت الشاشة، آيف أحصل على أفضل أداء من الشاشة؟**

**جواب:** لتحقيق أفضل أداء, تأآد من تعيين إعدادات العرض على 1050x1680 عند 60 هرتز للشاشات مقاس 19

بوصة.

**سؤال: ما هو الفارق بين شاشات العرض البلوري (LCD (وشاشات CRT من حيث الإشعاع؟**

**جواب:** نظرًا لأن شاشات العرض البلوري (LCD (لا تحتوى على بندقية إلكترون فهي لا تولد نفس مقدار الإشعاع . على سطح الشاشة

### عودة إلى أعلى الصفحة

**التوافق مع الأجهزة الطرفية الأخرى**

**سؤال:هل يمكنني توصيل شاشة LCD بأي آمبيوتر أو محطة عمل أو جهاز Mac؟**

**جواب:** نعم. جميع شاشات LCD Philips متوافقة تمامًا مع أجهزة الكمبيوتر العادية وأجهزة Mac ومحطات العمل. ولكن قد تحتاج لمهايئ كبل لتوصيل الشاشة بنظام Mac. يرجى الاتصال بمندوب مبيعات Philips الخاص بك للحصول على معلومات إضافية.

**سؤال: هل شاشات العرض البلوري ( LCD (من Philips متوافقة مع معيار التوصيل والتشغيل؟**

**جواب:** نعم، تعتبر الشاشات متوافقة من حيث التوصيل والتشغيل مع أنظمة تشغيل 95 RWindows <sup>و</sup><sup>98</sup> <sup>و</sup> 2000 <sup>و</sup>XP <sup>و</sup>Vista.

**سؤال:ما تقنية USB) الناقل التسلسلي العالمي)؟**

**جواب:**تقنية الناقل USB هي عبارة عن قابس ذآي للأجهزة الطرفية التي يتم توصيلها بالكمبيوتر. حيث تقوم تقنية USB تلقائيًا بتحديد الموارد (مثل برنامج التشغيل وعرض نطاق الناقل) التي تطلبها الأجهزة الطرفية. يعمل USB

على توفير الموارد الضرورية بدون تدخل من المستخدم. وهناك ثلاث فوائد أساسية لتقنية USB. تساعد تقنية USB في التخلص من "القلق على علبة الكمبيوتر"، الخوف من نقل علبة الكمبيوتر لتركيب البطاقات -- والذي كثيرًا ما يتطلب ضبط إعدادات IRQ) طلب المقاطعة) المعقدة -- للأجهزة الطرفية المضافة. لا يؤدي USB إلى "توقف الاتصال عند المنفذ". وبدون USB سوف يقتصر عمل أجهزة الكمبيوتر في العادة على طابعة واحدة، وجهازين بمنفذ Com) عادة الماوس والمودم)، وجهاز إضافي واحد بالمنفذ المتوازي المحسن ( الماسحة الضوئية أو آاميرا الفيديو، على سبيل المثال) وذراع ألعاب واحد. تصل العديد من الأجهزة الطرفية للكمبيوترات متعددة الوسائط إلى السوق آل يوم. ومن خلال استخدام USB يمكن تشغيل حتى 127 جهاز على آمبيوتر واحد في نفس الوقت. يسمح USB "بالتوصيل النشط". ولن تحتاج إلى إيقاف التشغيل ثم التوصيل ثم إعادة التمهيد ثم تشغيل الإعداد لتثبيت الأجهزة الطرفية. وليس هناك حاجة إلى القيام بعملية عكسية لفصل الجهاز. وإلى هنا، لقد حول USB مشكلة "التوصيل والانتظار الطويل" اليوم إلى خاصية تشغيل وتوصيل حقيقية !

يرجى الرجوع إلى مسرد المصطلحات للحصول على مزيد من المعلومات حول تقنية USB.

**سؤال:ما المقصود بمحور USB؟**

**جواب:**محور USB يوفر وصلات إضافية للناقل التسلسلي العالمي. حيث يقوم منفذ اتجاه صاعد بالمحور بتوصيل المحور بجهاز مضيف، وهو عادة ما يكون كمبيوتر. ويسمح منافذ الاتجاه الهابط المتعددة بالمحور بالاتصال بمحور أو جهاز آخر، على سبيل المثال لوحة مفاتيح أو آاميرا أو طابعة بتقنية USB.

#### عودة إلى أعلى الصفحة

## **تقنية لوحة العرض البلوري (LCD(**

**سؤال: ما المقصود بشاشة العرض البلوري؟**

**جواب:** تمثل شاشة العرض البلوري (LCD (جهازًا بصريًا يُستخدم بوجه عام لعرض أحرف وصور ASCII على الوحدات الرقمية مثل الساعات والآلات الحاسبة ووحدات الألعاب المحمولة وغيرها. وتعد LCD هي التقنية

المستخدمة في شاشات أجهزة الكمبيوتر المحمولة وأجهزة الكمبيوتر الصغيرة الأخرى. مثل تقنيات الدايود الباعث للضوء وبلازما الغاز، تتيح تقنية العرض البلوري (LCD) بأن تكون الشاشات أكثر رفعًا بخلاف تقنية أنبوبة أشعة الكاثود (CRT(. وتستهلك تقنية العرض البلوري (LCD (طاقة أقل بكثير من شاشات الدايود الباعث للضوء (LED (

وشاشات الغاز نظرًا لأنها تعمل على مبدأ إعاقة الضوء وليس إطلاقه.

**سؤال: ما الذي يميز شاشات العرض البلوري (LCD (السلبية عن الشاشات النشطة?**

**جواب:** يتم تصنيع شاشة العرض البلوري بشبكة شاشة إما أن تكون بمخطط سلبي أو نشط. يحتوي المخطط النشط على ترانزيستور موجود عند كل تقاطع بكسل، ومن ثم يتطلب تيارًا أقل للتحكم في إضاءة البكسل. لهذا السبب، يمكن تشغيل التيار في شاشة المخطط النشطة وإيقاف تشغيله بشكل أسرع، مما يعمل على تحسين وقت تجديد الشاشة (على سبيل المثال، يظهر مؤشر الماوس وهو يتحرك بمزيد من المرونة على الشاشة). بينما تحتوي شاشة العرض البلوري (

LCD (بمخطط سلبي على من الموصلات المصاحبة لوحدات البكسل الموجودة عند آل تقاطع بالشبكة.

**سؤال: ما هي مزايا تقنية LCD TFT مقارنة بتقنية CRT؟**

**جواب:** في شاشة CRT، تقوم بندقية بإطلاق الإلكترونات وتحدث الإضاءة العامة عن طريق تصادم الإلكترونات المستقطبة بزجاج الفلوروسينت. بالتالي، تعمل شاشات CRT بصورة أساسية عن طريق إشارة RGB) أحمر وأخضر وأزرق) تناظرية. بينما تعتبر شاشة LCD TFT جهازًا يعرض صورة الإدخال من خلال تشغيل لوحة بلور سائل. تحتوي تقنية TFT على هيكل مختلف جذريًا عن CRT: فكل خلية بها هيكل مخطط نشط وعناصر نشطة مستقلة. وتحتوي شاشة LCD TFT على لوحين زجاجيين وبينهما فراغ ممتلئ بالبلور السائل. وعند توصيل آل خلية بقطب كهربي وضغطها باستخدام جهد كهربائي، يتغير الهيكل الجزيئي للبلور السائل ويتحكم في مقدار إضاءة الإدخال لعرض الصورة. ثمة مزايا عديدة لشاشة LCD TFT بخلاف شاشة CRT، نظرًا لإمكانية تصنيعها في شكل رفيع

جدًا آما لا يحدث بها ارتعاش نظرًا لأنها لا تستخدم طريقة المسح.

**سؤال: لماذا يكون التردد الرأسي بقيمة <sup>60</sup> هرتز مثاليًا لشاشة عرض بلوري (LCD(؟**

**جواب:** بخلاف شاشة CRT، تحتوي لوحة LCD TFT على دقة ثابتة. على سبيل المثال، تكون دقة شاشة XGA هي 1024 × 3 (أحمر، أخضر، أزرق × ) 768 ولا يمكن الحصول على دقة أعلى إلا من خلال معالجة برمجية إضافية. لقد تم تصميم اللوحة بحيث تعمل على تحسين عرض الشاشة عند تردد نقطة <sup>65</sup> ميجاهرتز، وهو أحد المعايير الخاصة بشاشات XGA. ونظرًا لأن التردد الرأسي/الأفقي لتردد النقطة الحالي هو <sup>60</sup> هرتز48/ آيلوهرتز، فإن

التردد المثالي لهذه الشاشة هو 60 هرتز.

#### **سؤال: ها هي تقنية الزاوية العريضة المتاحة؟ وآيف تعمل؟**

**جواب:** تمثل لوحة LCD TFT عنصرًا يتحكم/يعرض إدخال الإضاءة الخلفية باستخدام انكسار مزدوج للبلور السائل. وباستخدام الميزة المتمثلة في أن إسقاط ضوء الإدخال ينكسر نحو المحور الرئيسي لعنصر السائل، يمكن للشاشة التحكم في اتجاه ضوء الإدخال وعرضه. ونظرًا لأن معدل انكسار ضوء الإدخال في البلور السائل يختلف تبعًا لزاوية إدخال الضوء، تكون زاوية عرض شاشاة TFT أقل بكثير من زاوية شاشات CRT. في العادة، تشير زاوية العرض إلى النقطة التي تكون عندها حصة التباين 10. ويجري حاليًا تطوير عدة طرق لتوسيع زاوية العرض إذ تتمثل الطريقة الأآثر شيوعًا في استخدام فيلم بزاوية عرض عريضة، بحيث يعمل على توسيع زاوية العرض من خلال إحداث تباين في معدل الانكسار. ويتم أيضًا استخدام IPS) التحول داخل المستوى) أو (MVA المحاذاة الرأسية المتعددة) لتوفير زاوية عرض أكبر

**سؤال: لماذا لا يكون هناك ارتعاش في شاشة العرض البلوري (LCD(؟**

**جواب:** من الناحية التقنية، يحدث ارتعاش لشاشات العرض البلوري (LCD(، لكن يختلف سبب هذه الظاهرة عن السبب الموجود في شاشة CRT -- ولا يكون له تأثير على سهولة الرؤية. عادة ما يرتبط الارتعاش في شاشة العرض البلوري ( LCD (بالإضاءة غير المتوقعة الناجمة عن الاختلاف بين الفولت الموجب والسالب. من ناحية أخرى، يحدث ارتعاش CRT الذي قد يؤدي إلى التهاب عين الإنسان عندما يصبح فعل التشغيل/إيقاف التشغيل لوحدة الفلوروسينت مرئيًا. ونظرًا لأن سرعة تفاعل البلور السائل في لوحة LCD أقل بكثير، لا يكون هذا النموذج المقلق من

الارتعاش موجودًا في شاشة العرض البلوري (LCD(.

**سؤال: لماذا تكون شاشة العرض البلوري (LCD (أقل فعليًا من حيث التداخل الإلكترومغناطيسي؟**

**جواب:** بخلاف شاشة CRT، لا تحتوي شاشة العرض البلوري (LCD (على أجزاء رئيسية تولد تداخلاً إلكترومغناطيسيًا، خاصة المجالات المغناطيسية. بالإضافة إلى ذلك، نظرًا لأن شاشة العرض البلوري (LCD (تسهلك

.قدرًا قليلاً نسبيًا من الطاقة، فإن مصدر الطاقة الخاص بها يكون هادئًا تمامًا

عودة إلى أعلى الصفحة

**معايير الموائمة الإنسانية والبيئة والأمان**

**سؤال:ما المقصود بالعلامة CE?**

**جواب:**العلامة CE وهي اختصار لـ (Européenne Conformité (مطلوبة للعرض على جميع المنتجات المُنظمة المطروحة للبيع في السوق الأوروبية. وهذه العلامة "CE "تعني توافق المنتج مع التوجيه الأوروبية الخاص به. والتوجيه الأوروبي هو عبارة عن "قانون" أوروبي يتعلق بالصحة والسلامة والبيئة وحماية المستهلك، وهو يشبه . آثيرًا الكود الكهربائي القومي ومعايير المعامل الضامنة في الولايات المتحدة

**سؤال:هل تتوافق شاشة LCD مع معايير السلامة العامة؟**

**جواب:** نعم. بخصوص التحكم في الإشعاع5.0 Displays TCO مع معايير LCD Philipsتتوافق شاشات والموجات الكهرومغنطيسية وخفض استهلاك الطاقة والسلامة الكهربية في بيئة العمل وقابلية إعادة التدوير . وتوفر .صفحة المواصفات بيانات مفصلة عن معايير السلامة

**سؤال:بعد أن أقوم بالتغيير لكمبيوتر جديد، أجد هذه المعلومات على الشاشة، فكيف أفعل؟**

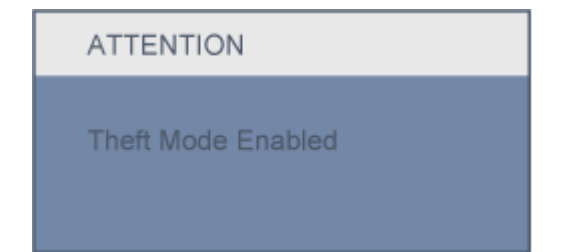

**جواب:**لأنك قمت بتنشيط وظيفة Deterrence Theft) الحماية من السرقة) في II SmartControl. يرجى الاتصال بمدير تكنولوجيا المعلومات أو مركز خدمة Philips.

**مزيد من المعلومات متوفرة في القسم المعلومات التنظيمية.**

عودة إلى أعلى الصفحة

•الأمان واستكشاف الأخطاء وإصلاحها

•الأسئلة الشائعة

•المشكلات العامة

•مشكلات الصور

•المعلومات التنظيمية

•المعلومات المتعلقة الأخرى

## **استكشاف الأخطاء وإصلاحها**

تتعلق هذه الصفحة بالمشكلات التي يمكن تصحيحها بواسطة المستخدم. إذا استمرت المشكلة بعد تجربة هذه الحلول، اتصل بمندوب خدمة العملاء من Philips.

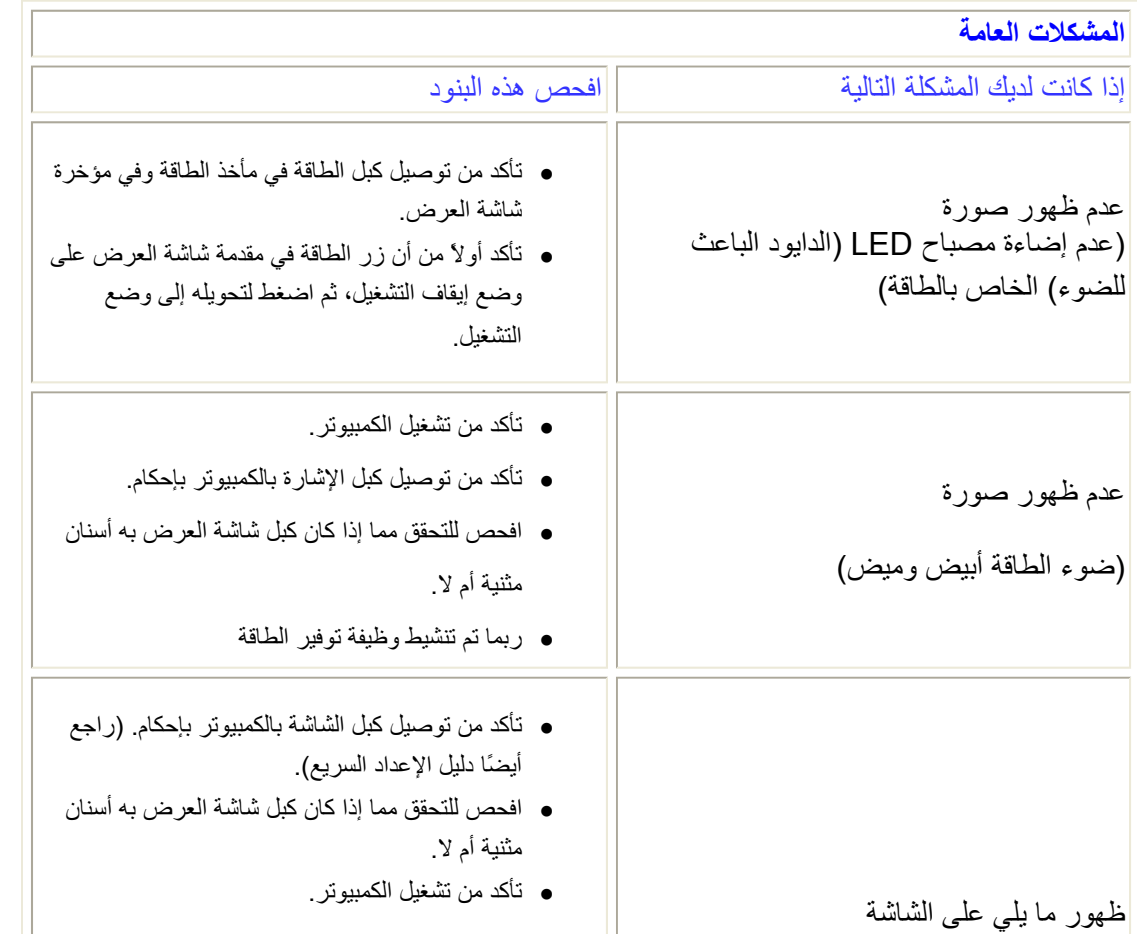

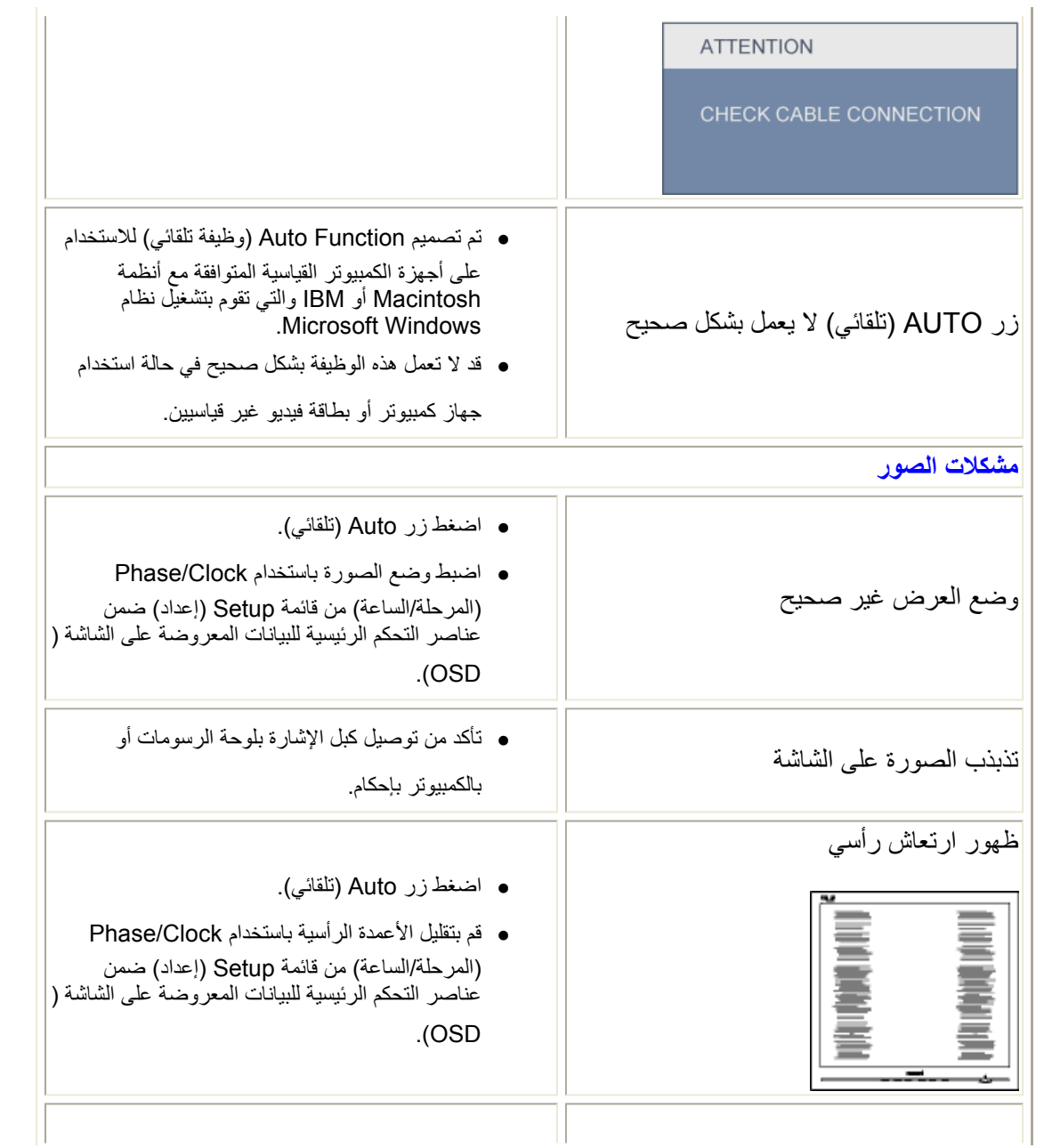

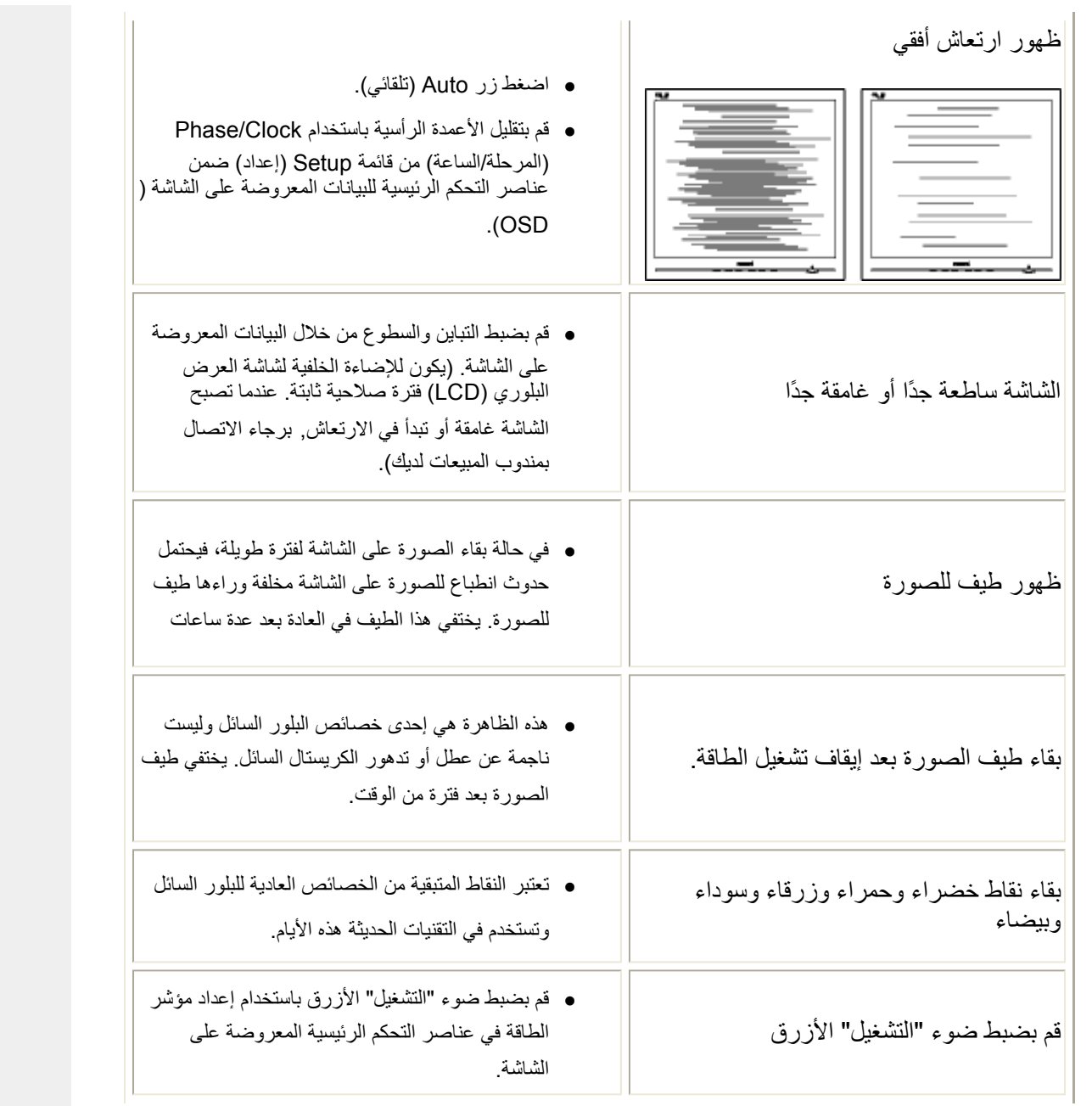

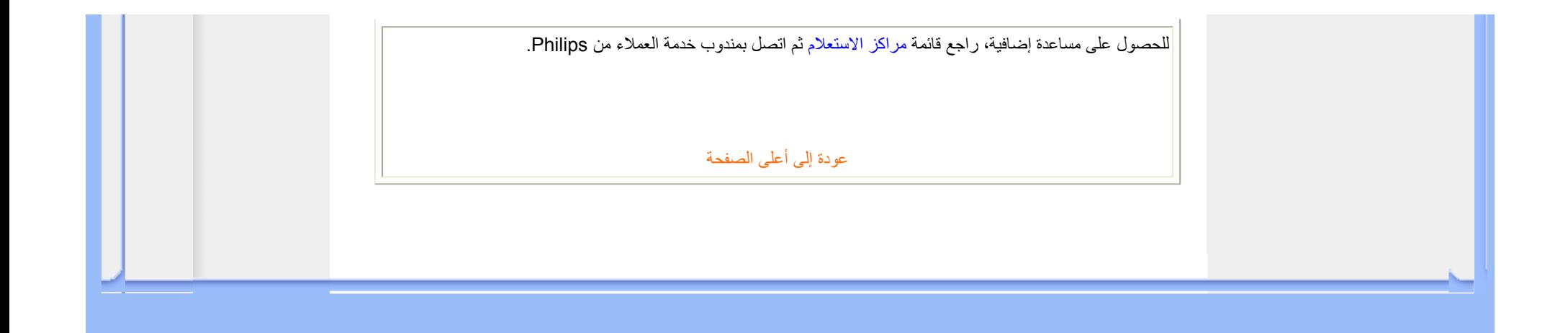

#### • الأمان واستكشاف الأخطاء وإصلاحها

- الأسئلة الشائعة
- استكشاف الأخطاء وإصلاحها
	- المعلومات التنظيمية
- معلومات للمستخدمين في الولايات المتحدة
- معلومات للمستخدمين خارج الولايات المتحدة

## **المعلومات المتعلقة الأخرى**

#### **معلومات للمستخدمين في الولايات المتحدة**

بالنسبة للوحدات التي تعمل بفرق جهد 115 فولت:

استخدم سلك طاقة مسرد في قائمة UL يتألف بحد أدنى من <sup>18</sup> AWG) مقياس الأسلاك الأمريكي) أو النوع SVT أو سلك موصل SJT ثلاثي بطول <sup>15</sup> قدم بحد أقصى وسنين متوازيين، ومقبس توصيل من نوع أرضي بمعدل <sup>15</sup> أمبير، <sup>125</sup> فولت.

بالنسبة للوحدات التي تعمل بفرق جهد 230 فولت:

استخدم سلك طاقة مسرد في قائمة UL يتألف بحد أدنى من <sup>18</sup> AWG) مقياس الأسلاك الأمريكي) أو النوع SVT أو سلك موصل SJT ثلاثي بطول <sup>15</sup> قدم بحد أقصى وسنين مترادفين، ومقبس توصيل من نوع أرضي بمعدل <sup>15</sup> أمبير، <sup>125</sup> فولت.

#### **معلومات للمستخدمين خارج الولايات المتحدة**

بالنسبة للوحدات التي تعمل بفرق جهد 230 فولت:

استخدم سلك طاقة يتألف بحد أدنى من سلك <sup>18</sup> AWG) مقياس الأسلاك الأمريكي) ومقبس توصيل من نوع أرضي بمعدل <sup>15</sup> أمبير، 250 فولت. يجب أن يحصل سلك الطاقة على اعتمادات الأمان المناسبة للبلد التي سيتم ترآيب الجهاز بها <sup>و</sup> / أو يحمل علامة HAR.

عودة إلى أعلى الصفحة

• حول هذا الدليل

#### • الأوصاف التوضيحية

## **حول هذا الدليل**

## **حول هذا الدليل**

يوجه دليل المستخدم الإلكتروني الحالي إلى أي شخص يستخدم شاشة العرض البلوري (LCD) من Philips. فهو يوضح خصائص شاشة العرض البلوري (LCD) والإعداد والتشغيل إلى جانب المعلومات الهامة الأخرى. وتتطابق محتويات هذا الدليل مع المعلو مات الواردة في النسخة المطبوعة.

يتضمن الدليل الأقسام التالية:

- z معلومات الأمان واستكشاف الأخطاء وإصلاحها والذي يوفر تلميحات وحلول للمشكلات الشائعة بالإضافة إلى المعلومات الأخرى المتعلقة التي قد تحتاج إليها.
- z حول دليل المستخدم الإلكتروني الحالي يعطي هذا القسم نظرة عامة حول المعلومات المضمنة، إلى جانب أوصاف الرموز التوضيحية ومرجع إلى المستندات الأخرى.
	- . z معلومات المنتج يوفر هذا القسم نظرة عامة حول خصائص الشاشة بالإضافة إلى المواصفات التقنية لهذه الشاشة
		- تركيب الشاشة بوضح هذا القسم عملية الإعداد الأولية ويعطي نظرة عامة حول كيفية استخدام الشاشة.
			- . z البيانات المعروضة على الشاشة يوفر هذا القسم معلومات حول ضبط إعدادات الشاشة
- z خدمة العملاء والضمان يحتوي هذا القسم على قائمة بمراآز معلومات Philips الخاصة بالعملاء في جميع أنحاء العالم إلى جانب أرقام هواتف مكاتب الدعم ومعلومات حول الضمان المطبق على المنتج.
	- z المسرد يختص هذا القسم بتعريف المصطلحات التقنية.
	- z خيار التنزيل والطباعة نقل هذا الدليل بالكامل إلى القرص الثابت لديك لتسهيل الرجوع إليه.

## **الأوصاف التوضيحية**

توضح الأقسام الفرعية التالية الاصطلاحات التوضيحية المستخدمة في هذا الدليل.

**الملاحظات والتنبيهات والتحذيرات**

في هذا الدليل، توجد بعض أجزاء نصية مصحوبة برمز ومطبوعة بخط عريض أو مائل. تحتوي هذه الأجزاء على الملاحظات و<br>والتنبيهات والتحذيرات. ويتم استخدامها كما يلي:

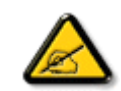

**ملاحظة: يشير هذا الرمز إلى معلومات هامة وتلميحات تساعدك على الاستخدام الأمثل لجهاز الكمبيوتر لديك.**

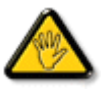

**تنبيه: يشير هذا الرمز إلى معلومات تطلعك على آيفية تجنب تلف محتمل للجهاز أو فقد للبيانات.**

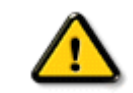

**تحذير: يشير هذا الرمز إلى احتمال حدوث إصابة جسدية وتطلعك على آيفية تجنب المشكلة.**

قد تظهر بعض التحذيرات في تنسيقات بديلة وقد لا تكون مصحوبة برمز. في مثل هذه الحالات، يكون عرض التحذير بطريقة خاصة . مفروضًا من قِبل الجهة القانونية المتعلقة

عودة إلى أعلى الصفحة

- TCO Displays 5.0 **Information**
- Recycling Information for **Customers** Waste Electrical and
- Electronic Equipment-**WEEE**
- CE Declaration of **Conformity**
- Energy Star Declaration
- Federal Communications Commission (FCC) Notice (U.S. Only)
- FCC Declaration of **Conformity**
- Commission Federale de la Communication (FCC Declaration)
- EN 55022 Compliance (Czech Republic Only)
- MIC Notice (South Korea Only)
- Polish Center for Testing and Certification Notice
- North Europe (Nordic Countries) Information
- BSMI Notice (Taiwan Only)
- •Ergonomie Hinweis (nur
- Deutschland) • Philips End-of-Life **Disposal**
- Information for UK only
- China RoHS
- Lead-free Product
- Troubleshooting
- Frequently Asked Questions (FAQs)

# **Regulatory Information**

Available for selective models

## **TCO Displays 5.0 Information**

## **Congratulations, Your display is designed for both you and the planet!**

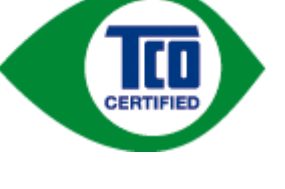

This display carries the TCO Certified label. This ensures that the display is designed for minimal impact on the climate and natural environment, while offering all the performance expected from top of the line electronic products. TCO Certified is a third party verified program, where every product model is tested by an accredited independent test laboratory. TCO Certified represents one of the toughest certifications for displays worldwide.

## **Some of the Usability features of the TCO Displays 5.0 requirements:**

#### *Visual Ergonomics*

Good visual ergonomics in order to improve the working environment for the user and to reduce sight and strain problems. Important parameters are:

- Light levels without color tint, Uniform color and luminance, Wide color gamut
- Calibrated color temperature and gamma curve
- Wide luminance level, Dark black levels, Low motion blur

#### *Electrical Safety*

• Product fulfills rigorous safety standards

*Emissions*

- Low alternating electric and magnetic fields emissions
- Low acoustic noise emissions

#### **Some of the Environmental features of the TCO Displays 5.0 requirements:**

- $\bullet$  The brand owner demonstrates corporate social responsibility and has a certified environmental management system (EMAS or ISO 14001)
- Very low energy consumption both in on- and standby mode
- Restrictions on chlorinated and brominated flame retardants, plasticizer and polymers
- Restrictions on heavy metals such as cadmium, mercury and lead (RoHS compliance)
- Both product and product packaging is prepared for recycling
- The brand owner offers take-back options

The requirements included in this label have been developed by TCO Development in co-operation with scientists, experts, users as well as manufacturers all over the world. Since the end of the 1980s TCO has been involved in influencing the development of IT equipment in a more user-friendly direction. Our labeling system started with displays in 1992 and is now requested by users and IT-manufacturers all over the world.

For more information, please visit **www.tcodevelopment.com**

For displays with glossy bezels the user should consider the placement of the display as the bezel may cause disturbing reflections from surrounding light and bright surfaces.

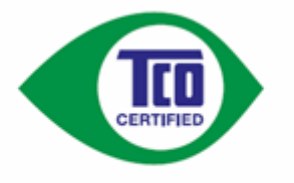

Technology for you and the planet

RETURN TO TOP OF THE PAGE

### **Recycling Information for Customers**

There is currently a system of recycling up and running in the European countries, such as The Netherlands, Belgium, Norway, Sweden and Denmark.

In Asia Pacific, Taiwan, the products can be taken back by Environment Protection Administration (EPA) to follow the IT product recycling management process, detail can be found in web site www.epa.gov.tw

The monitor contains parts that could cause damage to the nature environment. Therefore, it is vital that the monitor is recycled at the end of its life cycle.

For help and service, please contact Consumers Information Center or F1rst Choice Contact Information Center.

### RETURN TO TOP OF THE PAGE

### **Waste Electrical and Electronic Equipment-WEEE**

Attention users in European Union private households

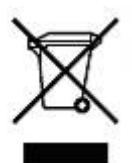

 This marking on the product or on its packaging illustrates that, under European Directive 2002/96/EG governing used electrical and electronic appliances, this product may not be disposed of with normal household waste. You are responsible for disposal of this equipment through a designated waste electrical and electronic equipment collection. To determine the locations for dropping off such waste electrical and electronic, contact your local government office, the waste disposal organization that serves your household or the store at which you purchased the product.

Attention users in United States:

Like all LCD products, this set contains a lamp with Mercury. Please dispose of according to all Local, State and Federal laws. For the disposal or recycling information, contact www.mygreenelectronics.com or www.eiae.org.

## **CE Declaration of Conformity**

This product is in conformity with the following standards

- EN60950-1:2001 (Safety requirement of Information Technology Equipment)
- EN55022:2006 (Radio Disturbance requirement of Information Technology Equipment)
- EN55024:1998 (Immunity requirement of Information Technology Equipment)
- EN61000-3-2:2006 (Limits for Harmonic Current Emission)
- EN61000-3-3:1995 (Limitation of Voltage Fluctuation and Flicker)

following provisions of directives applicable

- 2006/95/EC (Low Voltage Directive)
- 2004/108/EC (EMC Directive)

and is produced by a manufacturing organization on ISO9000 level.

The product also comply with the following standards

- ISO13406-2 (Ergonomic requirement for Flat Panel Display)
- GS EK1-2000 (GS specification)
- prEN50279:1998 (Low Frequency Electric and Magnetic fields for Visual Display)
- MPR-II (MPR:1990:8/1990:10 Low Frequency Electric and Magnetic fields)

- TCO'03, TCO Displays 5.0 (Requirement for Environment Labelling of Ergonomics, Energy, Ecology and Emission, TCO: Swedish Confederation of Professional Employees) for TCO versions

#### RETURN TO TOP OF THE PAGE

## **Energy Star Declaration**

This monitor is equipped with a function for saving energy which supports the VESA Display Power Management Signaling (DPMS) standard. This means that the monitor must be connected to a computer which supports VESA DPMS. Time settings are adjusted from the system unit by software.

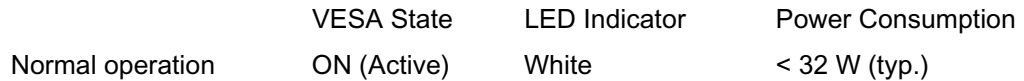

Power Saving Alternative 2One step

Sleep White Blinking < 0.8 W

Switch Off Off  $\leq 0.5$  W

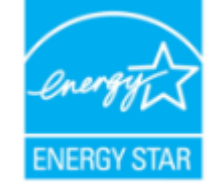

As an ENERGY STAR<sup>®</sup> Partner, we have determined that this product meets the ENERGY STAR<sup>®</sup> guidelines for energy efficiency.

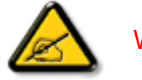

We recommend you switch off the monitor when it is not in use for a long time.

RETURN TO TOP OF THE PAGE

## **Federal Communications Commission (FCC) Notice (U.S. Only)**

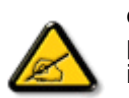

This equipment has been tested and found to comply with the limits for a Class B digital device, pursuant to Part 15 of the FCC Rules. These limits are designed to provide reasonable protection against harmful interference in a residential installation. This equipment generates, uses and can radiate radio frequency energy and, if not installed and used in accordance with the instructions, may cause harmful interference to radio communications. However, there is no guarantee that interference will not occur in a particular installation. If this equipment does cause harmful interference to radio or television reception, which can be determined by turning the equipment off and on, the user is encouraged to try to correct the interference by one or more of the following measures:

- Reorient or relocate the receiving antenna.
- Increase the separation between the equipment and receiver.
- $\bullet$  Connect the equipment into an outlet on a circuit different from that to which the receiver is connected.

• Consult the dealer or an experienced radio/TV technician for help.

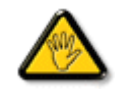

Changes or modifications not expressly approved by the party responsible for compliance could void the user's authority to operate the equipment.

Use only RF shielded cable that was supplied with the monitor when connecting this monitor to a computer device.

To prevent damage which may result in fire or shock hazard, do not expose this appliance to rain or excessive moisture.

THIS CLASS B DIGITAL APPARATUS MEETS ALL REQUIREMENTS OF THE CANADIAN INTERFERENCE-CAUSING EQUIPMENT REGULATIONS.

#### RETURN TO TOP OF THE PAGE

## **FCC Declaration of Conformity**

Declaration of Conformity for Products Marked with FCC Logo, United States Only

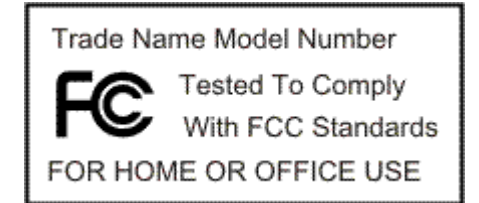

This device complies with Part 15 of the FCC Rules. Operation is subject to the following two conditions: (1) this device may not cause harmful interference, and (2) this device must accept any interference received, including interference that may cause undesired operation.

#### RETURN TO TOP OF THE PAGE

## **Commission Federale de la Communication (FCC Declaration)**

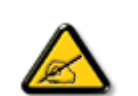

Cet équipement a été testé et déclaré conforme auxlimites des appareils numériques de class B,aux termes de l'article 15 Des règles de la FCC. Ces limites sont conçues de façon à fourir une protection raisonnable contre les interférences nuisibles dans le cadre d'une installation résidentielle. CET appareil produit, utilise et peut émettre des hyperfréquences qui, si l'appareil n'est pas installé et utilisé selon les consignes données, peuvent causer des interférences nuisibles aux communications radio. Cependant, rien ne peut garantir l'absence d'interférences dans le cadre d'une installation particulière. Si cet appareil est la cause d'interférences nuisibles pour la réception des signaux de radio ou de télévision, ce qui peut être décelé en fermant l'équipement, puis en le remettant en fonction, l'utilisateur pourrait essayer de corriger la situation en prenant les mesures suivantes:

- Réorienter ou déplacer l'antenne de réception.
- Augmenter la distance entre l'équipement et le récepteur.
- Brancher l'équipement sur un autre circuit que celui utilisé par le récepteur.
- Demander l'aide du marchand ou d'un technicien chevronné en radio/télévision.

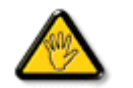

Toutes modifications n'ayant pas reçu l'approbation des services compétents en matière de conformité est susceptible d'interdire à l'utilisateur l'usage du présent équipement.

N'utiliser que des câbles RF armés pour les connections avec des ordinateurs ou périphériques.

CET APPAREIL NUMERIQUE DE LA CLASSE B RESPECTE TOUTES LES EXIGENCES DU REGLEMENT SUR LE MATERIEL BROUILLEUR DU CANADA.

#### RETURN TO TOP OF THE PAGE

## **EN 55022 Compliance (Czech Republic Only)**

This device belongs to category B devices as described in EN 55022, unless it is specifically stated that it is a Class A device on the specification label. The following applies to devices in Class A of EN 55022 (radius of protection up to 30 meters). The user of the device is obliged to take all steps necessary to remove sources of interference to telecommunication or other devices.

Pokud není na typovém štítku počítače uvedeno, že spadá do do třídy A podle EN 55022, spadá automaticky do třídy B podle EN 55022. Pro zařízení zařazená do třídy A (chranné pásmo 30m) podle EN 55022 platí následující. Dojde-li k rušení telekomunikačních nebo jiných zařízení je uživatel povinnen provést taková opatřgní, aby rušení odstranil.

#### RETURN TO TOP OF THE PAGE

## **MIC Notice (South Korea Only)**

Class B Device

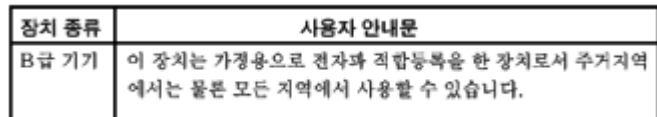

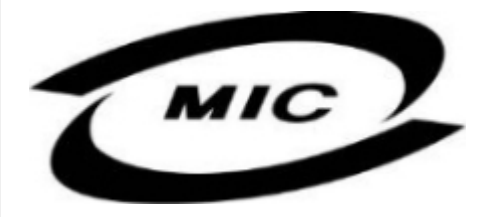

Please note that this device has been approved for non-business purposes and may be used in any environment, including residential areas.

#### RETURN TO TOP OF THE PAGE

#### **Polish Center for Testing and Certification Notice**

The equipment should draw power from a socket with an attached protection circuit (a threeprong socket). All equipment that works together (computer, monitor, printer, and so on) should have the same power supply source.

The phasing conductor of the room's electrical installation should have a reserve short-circuit protection device in the form of a fuse with a nominal value no larger than 16 amperes (A).

To completely switch off the equipment, the power supply cable must be removed from the power supply socket, which should be located near the equipment and easily accessible.

A protection mark "B" confirms that the equipment is in compliance with the protection usage requirements of standards PN-93/T-42107 and PN-89/E-06251.

#### Wymagania Polskiego Centrum Badań i Certyfikacji

Urządzenie powinno być zasilane z gniazda z przyłączonym obwodem ochronnym (gniazdo z kołkiem). Współpracujące ze sobą urządzenia (komputer, monitor, drukarka) powinny być zasilane z tego samego zródła.

Instalacja elektryczna pomieszczenia powinna zawierać w przewodzie fazowym rezerwowa ochrone przed zwarciami, w postaci bezpiecznika o wartości znamionowej nie wiekszej niż 16A (amperów).

W celu całkowitego wyłączenia urządzenia z sieci zasilania, należy wyjąć wtyczkę kabla zasilającego z gniazdka, które powinno znajdować się w pobliżu urządzenia i być łatwo dostępne.

Znak bezpieczeństwa "B" potwierdza zgodność urządzenia z wymaganiami bezpieczeństwa użytkowania zawartymi w PN-93/T-42107 i PN-89/E-06251.

#### Pozostałe instrukcje bezpieczeństwa

- Nie należy używać wtyczek adapterowych lub usuwać kołka obwodu ochronnego z wtyczki. Ježeli konieczne jest użycie przedłużacza to należy użyć przedłużacza 3-żyłowego z prawidłowo połączonym przewodem ochronnym.
- System komputerowy należy zabezpieczyć przed nagłymi, chwilowymi wzrostami lub spadkami napięcia, używając eliminatora przepięć, urządzenia dopasowującego lub bezzakłóceniowego źródła zasilania.
- Należy upewnić się, aby nic nie leżało na kablach systemu komputerowego, oraz aby kable nie były umieszczone w miejscu, gdzie można byłoby na nie nadeptywać lub potykać się o nie.
- Nie należy rozlewać napojów ani innych płynów na system komputerowy.
- Nie należy wpychać żadnych przedmiotów do otworów systemu komputerowego, gdyż może to spowodować pożar lub porażenie prądem, poprzez zwarcie elementów wewnętrznych.
- System komputerowy powinien znajdować się z dala od grzejników i źródeł ciepła. Ponadto, nie należy blokować otworów wentylacyjnych. Należy unikać kładzenia lużnych papierów pod komputer oraz umieszczania komputera w ciasnym miejscu bez możliwości cyrkulacji powietrza wokół niego.

**North Europe (Nordic Countries) Information**

Placering/Ventilation

**VARNING:** 

FÖRSÄKRA DIG OM ATT HUVUDBRYTARE OCH UTTAG ÄR LÄTÅTKOMLIGA, NÄR DU STÄLLER DIN UTRUSTNING PÅPLATS.

Placering/Ventilation

**ADVARSEL:** 

SØRG VED PLACERINGEN FOR, AT NETLEDNINGENS STIK OG STIKKONTAKT ER NEMT TILGÆNGELIGE.

Paikka/Ilmankierto

**VAROITUS:** 

SIJOITA LAITE SITEN, ETTÄ VERKKOJOHTO VOIDAAN TARVITTAESSA HELPOSTI IRROTTAA PISTORASIASTA.

Plassering/Ventilasjon

**ADVARSEL:** 

NÅR DETTE UTSTYRET PLASSERES, MÅ DU PASSE PÅ AT KONTAKTENE FOR STØMTILFØRSEL ER LETTE Å NÅ.

## **BSMI Notice (Taiwan Only)**

符合乙類資訊產品之標準

#### RETURN TO TOP OF THE PAGE

### **Ergonomie Hinweis (nur Deutschland)**

Der von uns gelieferte Farbmonitor entspricht den in der "Verordnung über den Schutz vor Schäden durch Röntgenstrahlen" festgelegten Vorschriften.

Auf der Rückwand des Gerätes befindet sich ein Aufkleber, der auf die Unbedenklichkeit der Inbetriebnahme hinweist, da die Vorschriften über die Bauart von Störstrahlern nach Anlage III ¤ 5 Abs. 4 der Röntgenverordnung erfüllt sind.

Damit Ihr Monitor immer den in der Zulassung geforderten Werten entspricht, ist darauf zu achten, daß

- 1. Reparaturen nur durch Fachpersonal durchgeführt werden.
- 2. nur original-Ersatzteile verwendet werden.
- 3. bei Ersatz der Bildröhre nur eine bauartgleiche eingebaut wird.

Aus ergonomischen Gründen wird empfohlen, die Grundfarben Blau und Rot nicht auf dunklem Untergrund zu verwenden (schlechte Lesbarkeit und erhöhte Augenbelastung bei zu geringem Zeichenkontrast wären die Folge).

Der arbeitsplatzbezogene Schalldruckpegel nach DIN 45 635 beträgt 70dB (A) oder weniger.

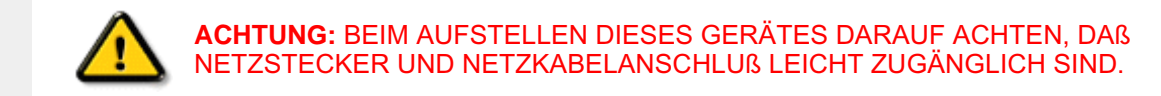

#### RETURN TO TOP OF THE PAGE

## **End-of-Life Disposal**

Your new monitor contains materials that can be recycled and reused. Specialized companies can recycle your product to increase the amount of reusable materials and to minimize the amount to be disposed of.

Please find out about the local regulations on how to dispose of your old monitor from your local Philips dealer.

#### **(For customers in Canada and U.S.A.)**

This product may contain lead and/or mercury. Dispose of in accordance to local-state and federal regulations.

For additional information on recycling contact www.eia.org (Consumer Education Initiative)

#### RETURN TO TOP OF THE PAGE

## **Information for UK only**

## **WARNING - THIS APPLIANCE MUST BE GROUNDING.**

**Important:**

This apparatus is supplied with an approved moulded 13A plug. To change a fuse in this type of plug proceed as follows:

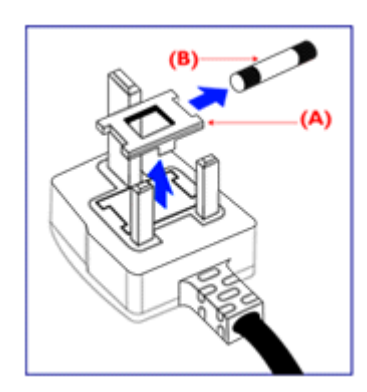

1. Remove fuse cover and fuse.

2. Fit new fuse which should be a BS 1362 5A,A.S.T.A. or BSI approved type.

3. Refit the fuse cover.

If the fitted plug is not suitable for your socket outlets, it should be cut off and an appropriate 3-pin plug fitted in its place.

If the mains plug contains a fuse, this should have a value of 5A. If a plug without a fuse is used, the fuse at the distribution board should not be greater than 5A.

Note: The severed plug must be destroyed to avoid a possible shock hazard should it be inserted into a 13A socket elsewhere.

## **How to connect a plug**

The wires in the mains lead are coloured in accordance with the following code:

BLUE - "NEUTRAL" ("N")

BROWN - "LIVE" ("L")

GREEN & YELLOW - "GROUND" ("G")

1. The GREEN AND YELLOW wire must be connected to the terminal in the plug which is marked with the letter "G" or by

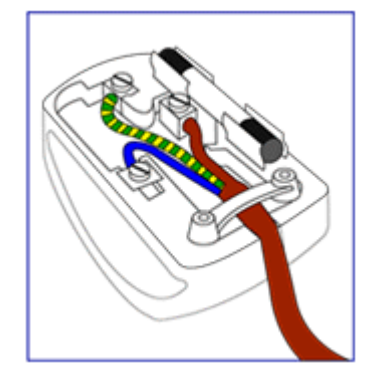

the Ground symbol  $\frac{1}{2}$  or coloured GREEN or GREEN AND YELLOW.

2. The BLUE wire must be connected to the terminal which is marked with the letter "N" or coloured BLACK.

3. The BROWN wire must be connected to the terminal which marked with the letter "L" or coloured RED.

Before replacing the plug cover, make certain that the cord grip is clamped over the sheath of the lead - not simply over the three wires.

#### RETURN TO TOP OF THE PAGE

## **China RoHS**

The People's Republic of China released a regulation called "Management Methods for Controlling Pollution by Electronic Information Products" or commonly referred to as China RoHS. All products including CRT and LCD monitor which are produced and sold for China market have to meet China RoHS request.

## 中国大陆RoHS

根据中国大陆《电子信息产品污染控制管理办法》(也称为中国大陆RoHS), 以下部分列出了本产品中可能包含的有毒有害物质或元素的名称和含量

## 本表适用之产品

显示器(液晶及CRT)

## 有毒有害物质或元素

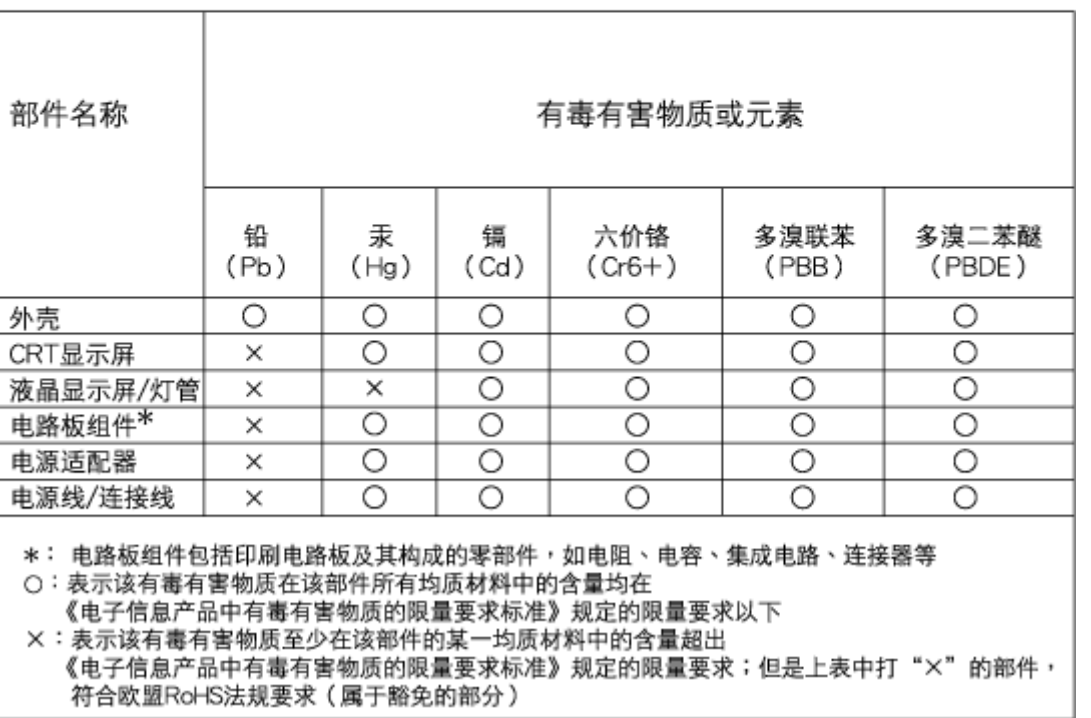

## 中国能源效率标识

## 根据中国大陆《能源效率标识管理办法》本显示器符合以下要求:

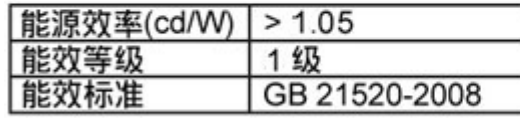

## 详细有关信息请查阅中国能效标识网: http://www.energylabel.gov.cn/

#### RETURN TO TOP OF THE PAGE

## **Lead-free Product**

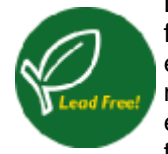

Lead free display promotes environmentally sound recovery and disposal of waste from electrical and electronic equipment. Toxic substances like Lead has been eliminated and compliance with European community's stringent RoHs directive mandating restrictions on hazardous substances in electrical and electronic equipment have been adhered to in order to make Philips monitors safe to use throughout its life cycle.

#### RETURN TO TOP OF THE PAGE
# • شاشة العرض البلوري (LCD (

- Smartimage •
- SmartContrast •
- SmartSaturate •
- SmartSharpness
	- المواصفات التقنية
- الدقة والأوضاع المعينة مسبقًا
- نهج عيوب البكسل من Philips
	- توفير الطاقة تلقائيًا
	- المواصفات الفيزيائية
		- تعيين الأسنان
		- مناظر المنتج
	- الوظيفة الفيزيائية
	- SmartControl II •

# **شاشة العرض البلوري (LCD (**

**معلومات المنتج**

تهانينا على الشراء ومرحبًا بك في Philips. للاستفادة بشكل كامل من الدعم الذي تقدمه Philips, قم بتسجيل المنتج على الموقع. www.philips.com/welcome

# عودة إلى أعلى الصفحة

# **SmartImage**

**ما هذا؟**

يوفر برنامج SmartImage إعدادات معينة مسبقًا تقوم بتحسين العرض لأنواع مختلفة من المحتوى والضبط الديناميكي للسطوع والتباين والألوان والوضوح في الوقت الفعلي. سواء أآنت تتعامل مع تطبيقات نصوص أو عرض صور أو مشاهدة فيديو، يوفر لك برنامج SmartImage Philips أداء عرض فائق لشاشات LCD.

#### **لماذا أحتاجه؟**

أنت تحتاج شاشة LCD تقدم مستوى محسن من عرض جميع أنواع المحتوى المفضلة لديك، فبرنامج SmartImage يقوم ديناميكيًا بضبط السطوع والتباين والألوان والوضوح في الوقت الفعلي لتحسين تجربة عرض شاشة LCD.

### **وآيف يعمل؟**

يقوم SmartImage - وهو برنامج قائم على تقنية TMLightFrame من Philips والحائزة على جوائز - بتحليل المحتوى المعروض على الشاشة. وبناءً على سيناريو تقوم أنت بتحديده, يقوم برنامج SmartImage ديناميكيًا بتحسين التباين وتشبع الألوان ووضوح الصور والفيديو لتحقيق أداء العرض الفائق - كل ذلك في الوقت الفعلي وبضغطة على زر واحد.

# **آيف أقوم بتمكين SmartImage?**

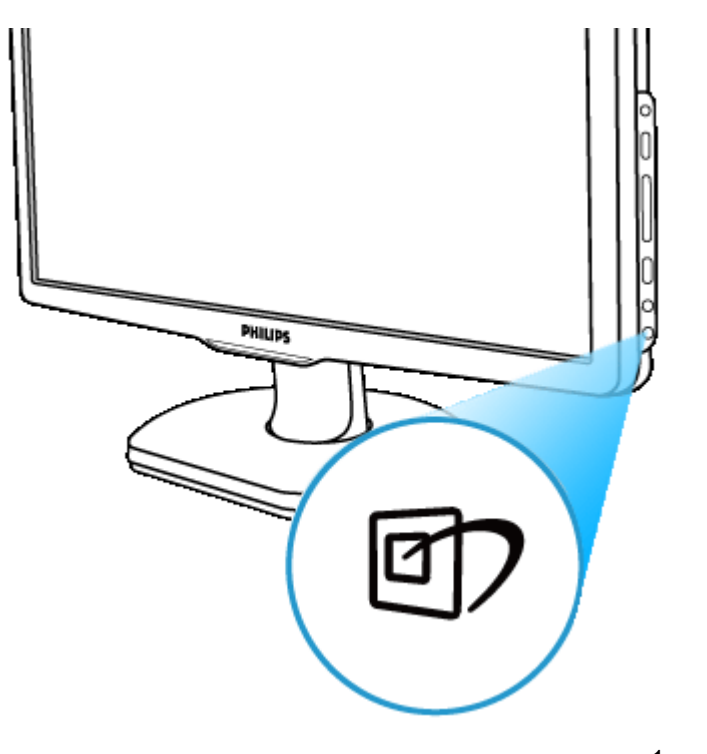

1. اضغط على لإطلاق برنامج SmartImage على الشاشة;

- استمر في الضغط على للتبديل بين Work Office) عمل مكتبي) وViewing Image) عرض صور) وEntertainment 2. (ترفيه) وEconomy) توفير) وOff) إيقاف تشغيل);
	- 3.سوف يبقى عرض برنامج SmartImage على الشاشة لمدة 5 ثوانٍ أو يمكنك أيضًا الضغط على "OK" (موافق) للتأكيد.
	- 4. عندما يتم تمكين برنامج SmartImage, يتم تمكين نظام sRGB تلقائيًا. لاستخدام نظام sRGB تحتاج لتمكين برنامج .SmartImage باستخدام الزر على الحافة الأمامية للشاشة

باستثناء استخدام المفتاح للانتقال للأسفل, يمكنك أيضًا الضغط على الأزرار " لاختيار OK) "موافق) لتأآيد الاختيار وإغلاق عناصر برنامج SmartImage على الشاشة. هناك خمسة أوضاع للاختيار منها: Work Office) عمل مكتبي) وViewing Image (عرض صور) وEntertainment) ترفيه) وEconomy) توفير) وOff) إيقاف تشغيل).

هناك خمسة أوضاع للاختيار منها: Work Office) عمل مكتبي) وViewing Image) عرض صور) وEntertainment) ترفيه) <sup>و</sup> Economy) توفير) وOff) إيقاف تشغيل).

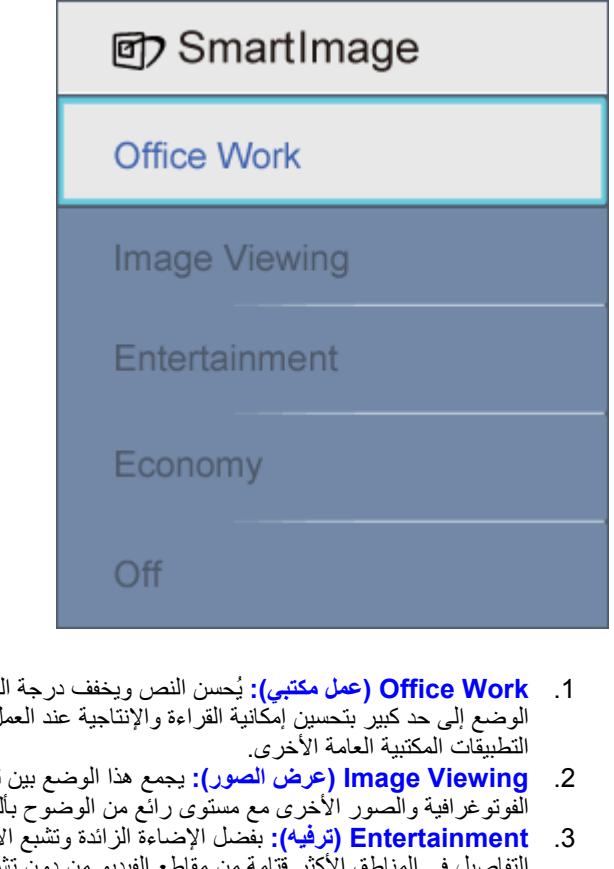

- .<br>سطو ع لزيادة إمكانية القراءة والحد من توتر العين. يقوم هذا الوضع إلى حد آبير بتحسين إمكانية القراءة والإنتاجية عند العمل مع الجداول أو ملفات PDF أو المقالات الممسوحة ضوئيًا أو
- تشبع الألوان والتباين الديناميكي وتحسين الوضوح لعرض الصور<br>لوان حيوية كل ذلك من دون ألوان صناعية أو باهنة. الفوتوغرافية والصور الأخرى مع مستوى رائع من الوضوح بألوان حيوية - آل ذلك من دون ألوان صناعية أو باهتة .
	- .3 **Entertainment) ترفيه):** بفضل الإضاءة الزائدة وتشبع الألوان العميق والتباين الديناميكي والوضوح الحاد يتم عرض آل التفاصيل في المناطق الأآثر قتامة من مقاطع الفيديو من دون تشويه الألوان في المناطق الأآثر سطوعًا مما يساعد في الاحتفاظ بالقيم الطبيعية الديناميكية لتحقيق عرض الفيديو المثالي .
		- .4 **Economy) توفير):** في هذا الوضع، يتم ضبط السطوع والتباين وموالفة الإضاءة الخلفية لعرض فقط التطبيقات المكتبية .اليومية وخفض استهلاك الطاقة
			- .5 **Off) إيقاف تشغيل):** لا تحسين بواسطة SmartImage .

عودة إلى أعلى الصفحة

### **SmartContrast**

#### **ما هذا؟**

تقنية فريدة تقوم بتحليل المحتوى المعروض ديناميكيًا وتحسين نسبة تباين شاشة LCD تلقائيًا لتحقيق الحد الأقصى من وضوح الرؤية ومتعة المشاهدة، حيث تزيد من الإضاءة الخلفية للحصول على صور أآثر صفاءً وحيوية وسطوعًا أو تقوم بتعتيم الإضاءة الخلفية للحصول على . عرض واضح للصور في الخلفيات المظلمة

#### **لماذا أحتاجه؟**

أنت تحتاج أفضل مستوى لوضوح الرؤيا وراحة المشاهدة لكافة أنواع المحتوى. ويقوم برنامج SmartContrast ديناميكيًا بالتحكم في التباين وضبط الإضاءة الخلفية لتوفير صور فيديو وألعاب واضحة وزاهية وساطعة أو لعرض نص واضح مقروء للأعمال المكتبية. وبالحد .من استهلاك الشاشة للطاقة، فأنت توفر تكاليف الطاقة وتزيد من العمر الافتراضي للشاشة

#### **وآيف يعمل؟**

عند تنشيط برنامج SmartContrast يقوم بتحليل المحتوى المعروض في الوقت الفعلي لضبط الألوان والتحكم في آثافة الإضاءة الخلفية. وهذه الوظيفة يمكّنها بشكل واضح تحسين التباين ديناميكيًا لمتعة ترفيه أكثر عند عرض الفيديو أو تشغيل الألعاب.

### عودة إلى أعلى الصفحة

# **SmartSaturate**

#### **ما هذا؟**

تقنية ذكية تتحكم في تشبع الألوان - الدرجة التي يتم تخفيف أحد الألوان على الشاشة إليها بواسطة الألوان المجاورة - لتوفير صورًا غنية و حيوية لمتعة ترفيه أكثر ً عند مشاهدة الفيديو .

#### **لماذا أحتاجه؟**

أنت تريد صورًا غنية وحيوية لمتعة ترفيه أكثر عند مشاهدة الصور الفوتوغرافية أو الفيديو

#### **وآيف يعمل؟**

يتحكم برنامج SmartSaturate ديناميكيًا في تشبع الألوان - الدرجة التي يتم تخفيف أحد الألوان على الشاشة إليها بواسطة الألوان المجاورة - لتوفير عرض غني وحيوي لمتعة ترفيه أآثر عند مشاهدة الصور أو الفيديو في وضع الترفيه "Entertainment) "ترفيه) . ويتم تعطيله للوصول إلى أعلى جودة لعرض التطبيقات المكتبية وفي وضع التوفير "Economy) "توفير) للحد من استهلاك الطاقة

# **SmartSharpness**

#### **ما هذا؟**

تقنية ذكية تحسن من الوضوح عندما تحتاجه للوصول إلى مستوى فائق من أداء العرض ومتعة الترفيه عند مشاهدة الفيديو أو الصور الفوتوغرافية.

#### **لماذا أحتاجه؟**

أنت تريد للوضوح الفائق لمتعة ترفيه أكثر عند مشاهدة الصور الفوتوغرافية أو الفيديو.

#### **وآيف يعمل؟**

تقنية ذكية تحسن من الوضوح عندما تحتاجه للوصول إلى مستوى فائق من أداء العرض ومتعة الترفيه عند مشاهدة الفيديو أو الصور الفوتوغرافية في وضع الترفيه "Entertainment) "ترفيه) ويتم تعطيله للوصول إلى أعلى جودة لعرض التطبيقات المكتبية وفي وضع . التوفير "Economy) "توفير) للحد من استهلاك الطاقة

عودة إلى أعلى الصفحة

**المواصفات التقنية\***

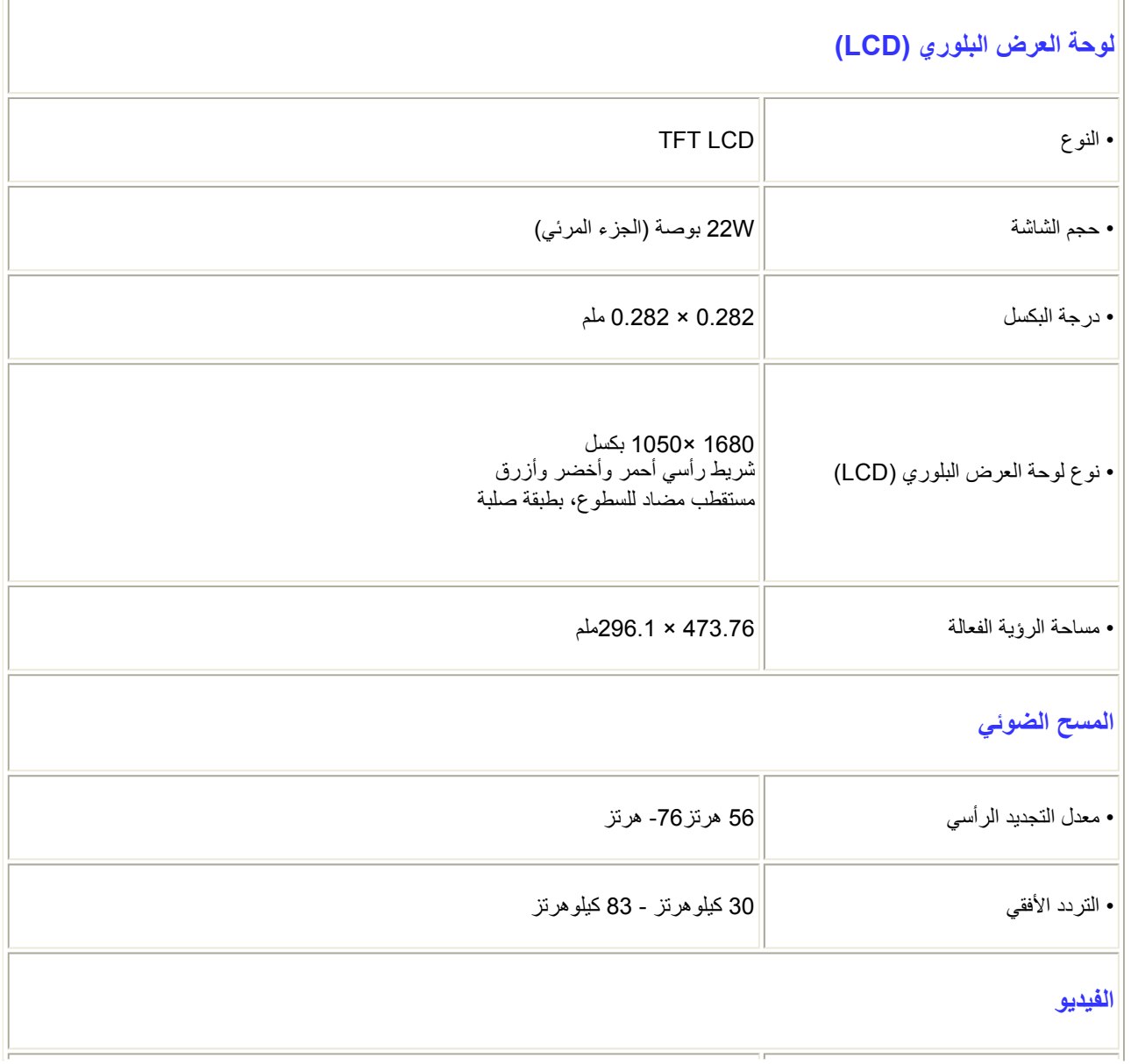

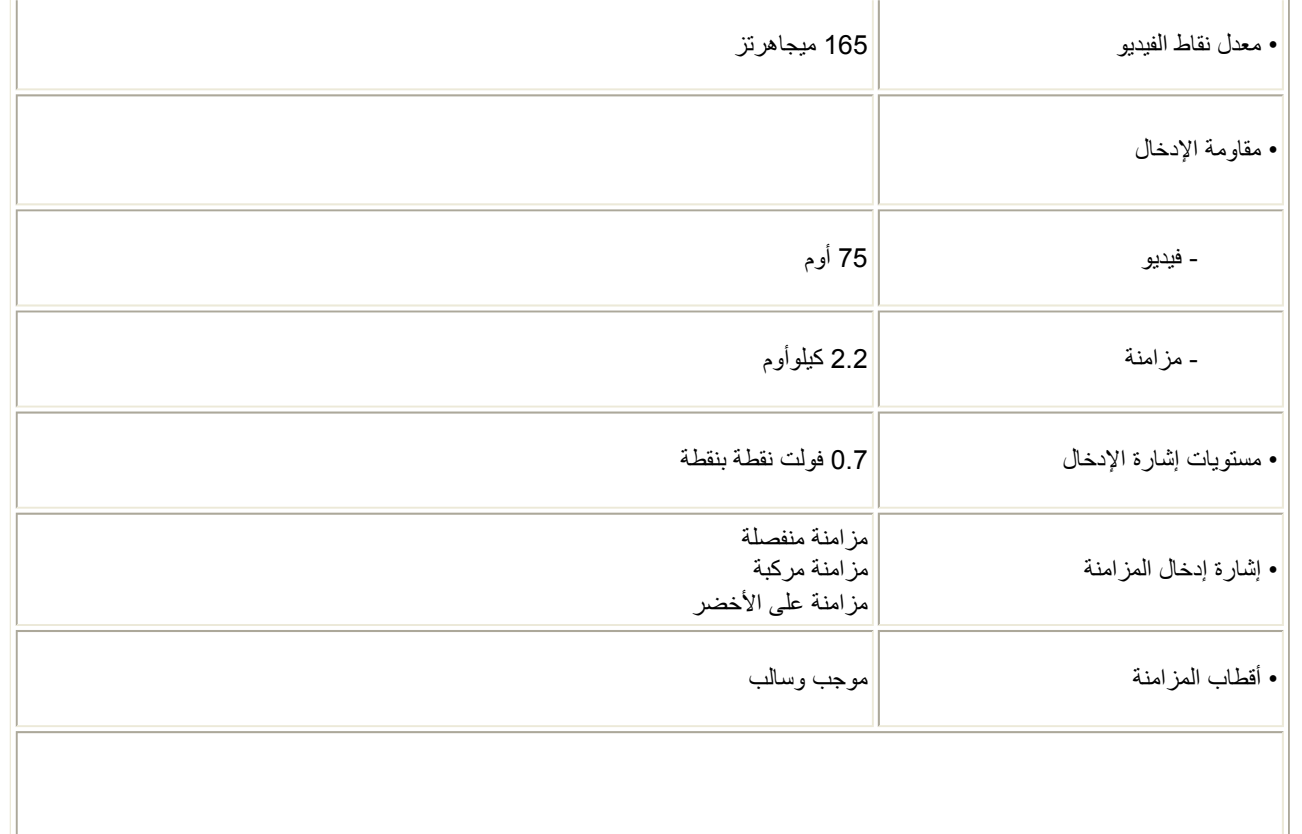

\* هذه البيانات عرضة للتغيير دون إشعار.

عودة إلى أعلى الصفحة

# **الدقة والأوضاع المعينة مسبقًا**

أ. أقصى دقة

- لـ 220C1

1680 × 1050 عند75 هرتز (دخل تناظري )

1680 × 1050عند <sup>60</sup> هرتز (دخل رقمي) \*متاح في بعض الموديلات

- ب. الدقة الدقة
- لـ 220C1

1680 × 1050عند 60 هرتز (دخل رقمي)

**<sup>18</sup>أوضاع معينة مسبقًا من المصنع:**

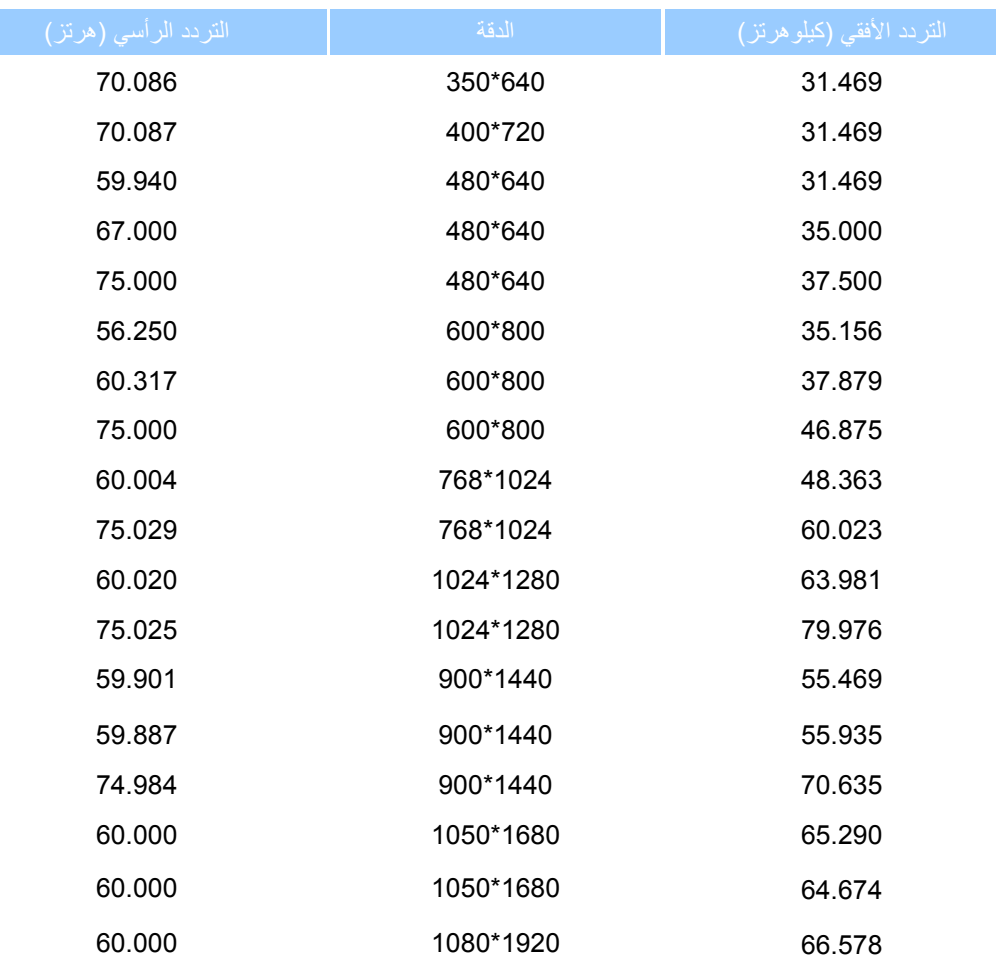

عودة إلى أعلى الصفحة

# **توفير الطاقة تلقائيًا**

إذا كان لديك بطاقة شاشة متوافقة مع VESA DPMS أو برنامج مثبت على الكمبيوتر ، يمكن للشاشة تقليل استهلاكها من الطاقة تلقائيًا في<br>حالة عدم الاستخدام. وفي حالة اكتشاف إدخال من لوحة المفاتيح أو الماوس أو إدخال آخر ، يتم "إيقاظ" استهلاك الطاقة والإشارات لخاصية توفير الطاقة التلقائية الحالية:

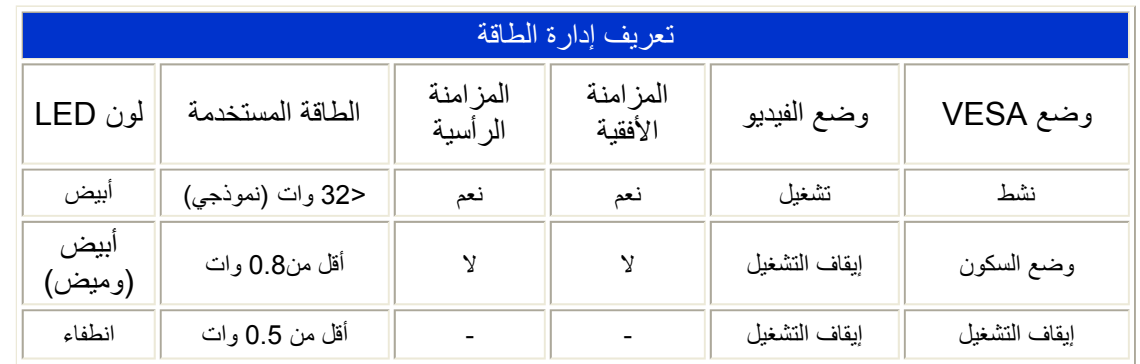

This monitor is ENERGY STAR<sup>®</sup> compliant. As an ENERGY STAR<sup>®</sup> Partner, we have determined that this product meets the ENERGY STAR® guidelines for energy efficiency

# عودة إلى أعلى الصفحة

# **المواصفات الفيزيائية**

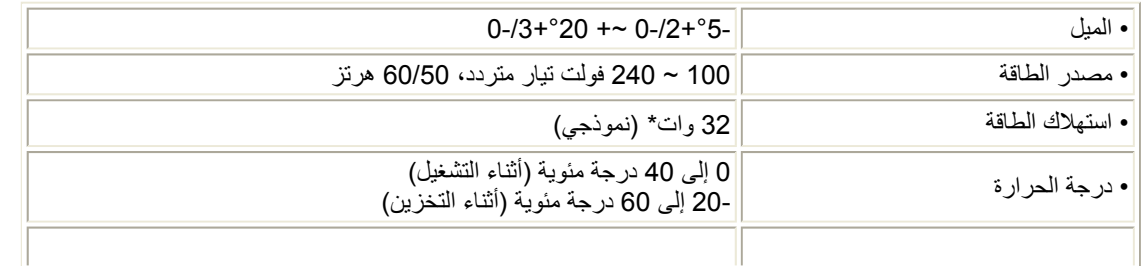

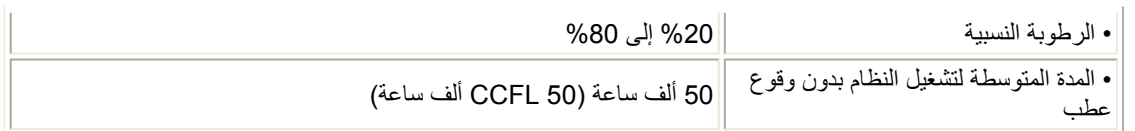

\* هذه البيانات عرضة للتغيير دون إشعار.

الدقة الأصلية للشاشة هي 1680 × .1050 وافتراضيًا، إعدادات الشاشة للسطوع %100 (الحد الأقصى) والتباين %50 ودرجة حرارة الألوان 6500 كلفن، مع نمط أبيض كامل.

### عودة إلى أعلى الصفحة

# **تعيين الأسنان**

1- يحتوي الموصل الرقمي الوحيد على 24 سن إشارة مرتبة في ثلاثة صفوف من ثمانية سنون. ومهام سنون الإشارة مدرجة في الحدول التالي:

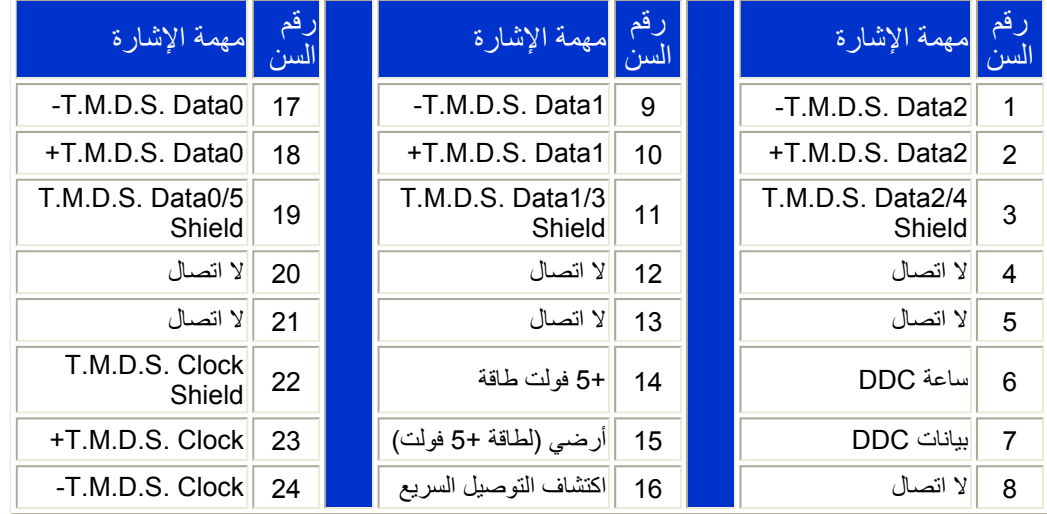

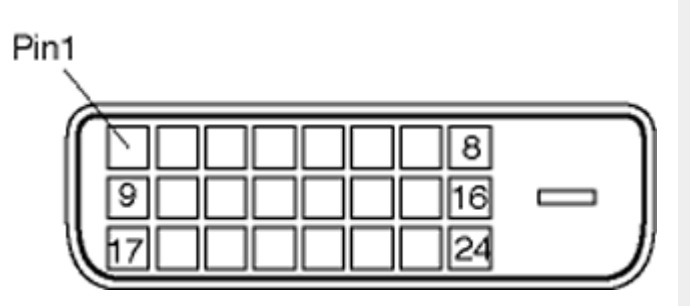

2- موصل D-sub (موجب) مكون من 15 سن لكبل الإشارة:

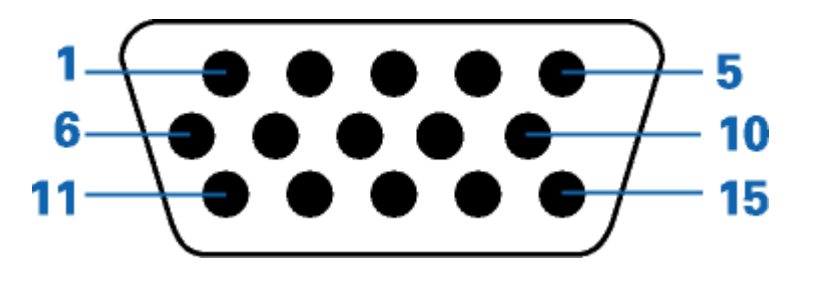

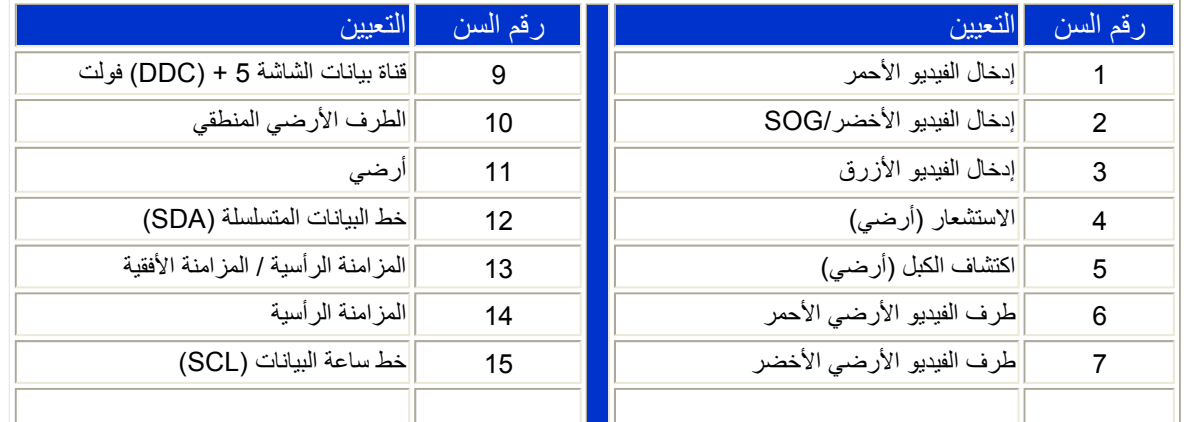

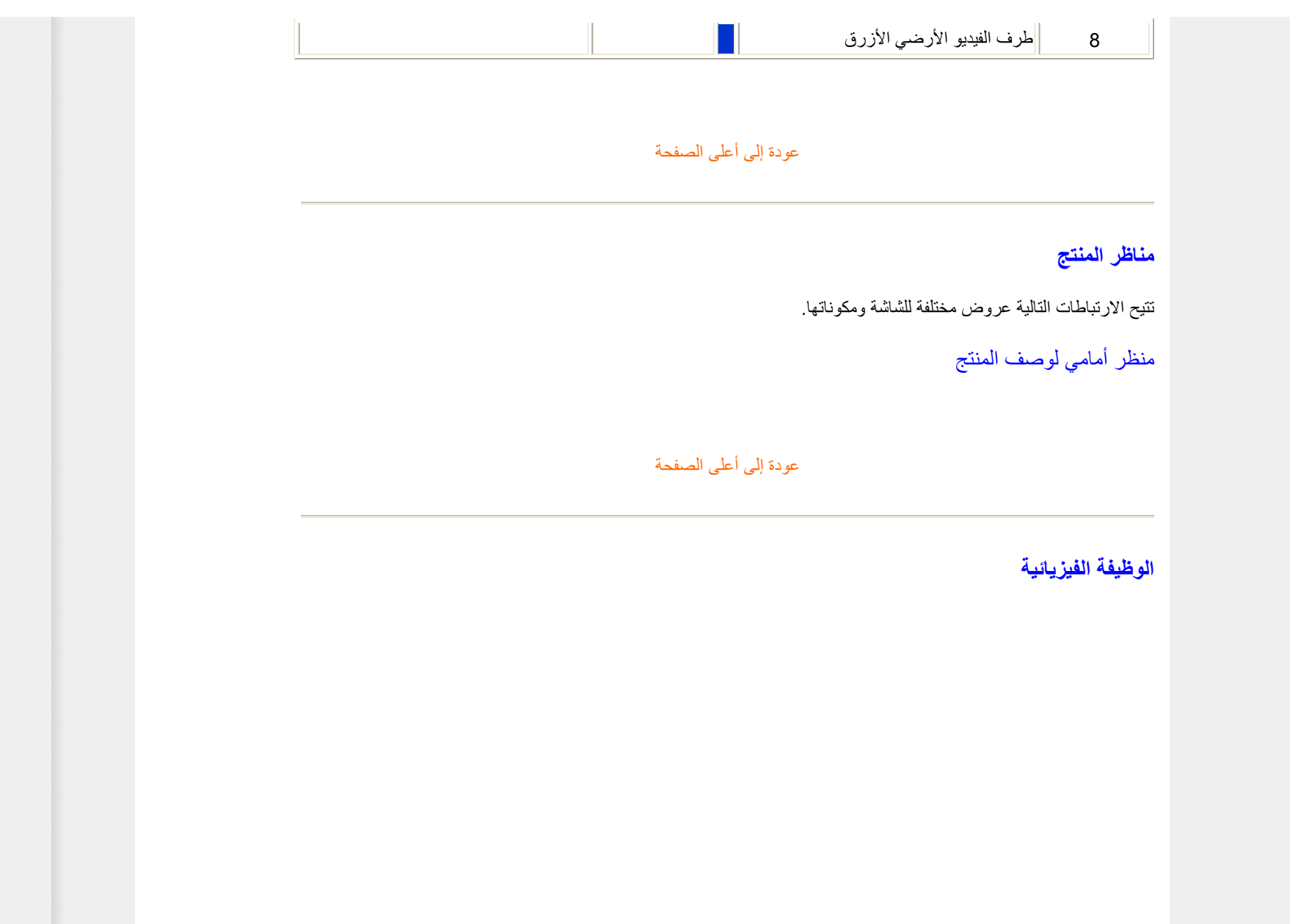

**الميل**

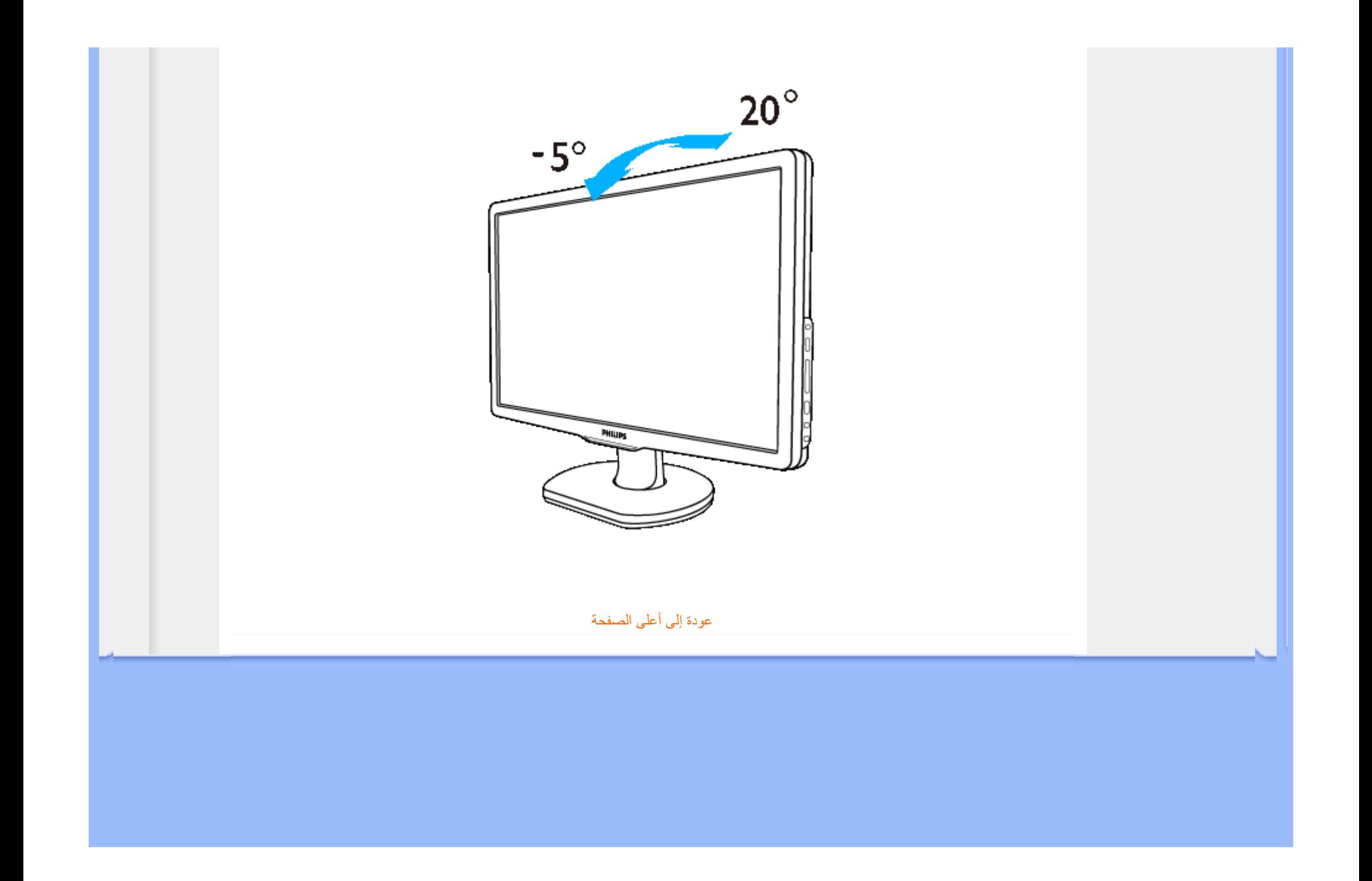

# **نهج عيوب البكسل من Philips**

- خصائص المنتج • المواصفات التقنية
- الدقة والأوضاع المعينة مسبقًا
	- توفير الطاقة تلقائيًا
	- المواصفات الفيزيائية
		- تعيين الأسنان
		- مناظر المنتج

# **نهج عيوب البكسل في الشاشات المسطحة من Philips**

تسعى Philips جاهدة إلى تقديم منتجات بأعلى جودة. وتستخدم الشركة مجموعة من أفضل عمليات التصنيع المتقدمة في الصناعة كما تطبق مراقبة صارمة للجودة. مع ذلك، في بعض الأحيان لا يمكن تجنب عيوب البكسل أو البكسل الفرعي في لوحات LCD TFT المستخدمة في الشاشات المسطحة. ولا يمكن لأي مصنع ضمان أن كافة اللوحات ستكون خالية من عيوب البكسل، إلا أن شركة Philips توفر ضمانًا بشأن إصلاح أو استبدال أية شاشة بها عدد غير مقبول من العيوب بموجب الضمان. يوضح هذا الإشعار الأنواع المختلفة من عيوب البكسل ويحدد مستويات العيوب المقبولة لكل نوع. ولكي يتم تأهيل المنتج للإصلاح أو الاستبدال بموجب الضمان، يجب أن يتجاوز عدد عيوب البكسل على لوحة LCD TFT هذه المستويات المقبولة. على سبيل المثال، لا تعتبر النسبة %0.0004 من البكسل الفرعي على شاشة 19 XGA بوصة عيبًا. علاوة على ذلك، تضع Philips معايير جودة أعلى لأنواع معينة أو لترآيبات معينة من عيوب البكسل والتي يمكن ملاحظتها أآثر من عيوب أخرى. يعتبر هذا النهج صالحًا على مستوى العالم.

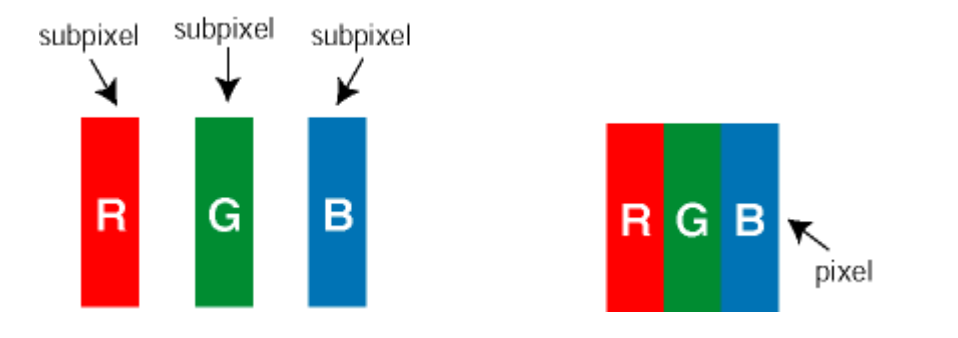

# وحدات البكسل والبكسل الفرعي

تتألف وحدة البكسل أو عنصر الصورة من ثلاث وحدات بكسل فرعية من الألوان الأساسية الأحمر والأخضر والأزرق. وتتكون الصورة الواحدة من عدد من وحدات البكسل. عند إضاءة كافة وحدات البكسل الفرعية لوحدة بكسل، تظهر وحدات البكسل الفرعية الثلاثة الملونة معًا كوحدة بكسل واحدة بيضاء. وعندما تكون معتمة، تظهر وحدات البكسل الثلاثة الفرعية الملونة كوحدة بكسل واحدة سوداء. أما التوليفات الأخرى من وحدات البكسل الفر عية المضيئة والمعتمة فتظهر كوحدات بكسل فردية لألوان أخرى.

# أنواع عيوب البكسل

تظهر عيوب البكسل والبكسل الفرعي بأشكال مختلفة على الشاشة. وهناك فئتان من عيون البكسل وأنواع عديدة من عيوب البكسل . الفرعي بكل فئة

عيوب النقطة الساطعة تظهر عيوب النقطة الساطعة على هيئة وحدات بكسل أو وحدات بكسل فرعية مضيئة بصفة دائمة أو "قيد التشغيل". بعبارة أخرى، تكون *النقطة الساطعة* بمثابة وحدة بكسل فرعية مضيئة على الشاشة عند عرض نموذج معتم. هناك ثلاثة أنواع من عيوب النقطة الفاتحة:

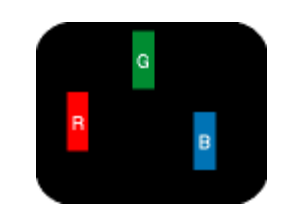

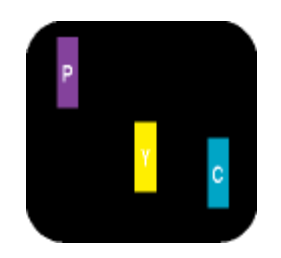

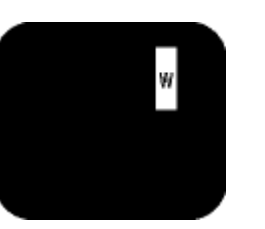

إضاءة وحدة بكسل فرعية باللون الأحمر أو الأخضر أو الأزرق إضاءة وحدتي بكسل فرعيتين متجاورتان: - أحمر <sup>+</sup>أزرق <sup>=</sup>بنفسجي - أحمر <sup>+</sup>أخضر <sup>=</sup>أصفر

- أخضر + أزرق = كايان (أزرق فاتح)

إضاءة ثلاث وحدات بكسل فرعية متجاورة (وحدة بكسل واحدة بيضاء)

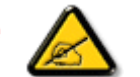

يجب أن يكون سطو *ع النقطة الساطعة* الحمراء أو الزرقاء زائدًا عن 50% من النقاط المجاورة بينما يجب أن يكون سطوع النقطة الساطعة الخضراء زائدً عن 30 في المائة من النقاط المجاورة.

عيوب النقطة المعتمة تظهر عيوب النقطة المعتمة على هيئة وحدات بكسل أو وحدات بكسل فرعية معتمة بصفة دائمة أو "متوقفة عن التشغيل". بعبارة أخرى، تكون *النقطة المعتمة* بمثابة وحدة بكسل فرعية منطفئة على الشاشة عند عرض نموذج فاتح<sub>.</sub> وهذه هي أنواع عيوب النقطة المعتمة:

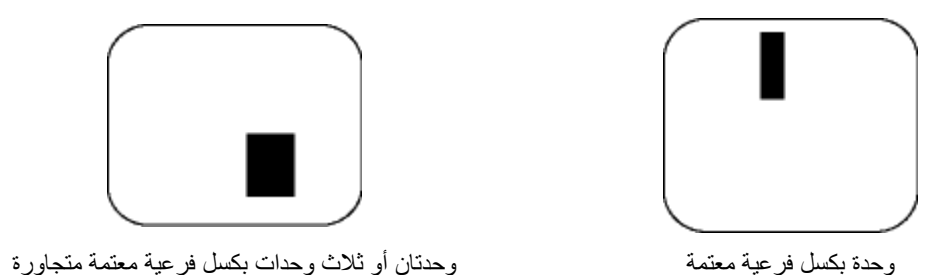

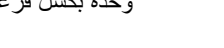

# تقارب عيوب البكسل

نظرًا لأن عيوب البكسل والبكسل الفرعي من نفس النوع القريبة من عيب أخر تكون أكثر ملاحظة، تحدد شركة Philips قيم التسامح الخاصة بتقارب عيوب البكسل.

# قيم تسامح عيوب البكسل

لكي يتم تأهيل أحد المنتجات للإصلاح أو الاستبدال بسبب عيوب البكسل أثناء فترة الضمان، يجب أن تحتوي لوحة LCD TFT في شاشة Philips المسطحة على عيوب بكسل أو بكسل فرعي تتجاوز قيم التسامح المسردة في الجدول التالي.

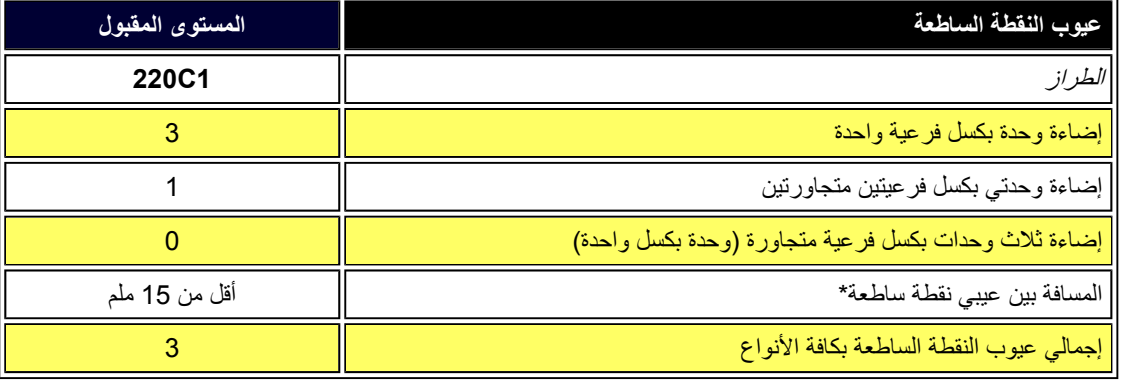

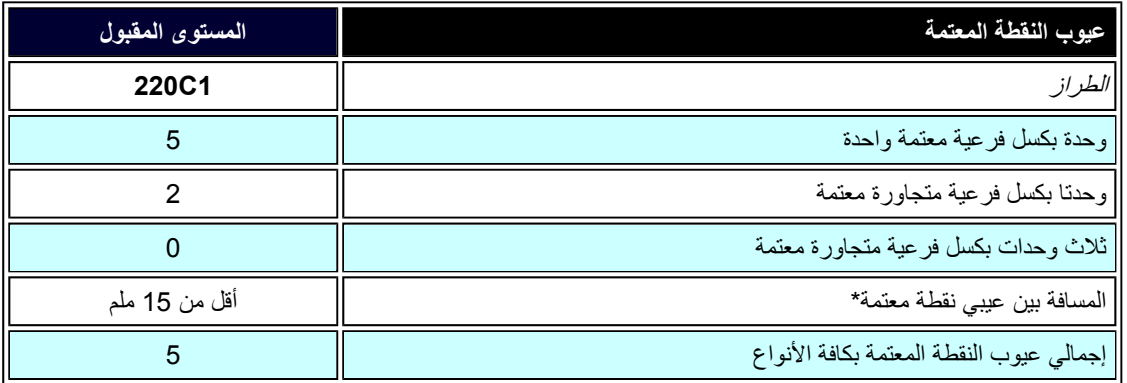

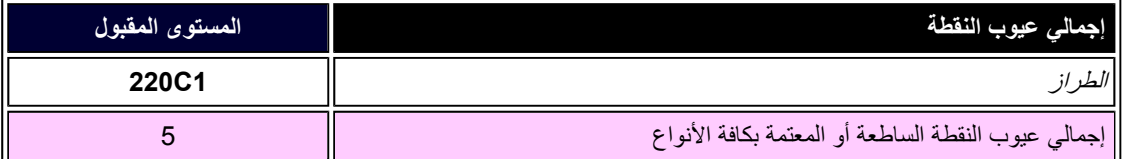

ملاحظة:

\* 1 أو<sup>2</sup> عيب بكسل فرعي متجاور = 1 عيب نقطة

عودة إلى أعلى الصفحة

•Philips SmartControl ll•المتطلبات ودعم النظام

•التثبيت

•بدء الاستخدام

•الأسئلة والأجوبة

# **II SmartControl) طرز اختيارية)**

# **Philips SmartControl II**

II SmartControl هو برنامج قائم على الشاشة يشتمل على واجهة رسومية سهلة الاستخدام على الشاشة تعمل على إرشادك خلال الموالفة الدقيقة لدقة صورة ومعايرة الألوان وإعدادات العرض الأخرى متضمنة السطوع والتباين والساعة والعرض والوضع <sup>و</sup>RGB ونقطة الأبيض - في الطرز التي تشتمل على مكبرات صوت مدمجة - ضبط مستوى الصوت. الشاشات المثبت عليها II SmartControl لديها أيضًا القدرة على أن تتم إدارتها بواسطة SmartManage والذي يمكنه إدارة أجهزة الكمبيوتر والشاشات أو إدارتها بواسطة Lite SmartManage الذي يمكنه إدارة الشاشات. (يرجى الرجوع إلى الفصل Lite SmartManage/SmartManage(.

# **المتطلبات ودعم النظام:**

- 1. دعم النظام: 2000 و XP و NT 4.0و XP 64 Edition و Vista 32/64. IE Support 6.0/7.0.
- .2 دعم اللغة: الإنجليزية والصينية المبسطة والألمانية والإسبانية والفرنسية والإيطالية والروسية والبرتغالية.
	- .3 واجهة CI/DDC لدعم شاشة .Philips

**التثبيت:**

**.1 وحدة التثبيت - مرحبًا في درع التثبيت**

- z ينتقل زر "التالي" بالمستخدم إلى لوحة التثبيت التالية.
- z تلغي مطالبات المستخدم عند الرغبة في إلغاء التثبيت.

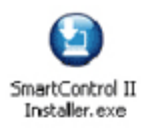

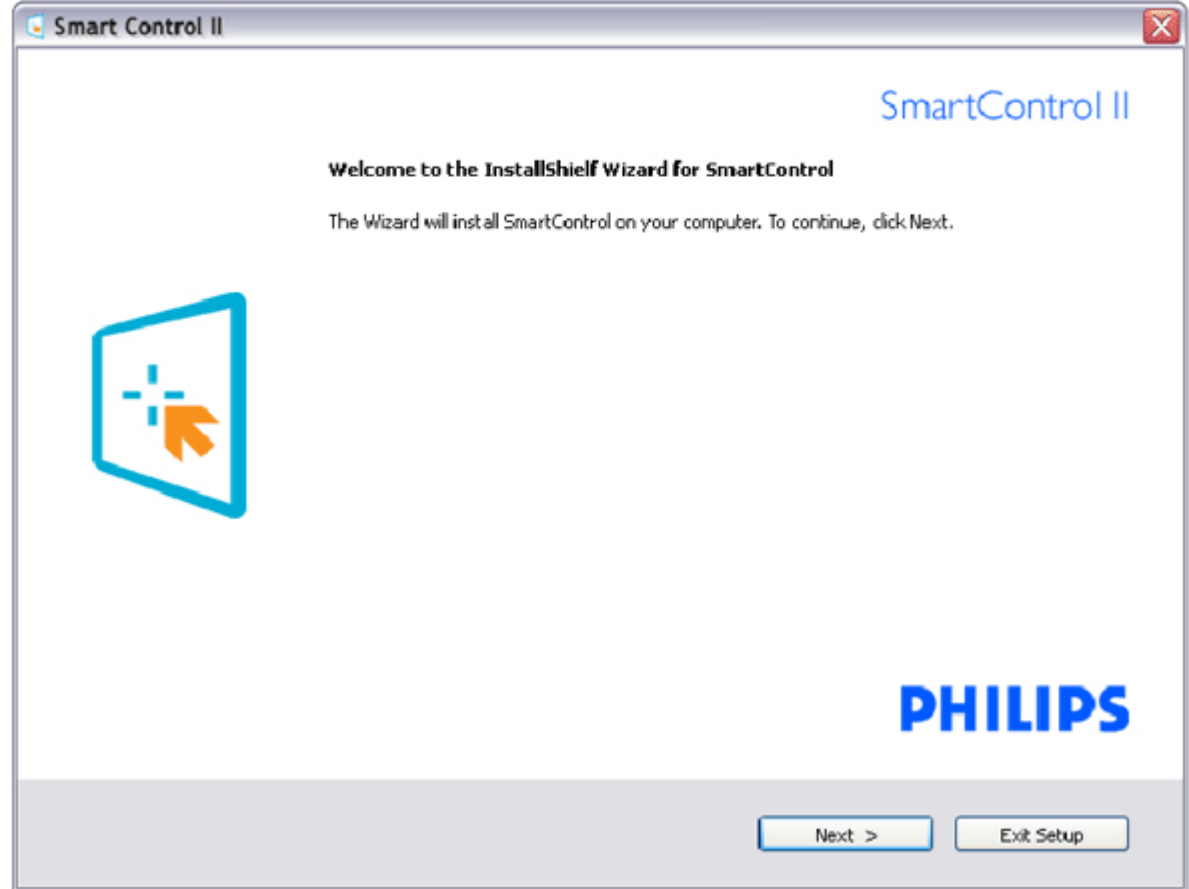

# **.2 وحدة التثبيت - درع التثبيت**

- z اختر "أوفق" لبدء عملية التثبيت.
- z تلغي مطالبات المستخدم عند الرغبة في إلغاء التثبيت.

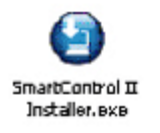

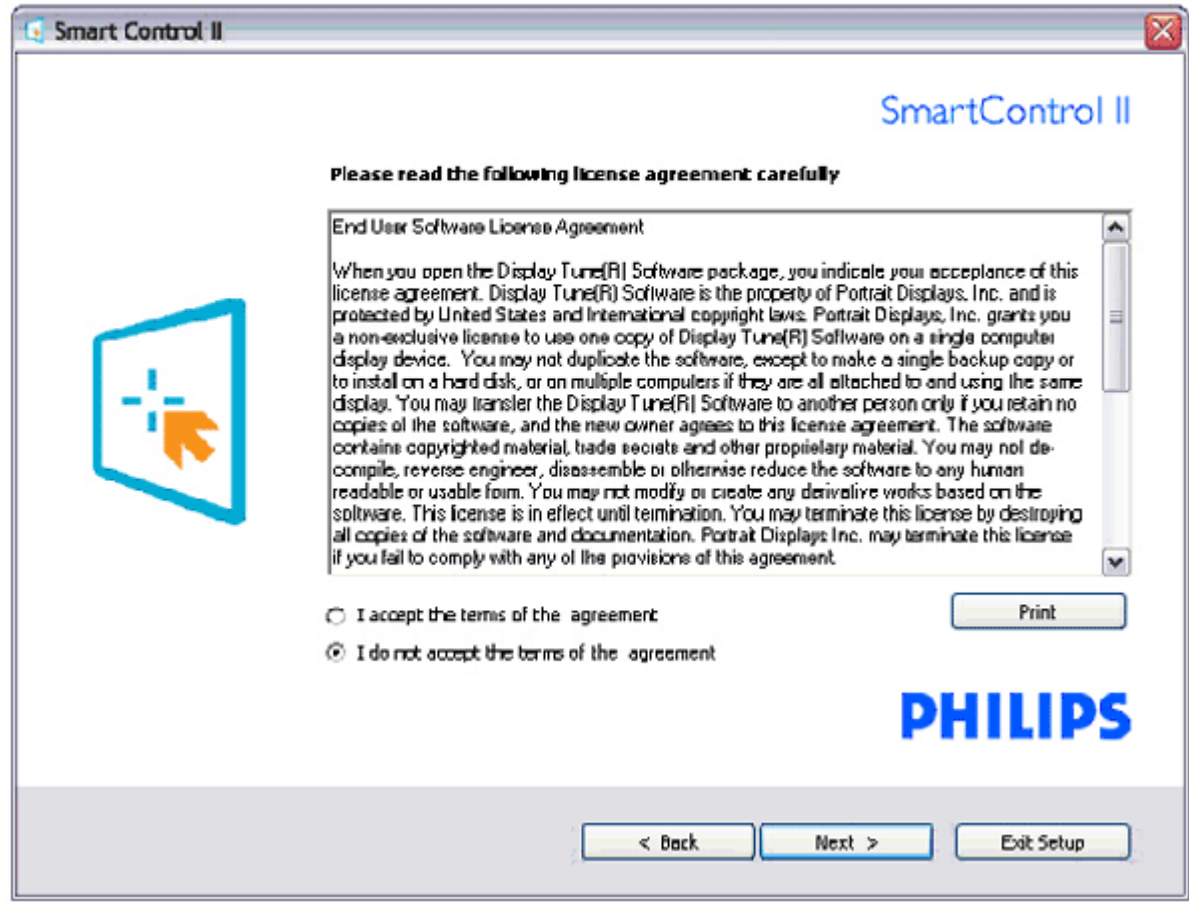

**.3 وحدة التثبيت - ملفات برنامج معالج التثبيت**

z تحقق من المربع إذا رغبت في تثبيت خدمات Management Asset Lite SmartManage.

في المعتاد لا يحتاج المستخدم الشخصي إلى تنشيط هذه الوظيفة. اقرأ قسم SmartManage في هذا الدليل قبل اختيار وظيفة Lite SmartManage .

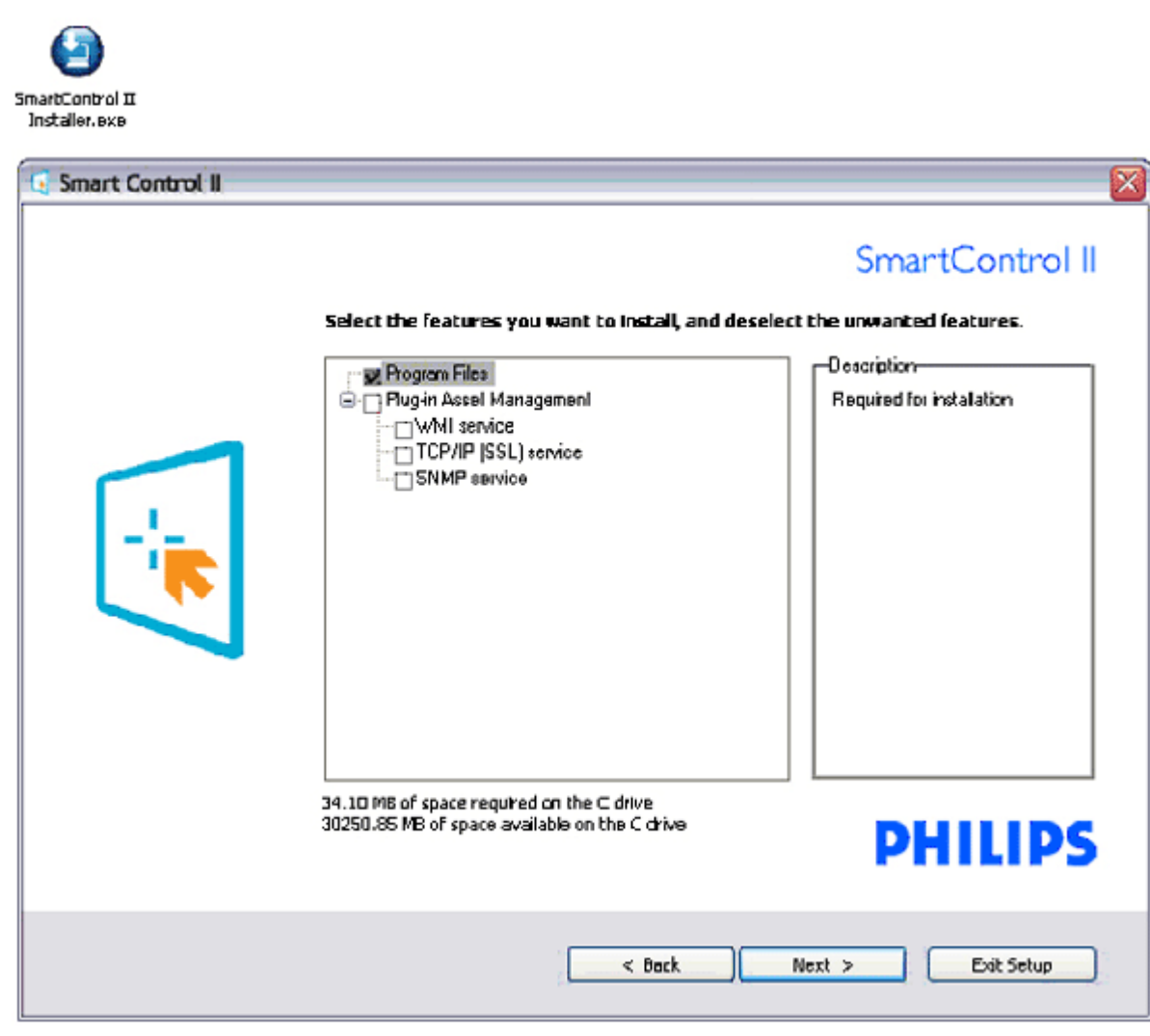

**.4 وحدة التثبيت - عملية التثبيت**

- z اتبع التعليمات وأآمل التثبيت.
- ه يمكنك بدء التشغيل بعد اكتمال التثبيت.
- z إذا آنت ترغب في بدء التشغيل لاحقًا، فيمكنك إما النقر فوق الاختصار على سطح المكتب أو شريط الأدوات.

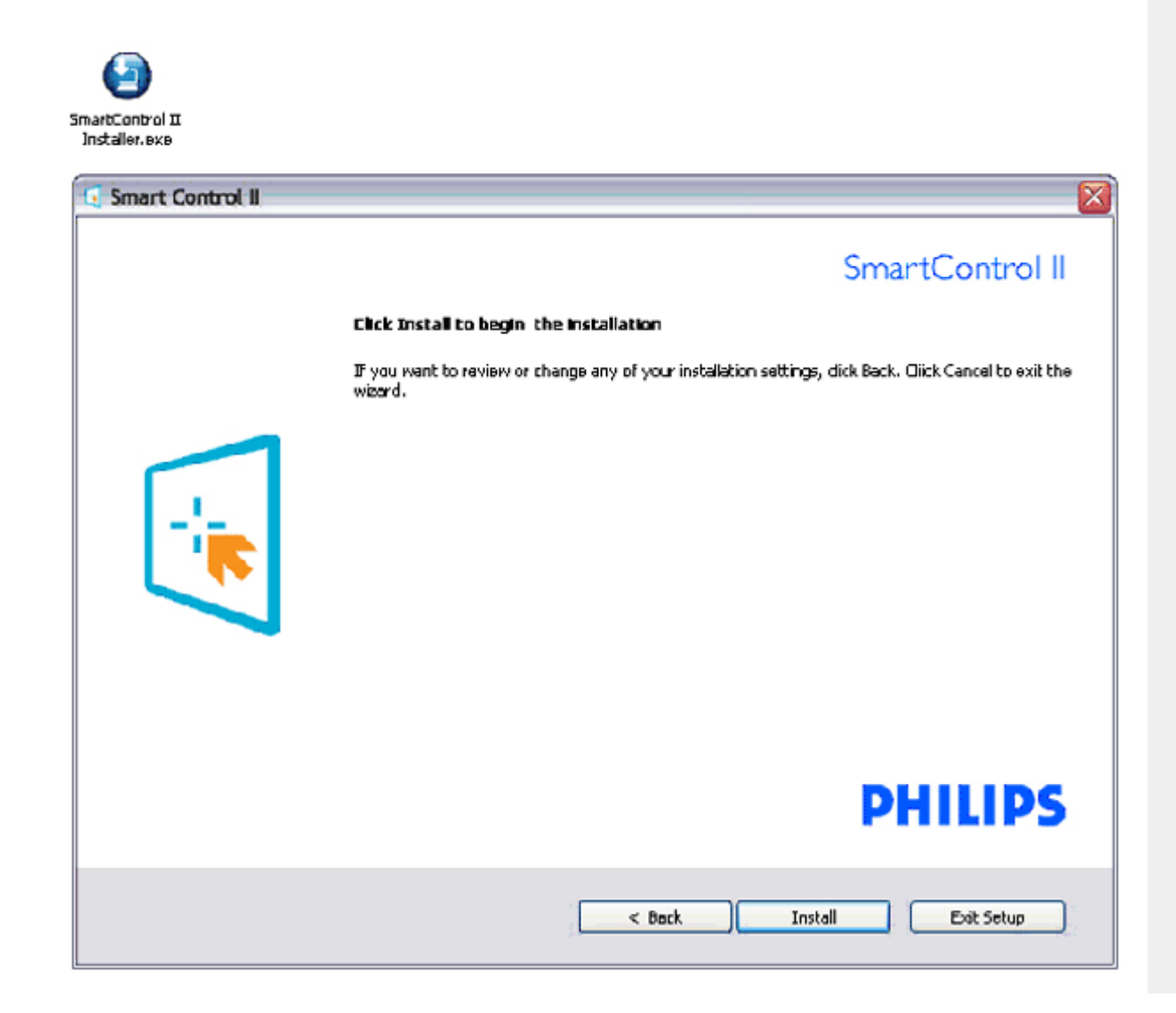

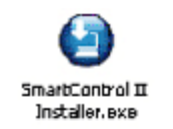

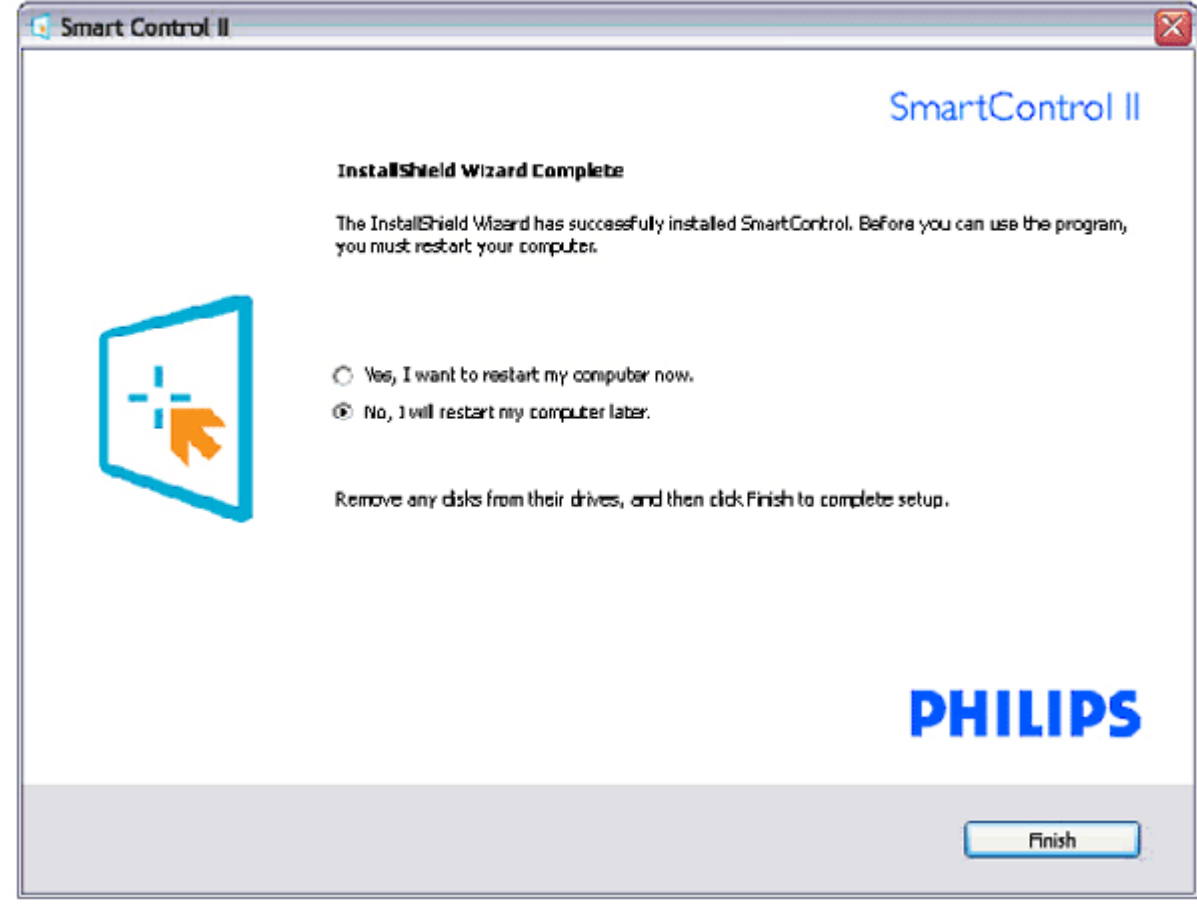

# **PHILIPS**

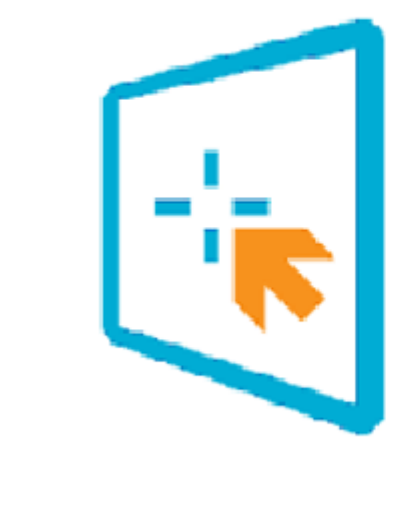

# SmartControl II

2007 Royal Philos Electronics Powered by Portrait Portions utilize Microsoft Windows Media Technologies. Copyright 1999-2002 Microsoft Corporation. All Rights Reserved. Copyright of Suppliers Acknowledged.

# **بدء الاستخدام:**

# **.1 بدء التشغيل الأول - المعالج**

- z أول مرة بعد تثبيت II SmartControl، سينتقل تلقائيًا إلى المعالج لبدء التشغيل الأول.
	- z سيرشدك الدليل من خلال ضبط أداء شاشتك خطوة بخطوة.
	- z يمكنك الانتقال إلى قائمة التوصيل لبدء تشغيل المعالج لاحقًا أيضًا.
	- z يمكنك ضبط المزيد من الخيارات بدون معالج باستخدام جزء "قياسي".

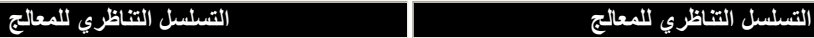

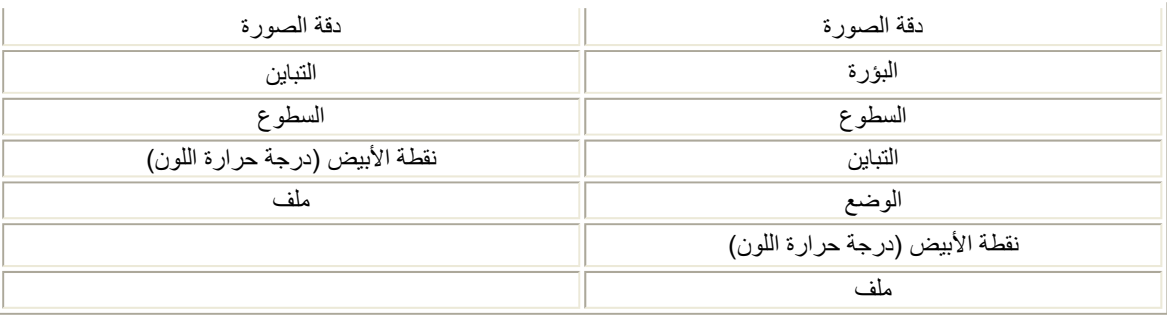

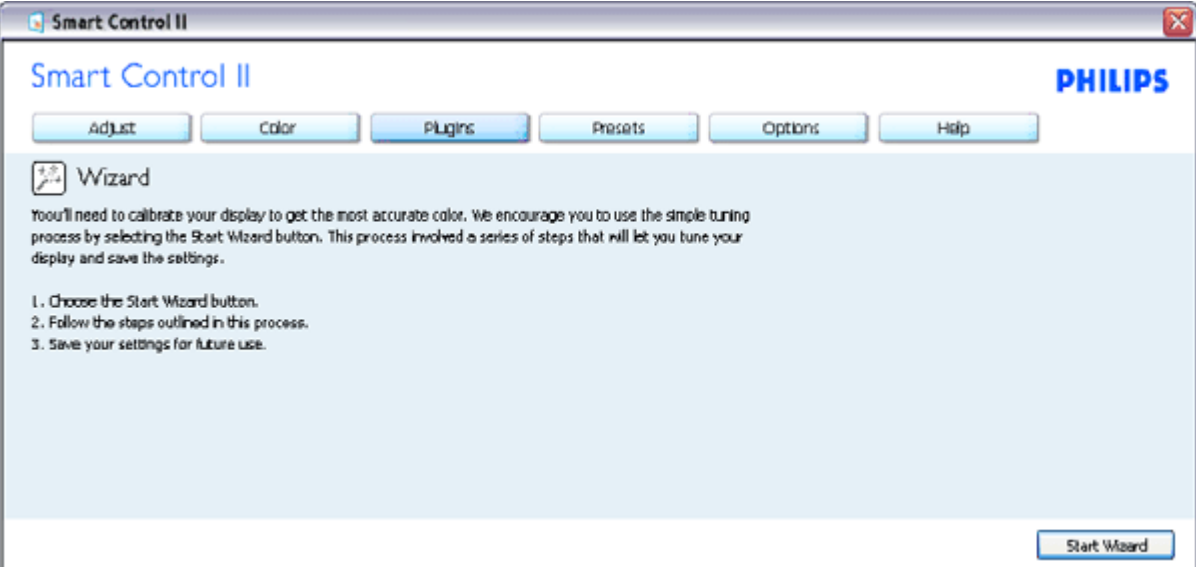

# **.2 البدء بجزء "قياسي":**

**قائمة ضبط:**

- z تسمح "قائمة ضبط" بالقيام بضبط السطوع والتباين والبؤرة والوضع ودقة الصورة.
	- z يمكنك اتباع التعليمات والقيام بالضبط.
	- z تلغي مطالبات المستخدم عند الرغبة في إلغاء التثبيت.

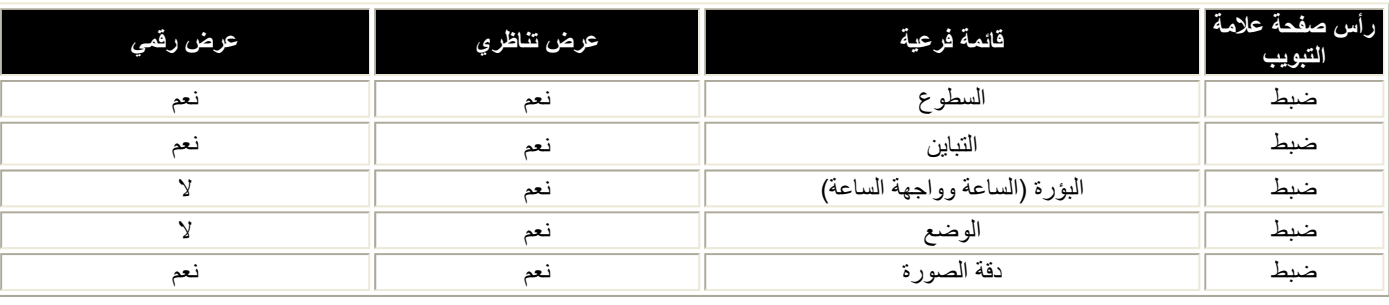

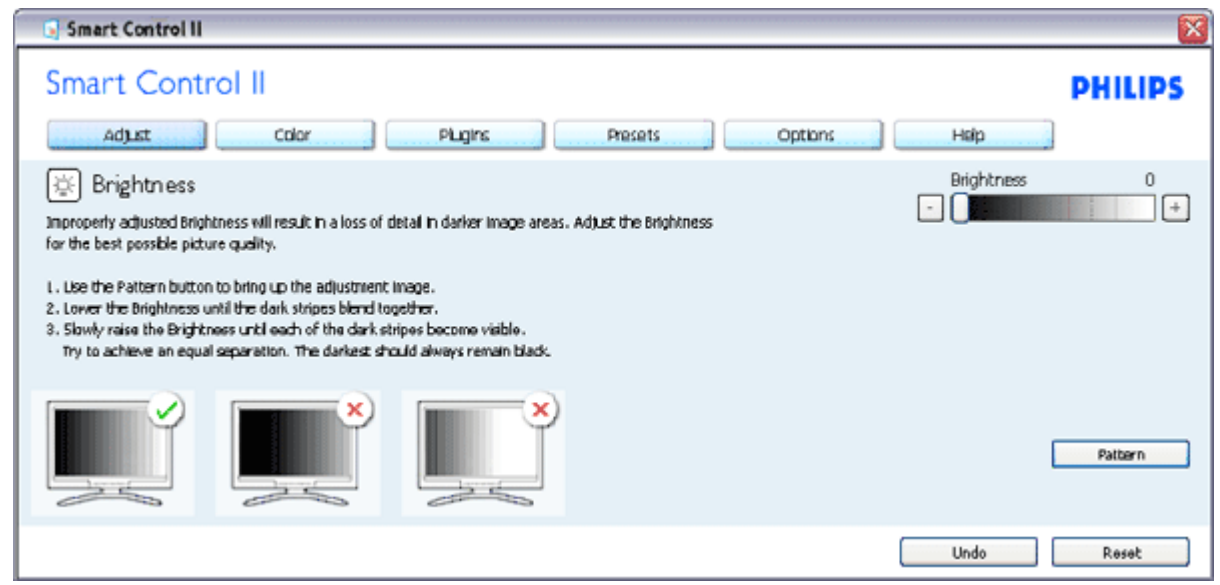

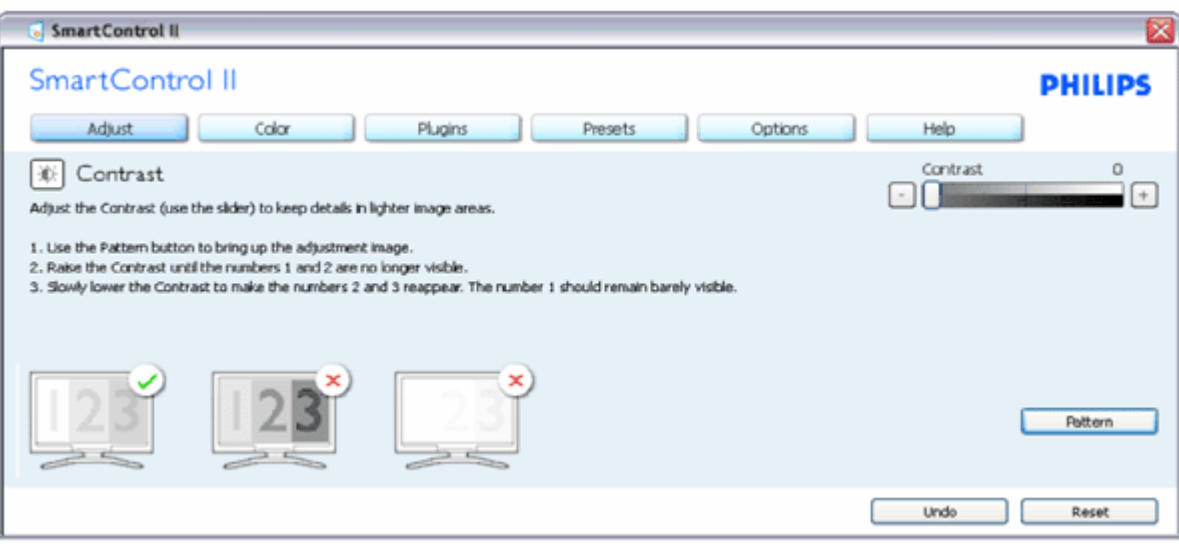

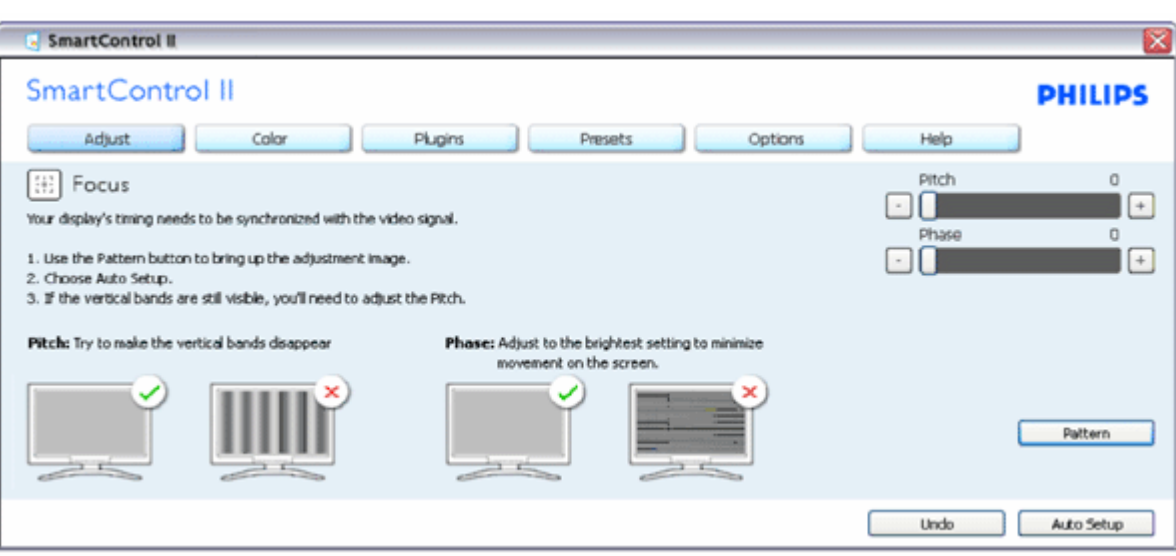

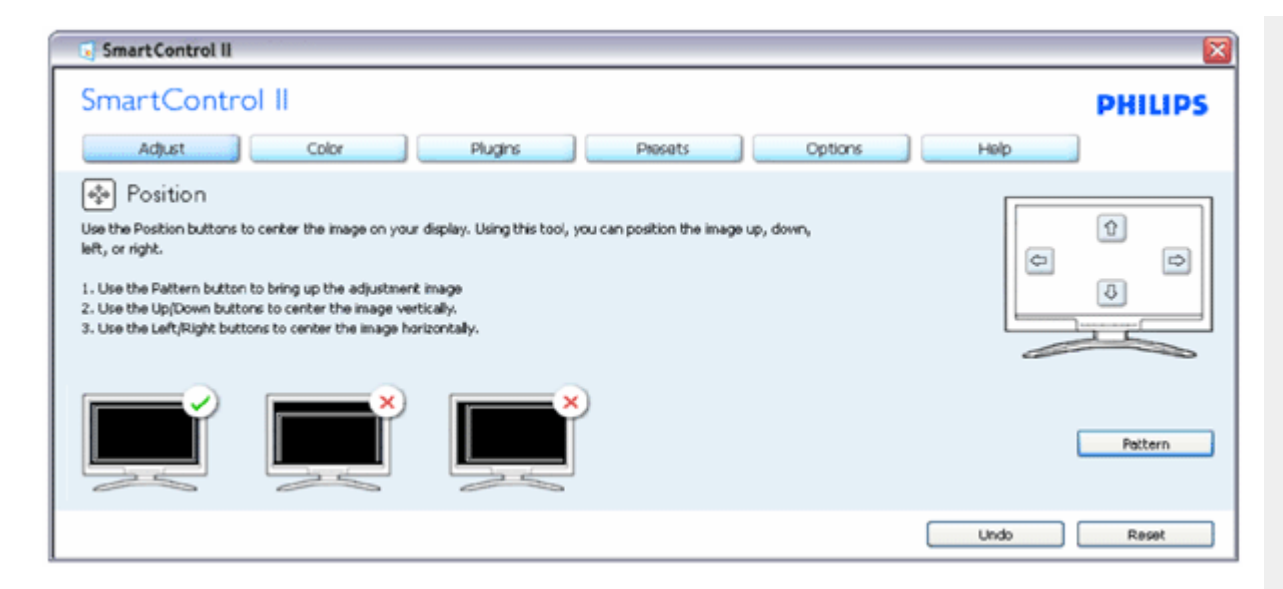

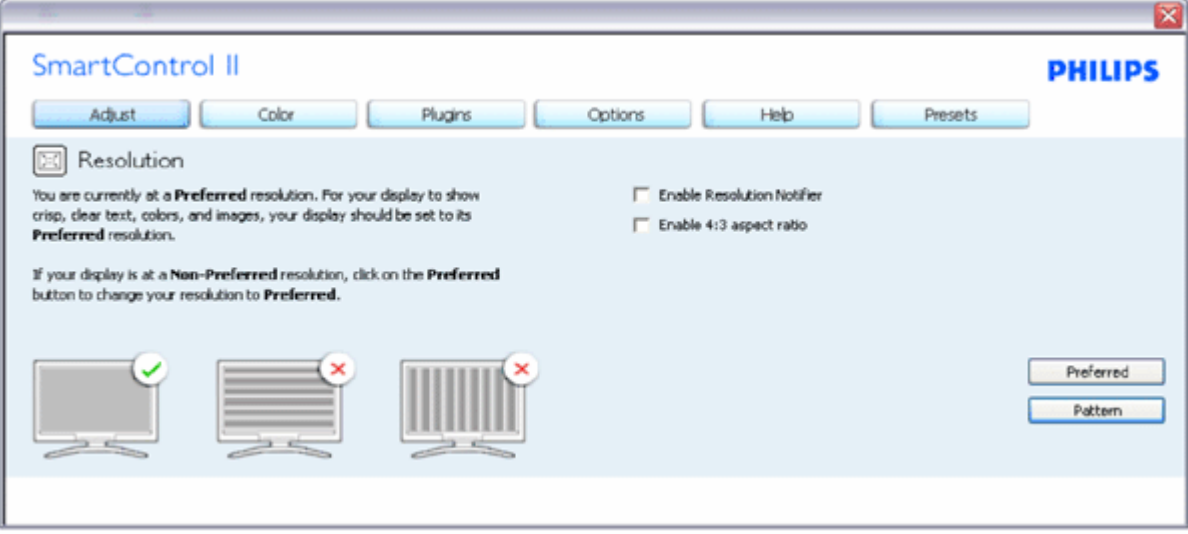

**قائمة الألوان:**

z تسمح "قائمة الألوان" بضبط RGB ومستوى الأسود ونقطة الأبيض ومعايرة الألوان <sup>و</sup>SmartImage) يرجى الرجوع إلى

قسم SmartImage(.

- z يمكنك اتباع التعليمات والقيام بالضبط.
- z ارجع إلى الجدول أدناه للحصول على قاعدة عنصر القائمة الفرعية في إدخالك.

#### مثال لمعايرة الألوان

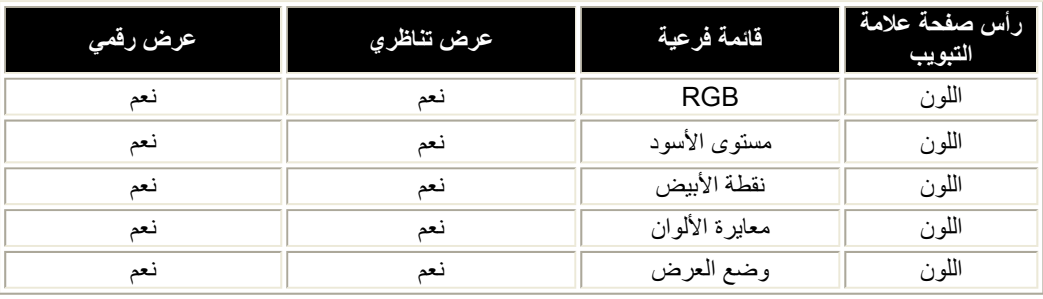

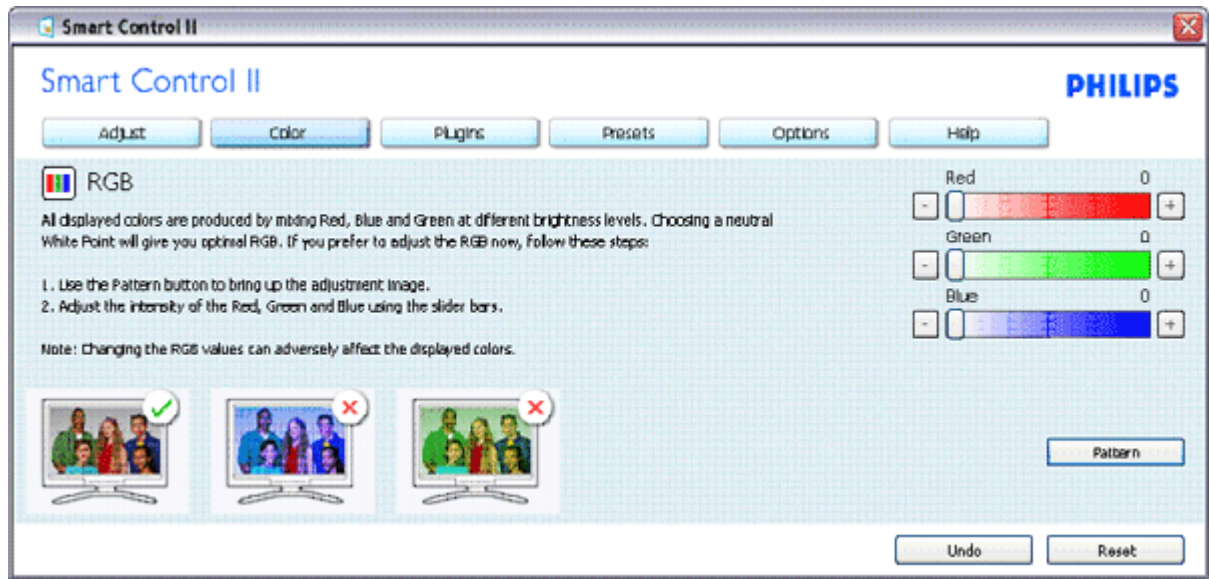

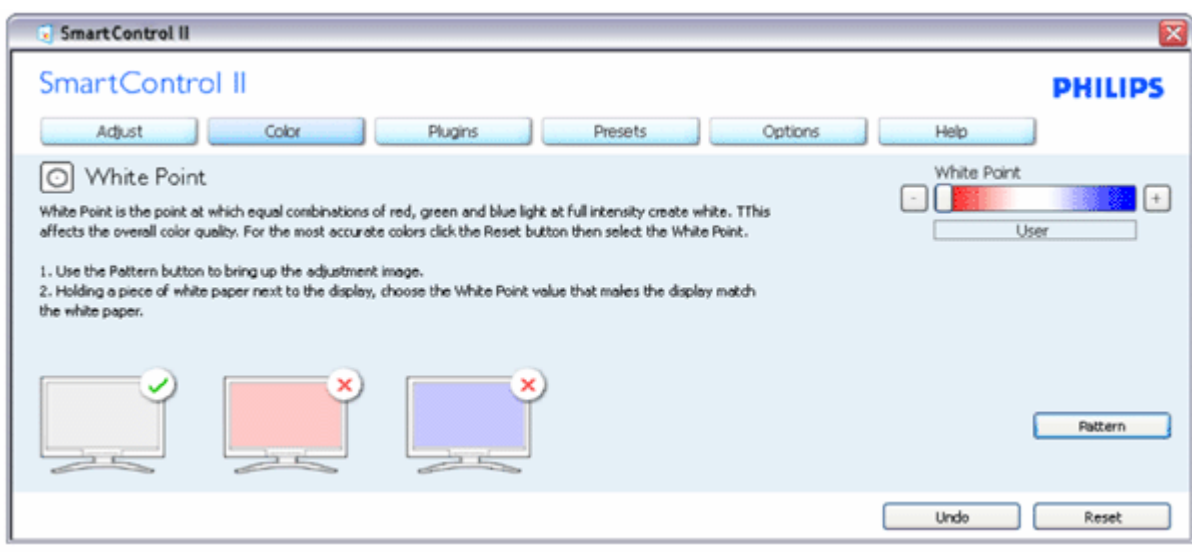

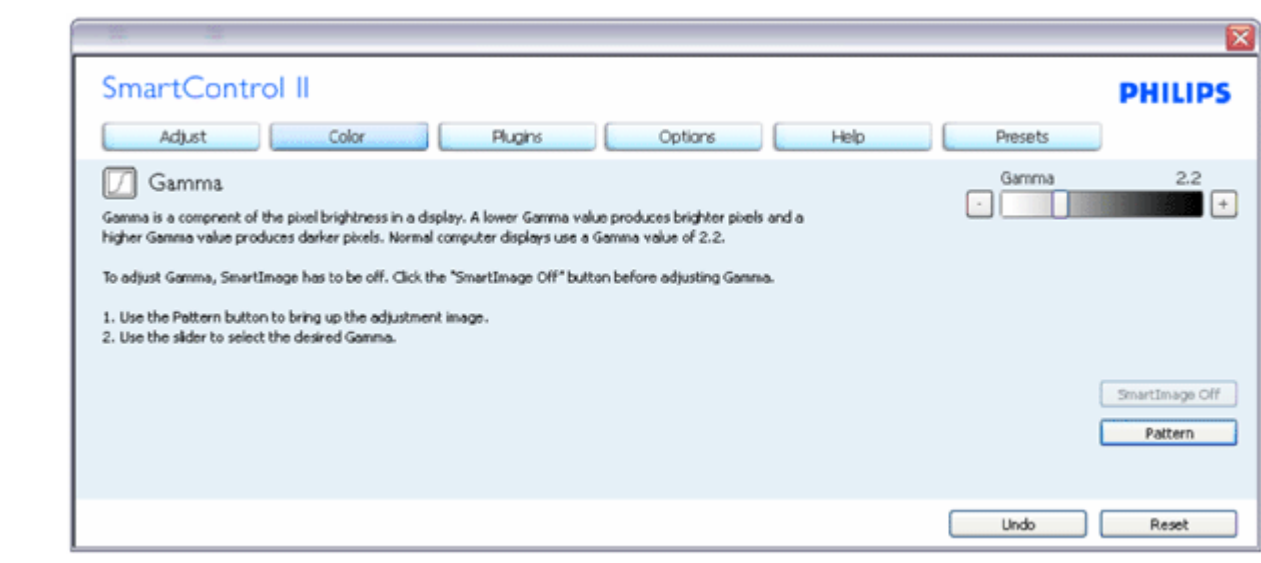

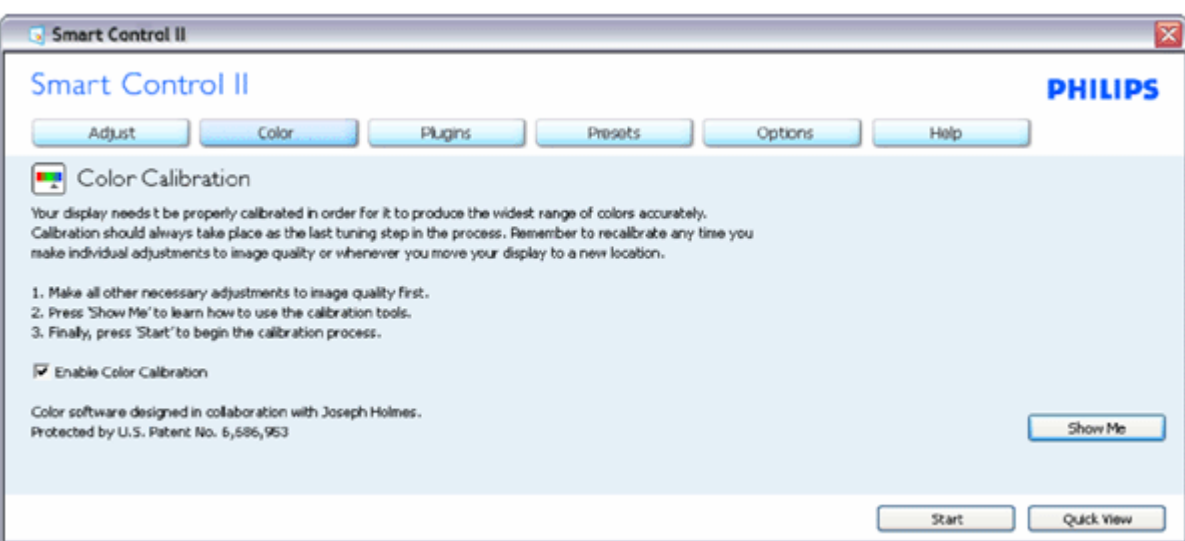

- .1 يقوم "عرضي" ببدء درس تعليمي حول معايرة الألوان.
- .2 بدء يبدأ تسلسل معايرة الألوان المكون من 6 خطوات.
- .3 "العرض السريع" يقوم بتحميل الصور السابقة/التالية.
- .4 للعودة إلى الجزء الرئيسي للألوان، انقر فوق الزر إلغاء.
- . .5 تكون معايرة الألون ممكنة بشكل افتراضي. في حالة إلغاء الاختيار، لا يُسمح بإجراء معايرة الألوان، وتكون أزرار العرض السريع معتمة
	- .6 يجب أن تمتلك معلومات براءة الاختراع في شاشة المعايرة.

#### **شاشة معايرة الألوان الأولى:**

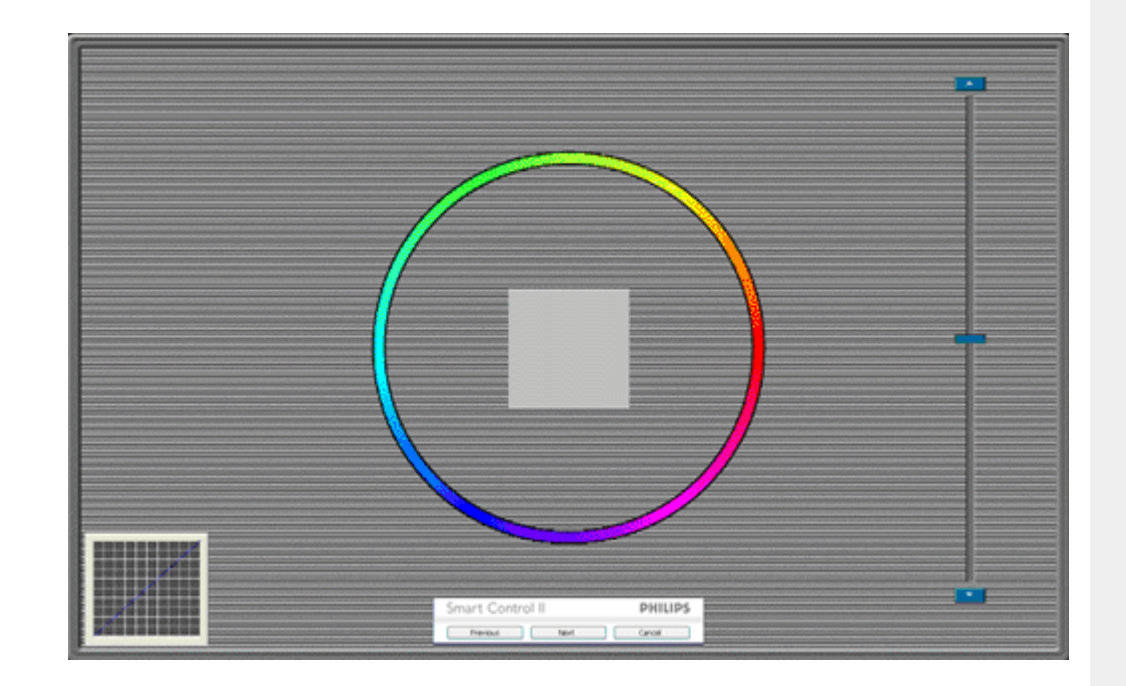

- .1 يتم تعطيل زر "السابق" حتى شاشة الألوان التالية.
- .2 ينتقل زر "التالي" إلى الهدف المرغوبة 6( أهداف).
	- .3 ينتقل آخر تالي إلى جزء ملف <sup>&</sup>gt;الضبط المسبق.
- .4 يقوم الزر "إلغاء" بإغلاق UI يعود إلى صفحة التوصيل.

**SmartImage** - يسمح للمستخدم بتغيير الضبط للحصول على أفضل إعداد عرض استنادًا إلى المحتوى.

عند ضبط المحتوى، يتم تمكين SmartContrast <sup>و</sup>SmartResponse.

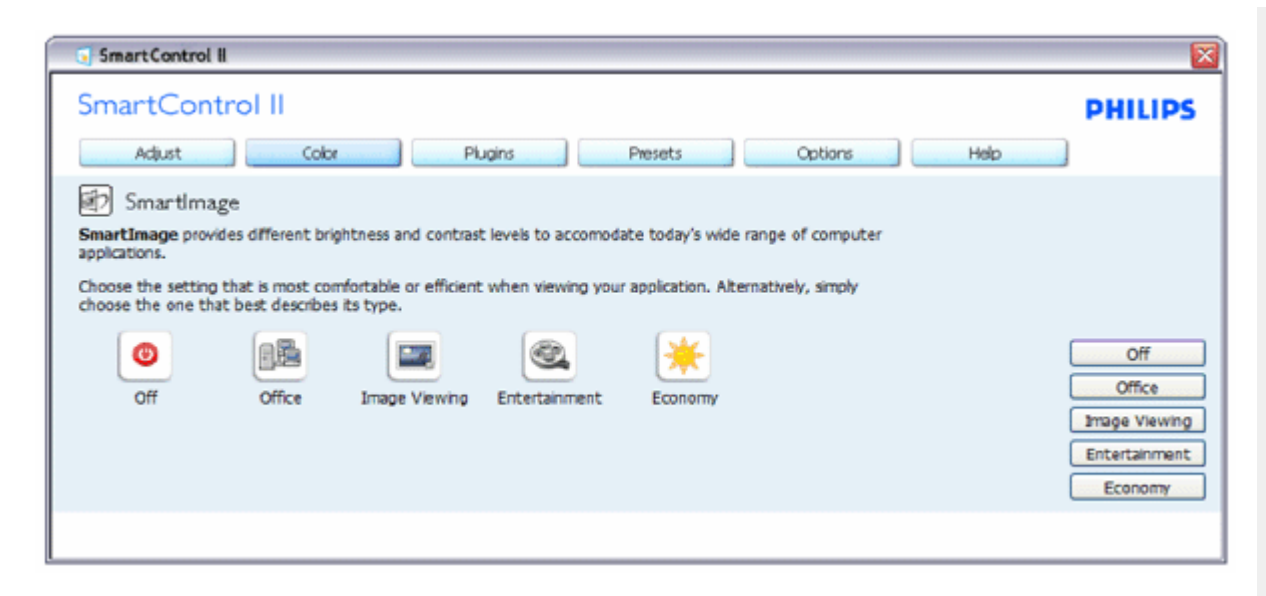

التوصيلات - سيتم تنشيط جزء إدارة المصادر فقط عند تحديد "إدارة المصادر" من قائمة التوصيلات المنسدلة.

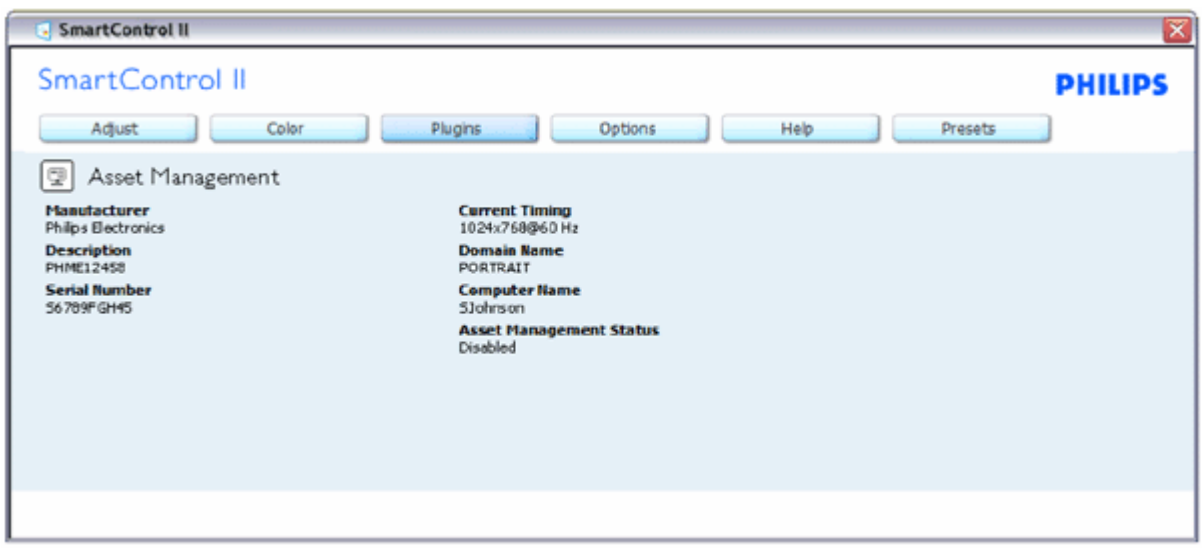

يعرض معلومات إدارة الأصول على إدارة، ووصف، والرقم التسلسلي، والتوقيت الحالي، واسم النطاق، وحالة إدارة المصدر.

للعودة إلى الجزء الرئيسي للتوصيل جدد علامة تبويب التوصيل.

**التوصيلات - سيتم تنشيط جزء منع السرقة فقط عند تحديد "السرقة" من قائمة التوصيلات المنسدلة.**

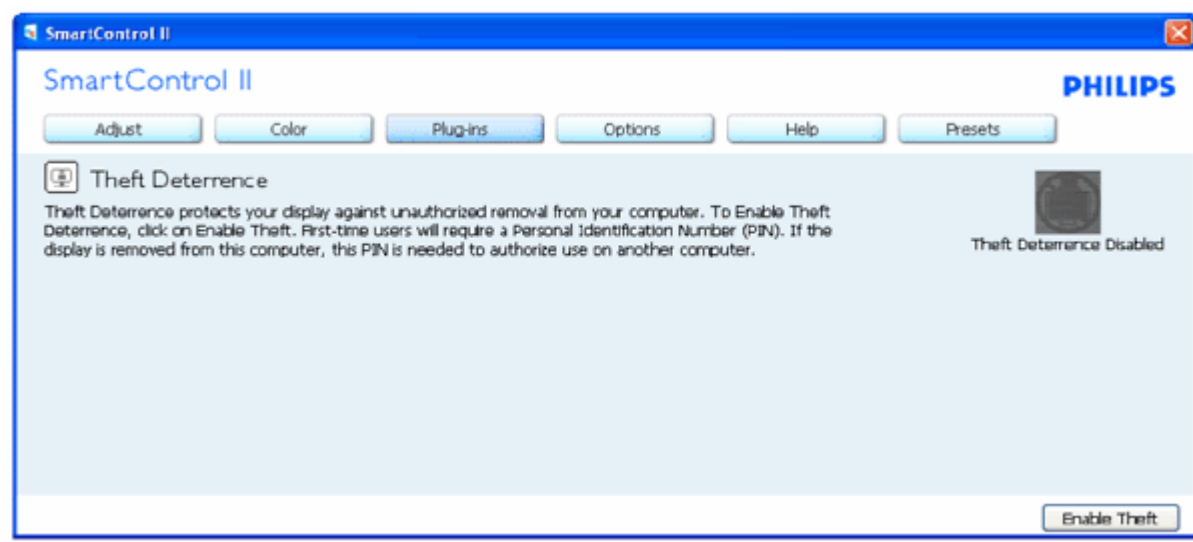

**لتمكين منع السرقة، يؤدي الفوق الزر "تمكين السرقة" إلى عرض الشاشة التالية:**

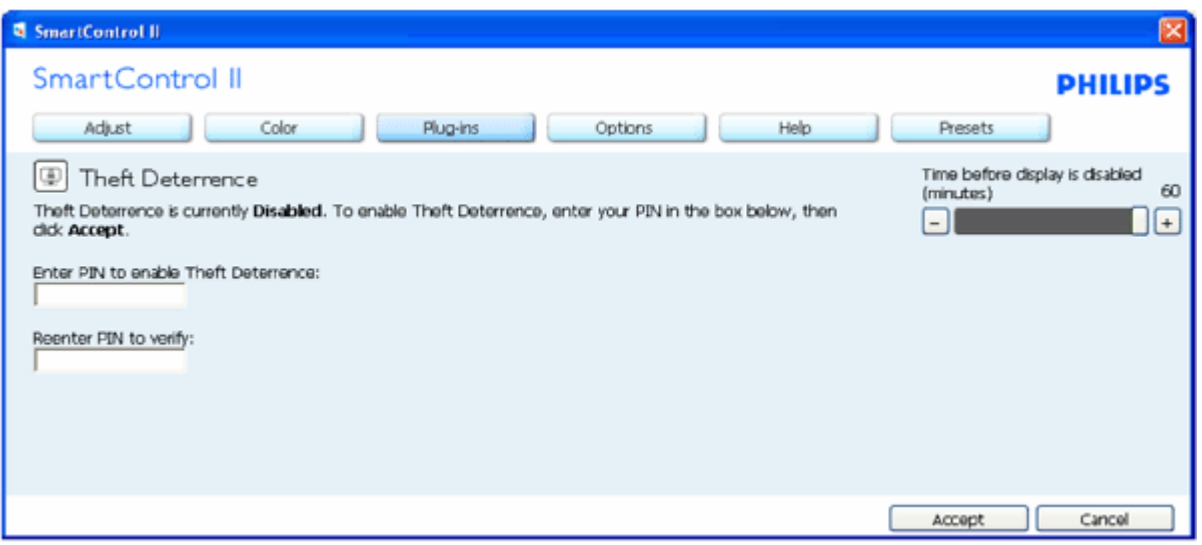

- . .1 يستطيع المستخدم إدخال رمز PIN يتألف من<sup>4</sup> إلى<sup>9</sup> أرقام فقط
- .2 بعد إدخال رمز PIN، ينتقل زر "موافق" بالمستخدم إلى مربع الحوار المنبثق على الصفحة التالية.
	- 3. تم ضبط الحد الأدنى للدقائق على 5. تم ضبط الشرائح على 5 بشكل افتراضي.
		- .4 لا يتطلب إرفاق الشاشة بمضيف مختلف للانتقال إلى وضع السرقة.

**بمجرد إدخال PIN وقبوله، يظهر مربع الحوار التالي:**

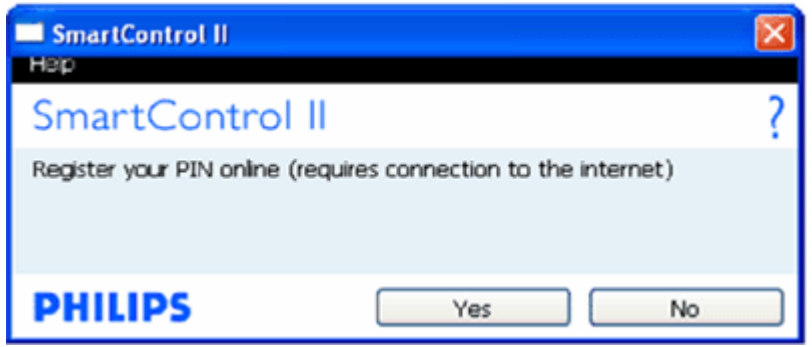

#### z النقر على زر "لا" ينتقل بالمستخدم إلى الشاشة التالية.

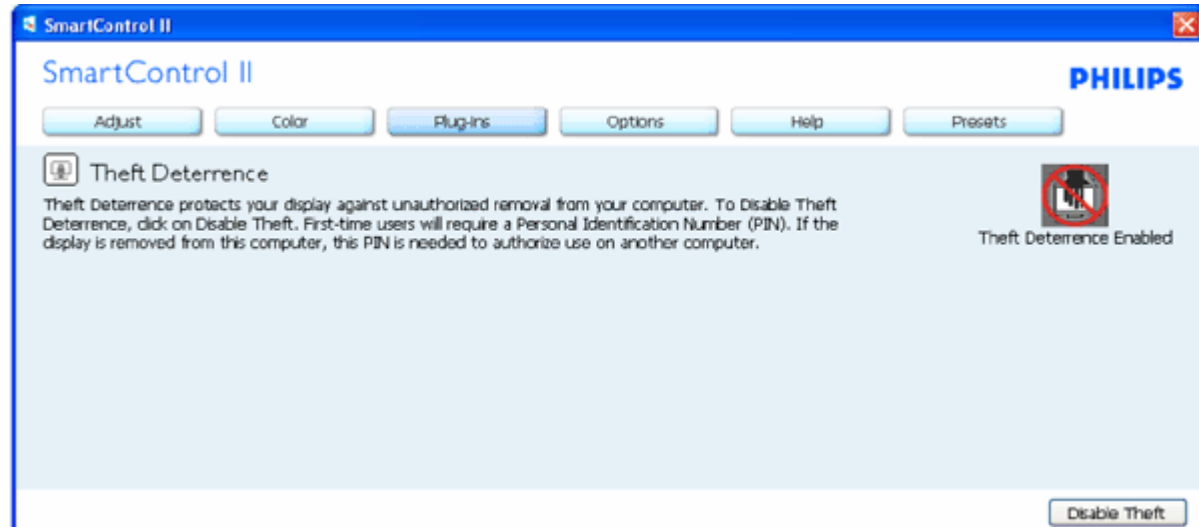

z النقر على زر "نعم" ينتقل بالمستخدم إلى صفحة الإرساء لموقع الويب.

**بعد إنشاء رمز PIN، سيشير جزء "منع السرقة" إلى تمكين منع السرقة ويوفر زر خيارات PIN:**
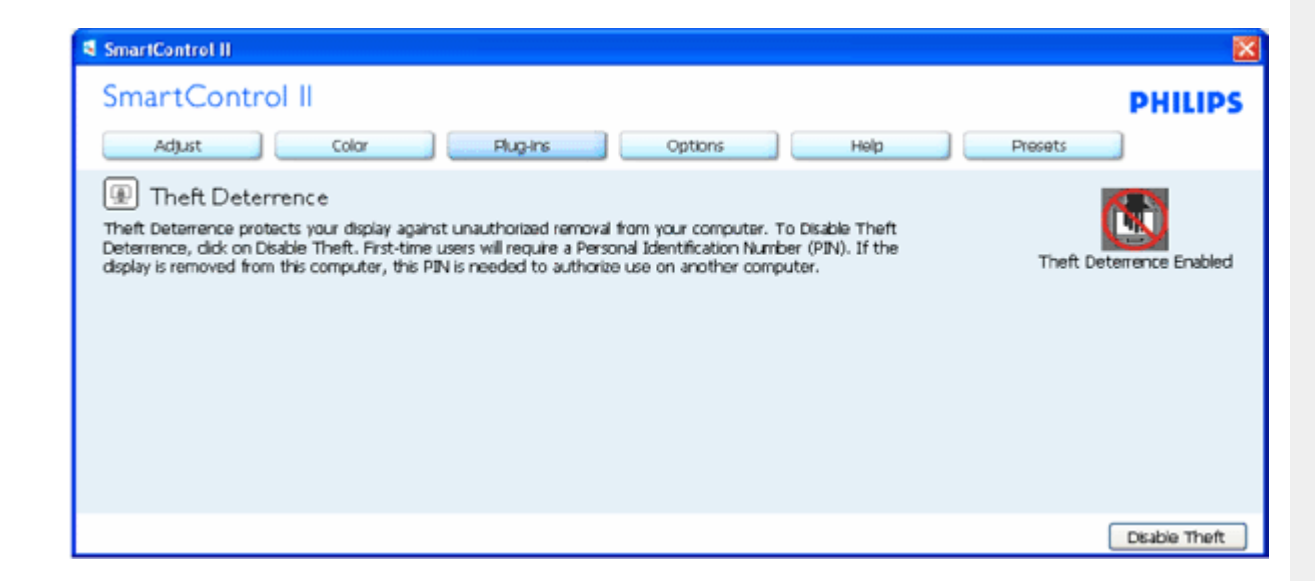

- .1 يتم عرض"تم تمكين منع السرقة".
- .2 يفتح "منع السرقة" شاشة جزء على الصفحة التالية.
- .3 يتوفر زر خيارات PIN فقط بعد إنشاء المستخدم لرمز PIN، يفتح الزر موقع ويب PIN آمن.
	- **زر "تعطيل السرقة" يفتح الجزء التالي:**

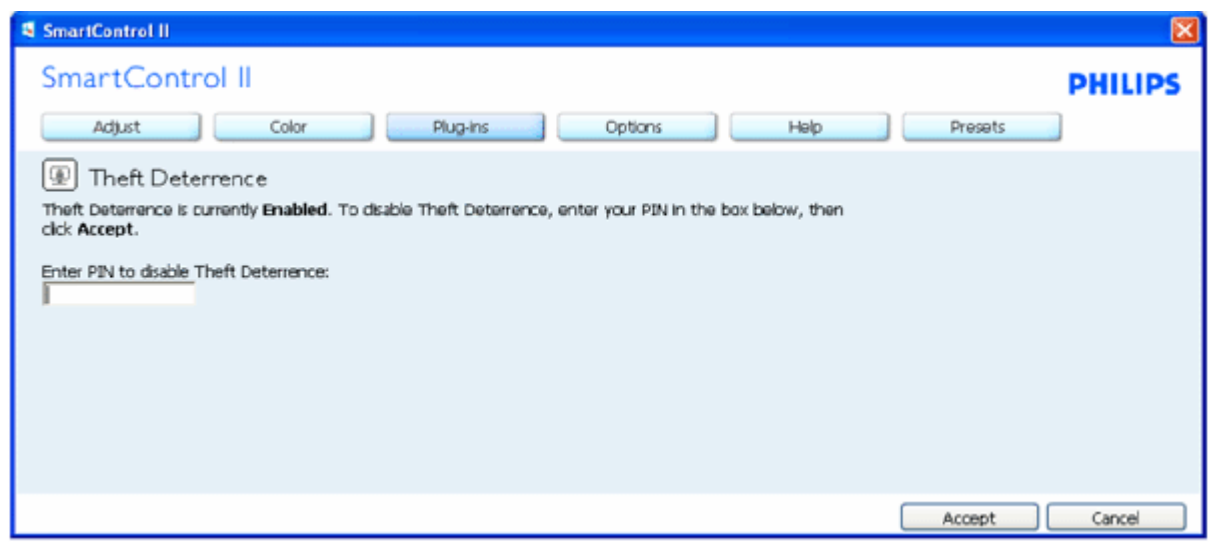

- .1 بعد إدخال رمز PIN، يقوم الزر "موافق" بتعطيل PIN.
- .2 يفتح الزر "إلغاء" جزء "منع السرقة" الرئيسي "، ويعرض "تم تعطيل منع السرقة". أزرار تمكين خيارات السرقة <sup>و</sup>PIN.
	- .3 يؤدي إدخال رمز PIN غير صحيح إلى مربع الحوار التالي:

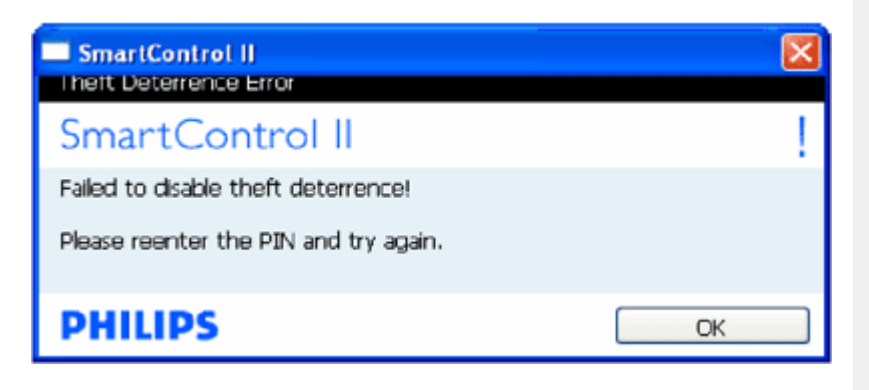

خيارات>تفضيلات ــ سيتم تنشيطه فقط عند تحديد التفضيلات من قائمة الخيارات المنسدلة. تتوفر علامات تبويب "تعليمات" و"خيارات" فقط في الشاشات غير المدعومة بقدرة

#### **. DDC/CI**

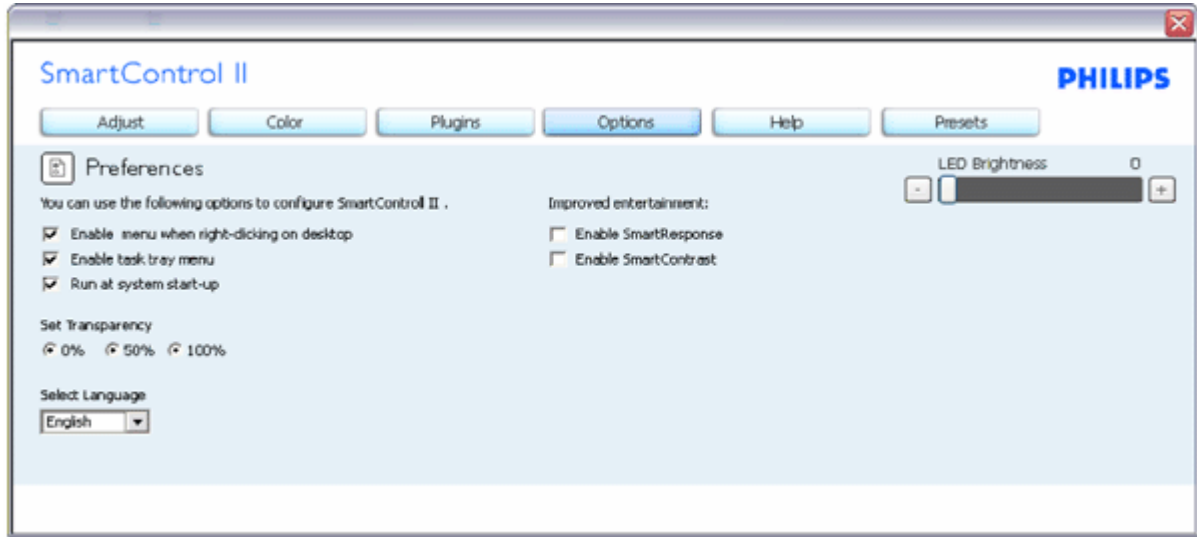

- .1 يعرض إعدادات التفضيل الحالية.
- .2 يُمكن المربع المحدد الميزة. مربع الاختيار تبادلي.
- 3. يتم تحديد "تمكين قائمة السياق" على سطح المكتب بشكل افتراضي. تعرض قائمة "تمكين السياق" تحديدات SmartControl II لتحديد الضبط المسبق وعرض الموالفة في قائمة السياق بالنقر بزر الماوس الأيمن على الشاشة. يقوم "مُعطل" بإزالة II SmartControl من قائمة السياق بالنقر بزر الماوس الأيمن.
- .4 يتم تحديد رمز "تمكين حاوية المهام" بشكل افتراضي. تعرض قائمة "تمكين السياق" قائمة حاوية المهام لـ II SmartControl. يؤدي النقر بزر الماوس الأيمن على رمز حاوية المهام إلى عرض خيارات القائمة للتعليمات والدعم الفني. تحقق من ترقيات وحول وإنهاء. عند تعطيل قائمة درج المهام سيقوم رمز درج المهام بعرض "إنهاء" فقط.
	- .5 يتم تحديد "تشغيل عند البدء" بشكل افتراضي. عند التعطيل، لن يتم بدء تشغيل II SmartControl عند البدء أو في حاوية المهام. الطريقة الوحيدة لبدء تشغيل SmartControll هو إما من الاختصار على سطح المكتب أو من ملف البرنامج. لن يتم تحميل أي ضبط مسبق لبدء التشغيل عند إلغاء تحديد هذه المربع (مُعطل).
		- . .6 تمكين وضع الشفافية (Vista <sup>و</sup>XP <sup>و</sup>k2 فقط). الافتراضي هو %0 غير شفاف

خيارات>إدخال - سيتم تنشيطه فقط عند تحديد إدخال من قائمة الخيارات المنسدلة. تتوفر علامات تبويب "تعليمات" و"خيارات" فقط في الشاشات غير المدعومة بقدرة DDC/Cl **. لا تتوفر آافة علامات تبويب II SmartControl الأخرى.**

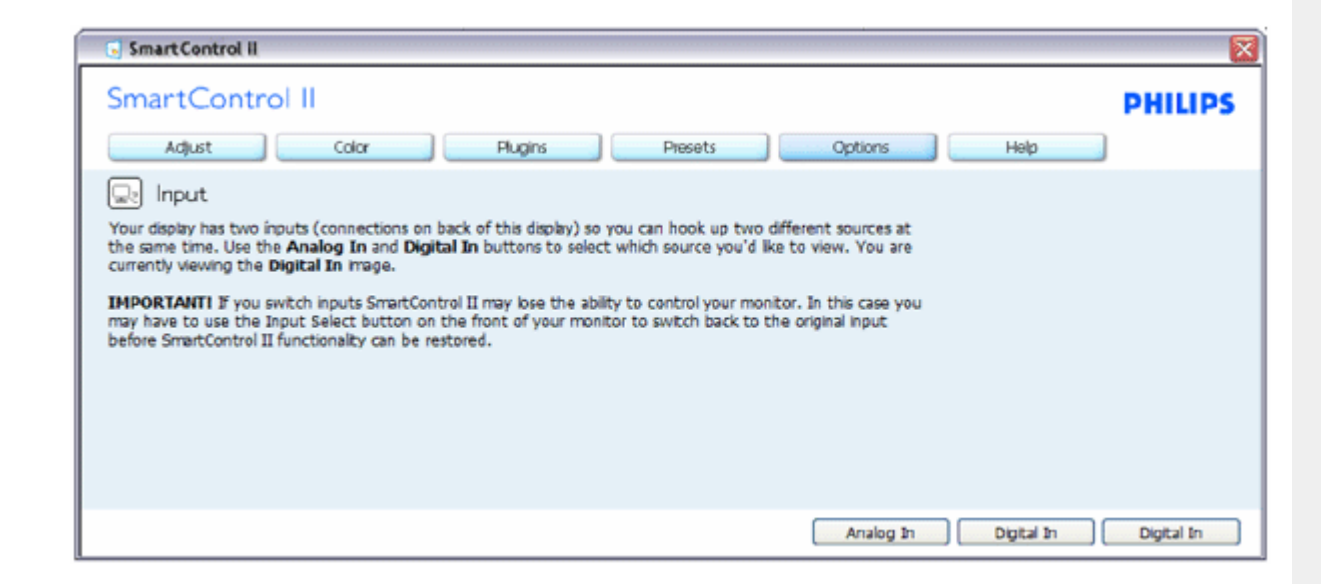

- .1 يعرض جزء تعليمات المصدر وإعداد مصدر الإدخال الحالي.
	- .2 في عروض الإدخال الفردية، لن يكون هذا الجزء مرئيًا.

**خيارات <sup>&</sup>gt;صوت - سيتم تنشيطه فقط عند تحديد مستوى الصوت من قائمة الخيارات المنسدلة . تتوفر علامات تبويب "تعليمات" و"خيارات" فقط في الشاشات غير المدعومة بقدرة CI/DDC.**

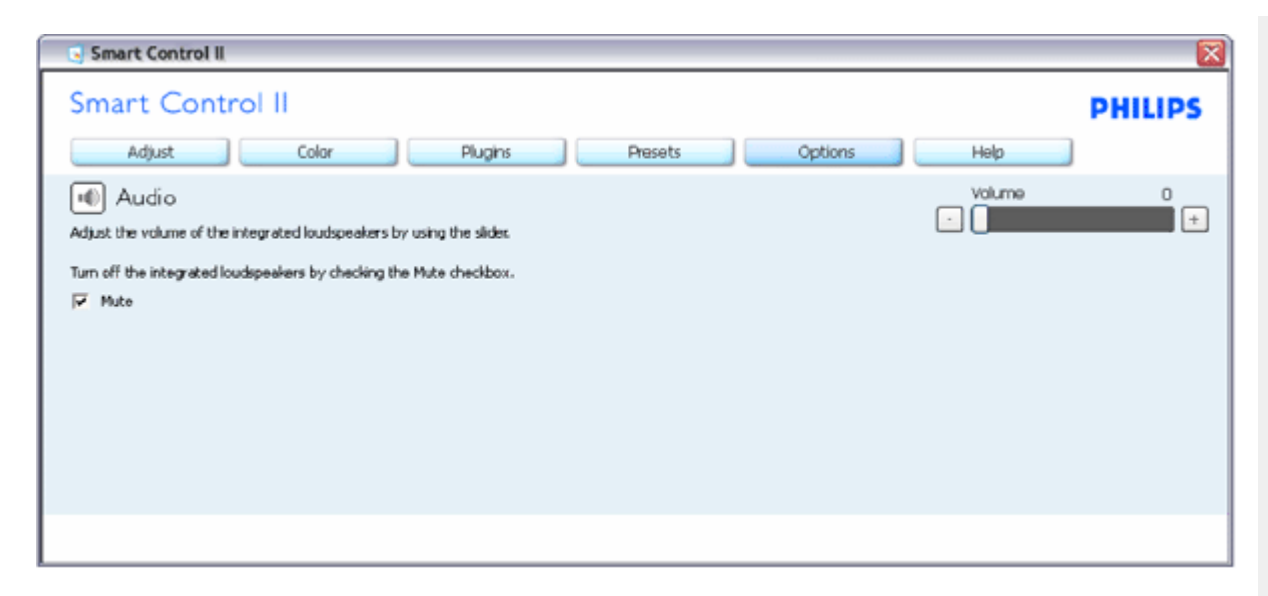

Auto Pivot **<sup>&</sup>lt;خيارات**

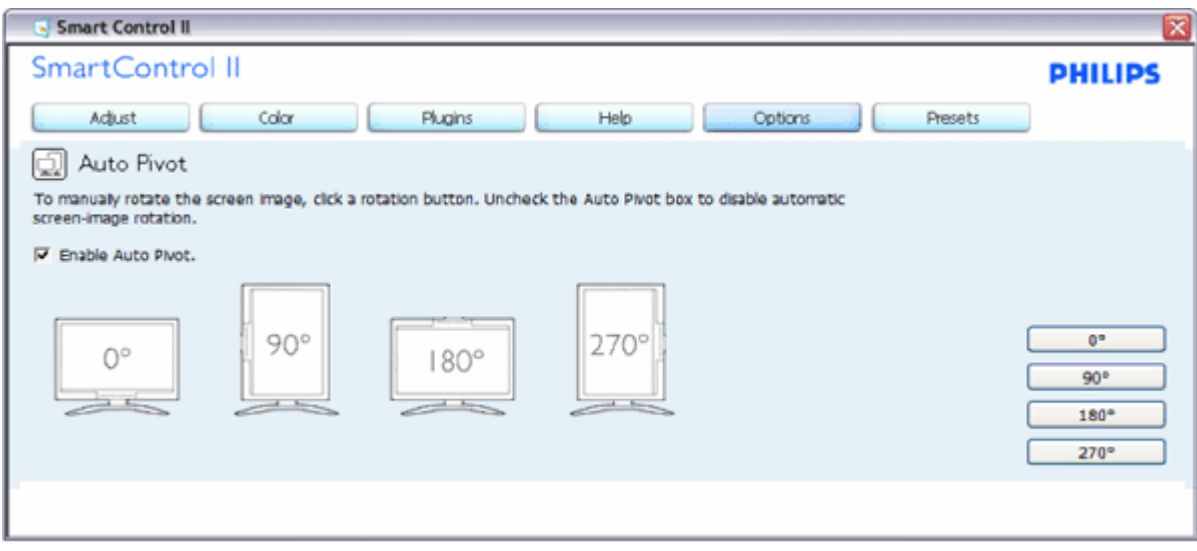

تعليمات>دليل المستخدم - سيكون نشطًا فقط عند تحديد دليل المستخدم من قائمة التعليمات المنسدلة. تتوفر علامات تبويب "تعليمات" و"خيارات" فقط في الشاشات غير المدعومة **. DDC/CI بقدرة**

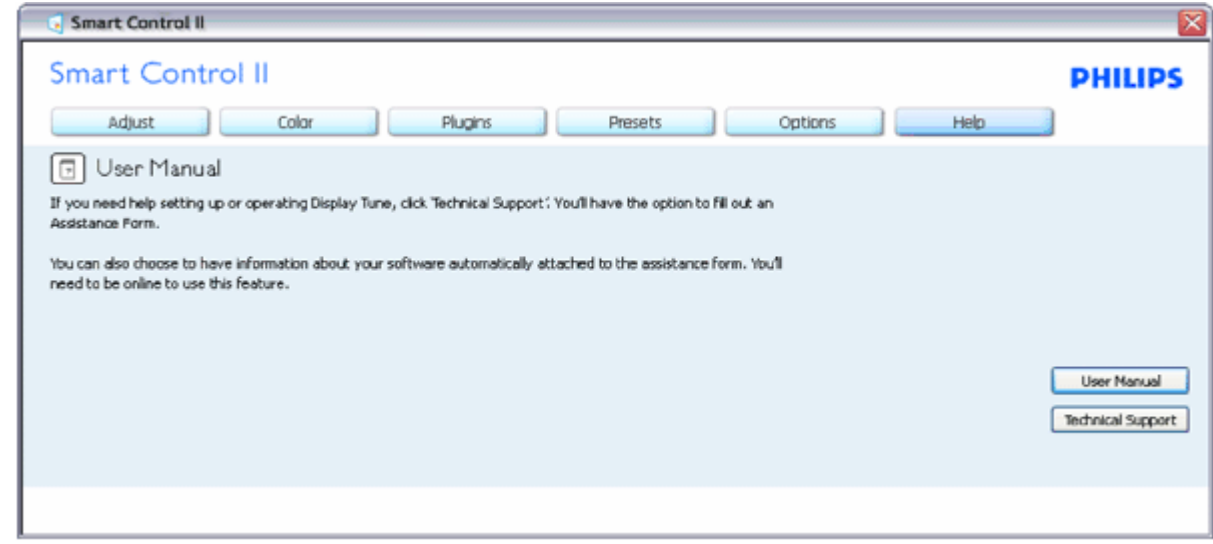

تعليمات>إصدار - سيتم تنشيطه فقط عند تحديد إصدار من قائمة التعليمات المنسدلة. تتوفر علامات تبويب "تعليمات" و"خيارات" فقط في الشاشات غير المدعومة بقدرة **.DDC/CI**

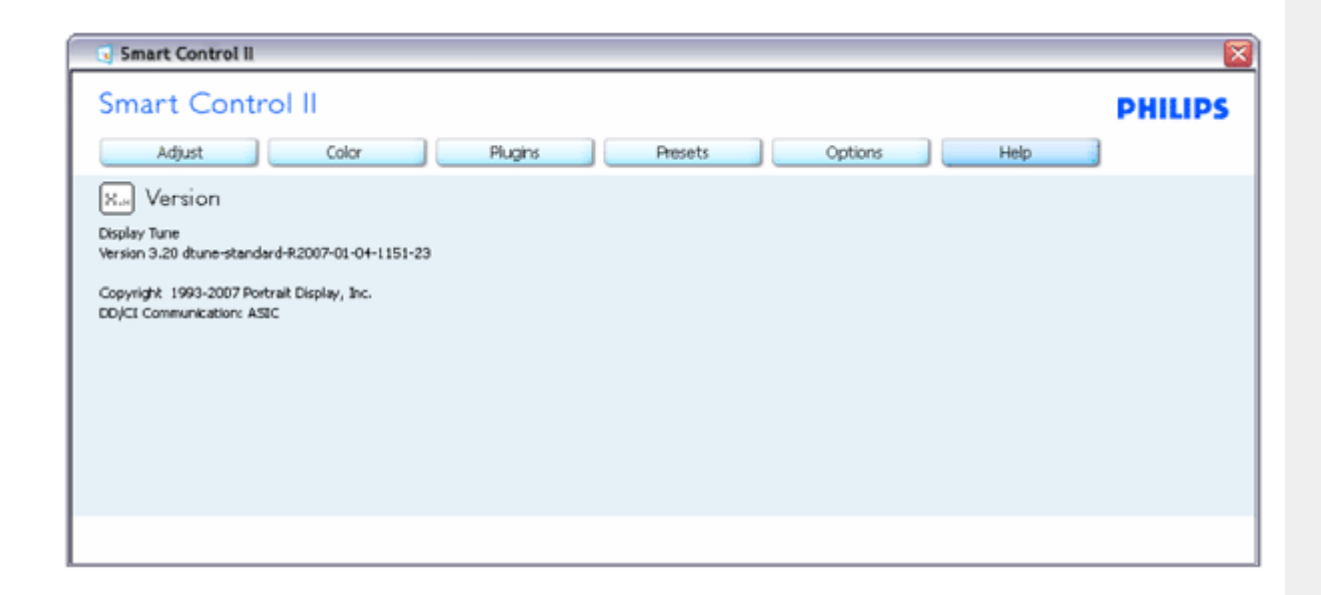

**قائمة سياق حساس**

يتم تمكين قائمة سياق حساس بشكل افتراضي. في حالة تحديد قائمة تمكين السياق في جزء خيارات>التفضيلات، فستكون القائمة مرئية.

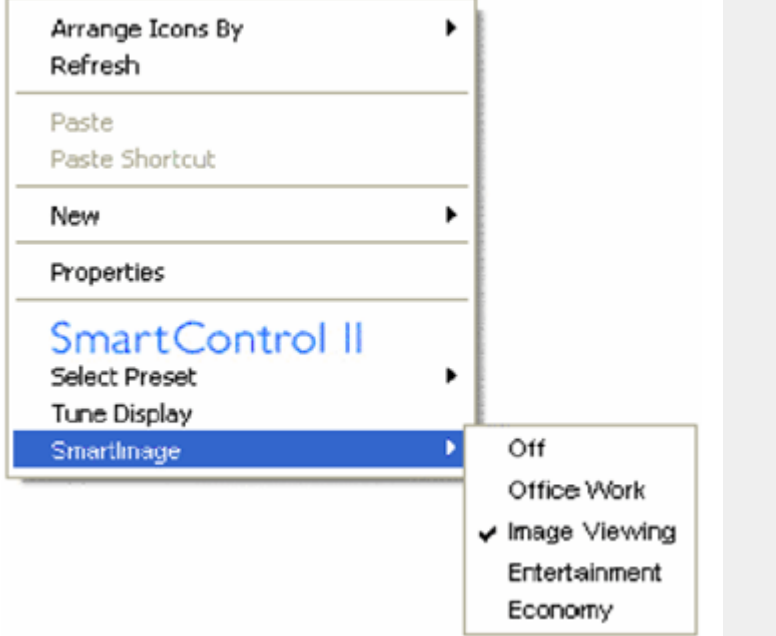

تشتمل قائمة السياق على أربعة إدخالات:

- .1 II SmartControll عند التحديد، يتم عرض "حول الشاشة".
- .2 تحديد الضبط المسبق يوفر قائمة تسلسل هرمي للضبط المسبق المحفوظ للاستخدام الفوري. تعرض علامة اختيار الضبط المسبق المحدد حاليًا. يمكن استدعاء الضبط . المسبق للمصنع من القائمة المنسدلة
	- .3 عرض الموالفة يفتح لوحة تحكم II SmartControl.
	- .4 إنطلاق SmartImage تحقق من الإعدادات الحالية، إيقاف، عمل المكتب، عرض الصورة، الترفيه، الاقتصاد.

**تم تمكين قائمة حاوية المهام**

يمكن عرض قائمة حاوية المهام بالنقر بزر الماوس الأيمن على رمز II SmartControl من حاوية المهام. النقر بزر الماوس الأيمن سيعمل على بدء التطبيق.

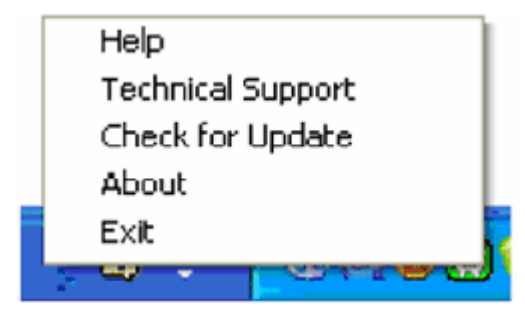

تشتمل حاوية المهام على خمسة إدخالات:

- .1 تعليمات الوصول إلى ملف دليل المستخدم: يفتح ملف دليل المستخدم باستخدام إطار المستعرض الافتراضي.
	- .2 الدعم الفني يعرض صفحة الدعم الفني.
- .3 تحقق من التحديث ينتقل بالمستخدم إلى إرساء PDI ويتحقق من إصدار المستخدم في مقابل أحدث إصدار متاح.
	- .4 حول يعرض معلومات مرجعية مفصلة: إصدار المنتج وتحرير المعلومات واسم المنتج.
- 5. إنهاء يغلق SmartControll II الـ SmartControll مرة أخرى فعليك إما تحديد SmartControll II من قائمة البرامج أو النقر نقرًا مزدوجًا فوق رمز الكمبيوتر على سطح المكتب أو إعادة تشغيل النظام.

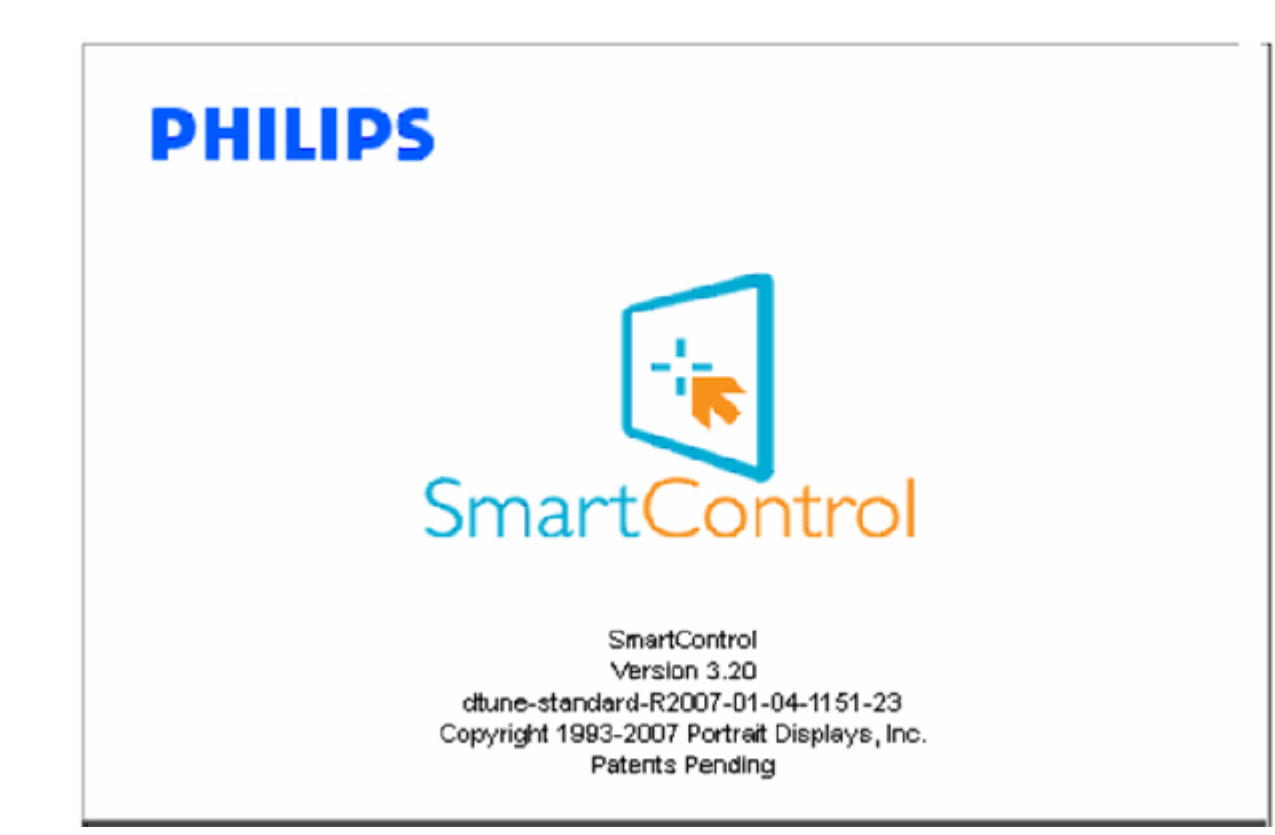

**تم تعطيل قائمة حاوية المهام**

عند تعطيل حاوية المهام في مجلد التفضيل، يتوفر تحديد إنهاء فقط. لإزالة II SmartControll بالكامل من حاوية الدرج، قم بتعطيل "تشغيل عند البدء" في خيارات>تفضيلات.

**الأسئلة والأجوبة**

**السؤال 1**ما هو الفرق بين SmartManage <sup>و</sup>SmartControl؟ **الإجابة**SmartManage هو برنامج تحكم/إدارة عن بُعد لمدراء تقنية المعلومات لإدارة الشاشات عبر الشبكة

. SmartControl هو امتداد لوحة تحكم تساعد المستخدمين في ضبط تفضيلات الشاشة وإعداداتها بواسطة واجهة برنامج بدلاً من أزرار الأجهزة في حافة الشاشات

**السؤال <sup>2</sup>**أنا أُغير الشاشة على الكمبيوتر إلى واحدة مختلفة ويصبح SmartControl غير قابل للاستخدام، ماذا يمكنني أن أفعل؟ **الإجابة**أعد تشغيل الكمبيوتر وتحقق من إمكانية عمل SmartControl. وإلا، فستحتاج إلى إزالة SmartControl وإعادة تثبيته للتأآد من تثبيت برنامج التشغيل الصحيح.

> **السؤال <sup>3</sup>**تظهر وظائف SmartControl في البداية ولكنها غير قابلة للعمل، ماذا يمكنني أن أفعل؟ **الإجابة** إذا تم تنفيذ الإجراءات التالية، قد يحتاج برنامج تشغيل الشاشة إلى إعادة التثبيت.

- z قم بتغيير مهايئ رسومات الفيديو إلى مهايئ آخر
	- z تحديث برنامج تحديث الفيديو
- z النشاطات في نظام التشغيل/ مثل مجموعة أو حزمة الخدمة
- z قم بتشغيل تحديث Windows وقم بتحديث الشاشة <sup>و</sup>/أو برنامج تشغيل الفيديو
	- z تم تمهيد Windows مع إيقاف تشغيل الشاشة أو فصلها.

لمعرفة المزيد، يرجى النقر بزر الماوس الأيمن على My Computer (الكمبيوتر) وانقر فوق خصائص->أجهزة-> إ'دارة الجهاز إذا تم عرض "توصيل وتشغيل الشاشة" تحت الشاشة، فستحتاج إلى إعادة التثبيت. ببساطة قم بإزالة SmartControl وإعادة تثبيته .

**السؤال <sup>4</sup>**بعد تثبيت SmartControl، عند النقر فوق علامة التبويب SmartControl، لا يظهر أي شيء بعد فترة تظهر رسالة خطأ، ماذا حدث؟

الإجابةقد يكون مهايئ الرسومات غير متوافق مع SmartControl. إذا كان مهايئ الرسومات يحمل أيًا من العلامات المذكورة أعلاه، فحاول تنزيل أحدث برنامج تشغيل مهايئ رسومات من موقع ويب الشرآات المناظرة. قم بتثبيت برنامج التشغيل. قم بإزالة SmartControl، وأعد تثبيته مرة أخرى.

. إذا استمر في عدم العمل، فنحن نأسف لأن مهايئ الرسومات غير مدعوم. يرجى مراجعة موقع ويب Philips للحصول على أية تحديثات برامج تشغيل SmartControl متاحة

**السؤال 5**عند النقر فوق معلومات المنتج، يتم عرض معلومات جزئية فقط، ماذا حدث؟

**الإجابة**قد يكون برنامج تشغيل مهايئ بطاقة الرسومات ليس أحدث إصدار الذي يدعم بشكل كامل واجهة DDC/Cl. برجاء محاولة تنزيل أحدث برنامج تشغيل مهايئ رسومات من موقع ويب الشركات المناظرة. قم بتثبيت برنامج التشغيل. قم بإزالة SmartControl، وأعد تثبيته مرة أخرى.

### **ATTENTION**

**Theft Mode Enabled** 

**السؤال 6**نسيت رمز PIN الخاص بوظيفة منع السرقة. آيف يمكنني القيام بذلك؟

**الإجابة**يرجى الاتصال بمدير تقنية المعلومات أو مرآز خدمة .Philips

**السؤال <sup>7</sup>** في شاشة تشتمل على وظيفة Smartlmage، لا يستجيب مخطط sRGB الخاص بوظيفة درجة حرارة الألوان في SmartControl، لماذا؟

. **الإجابة** عند تمكين SmartControl، يتم تعطيل sRGB تلقائيًا. لاستخدام sRGB، تحتاج إلى تعطيل Smartlmage باستخدام الزر في المقدمة الأمامية للشاشة

رجوع إلى مقدمة الصفحة

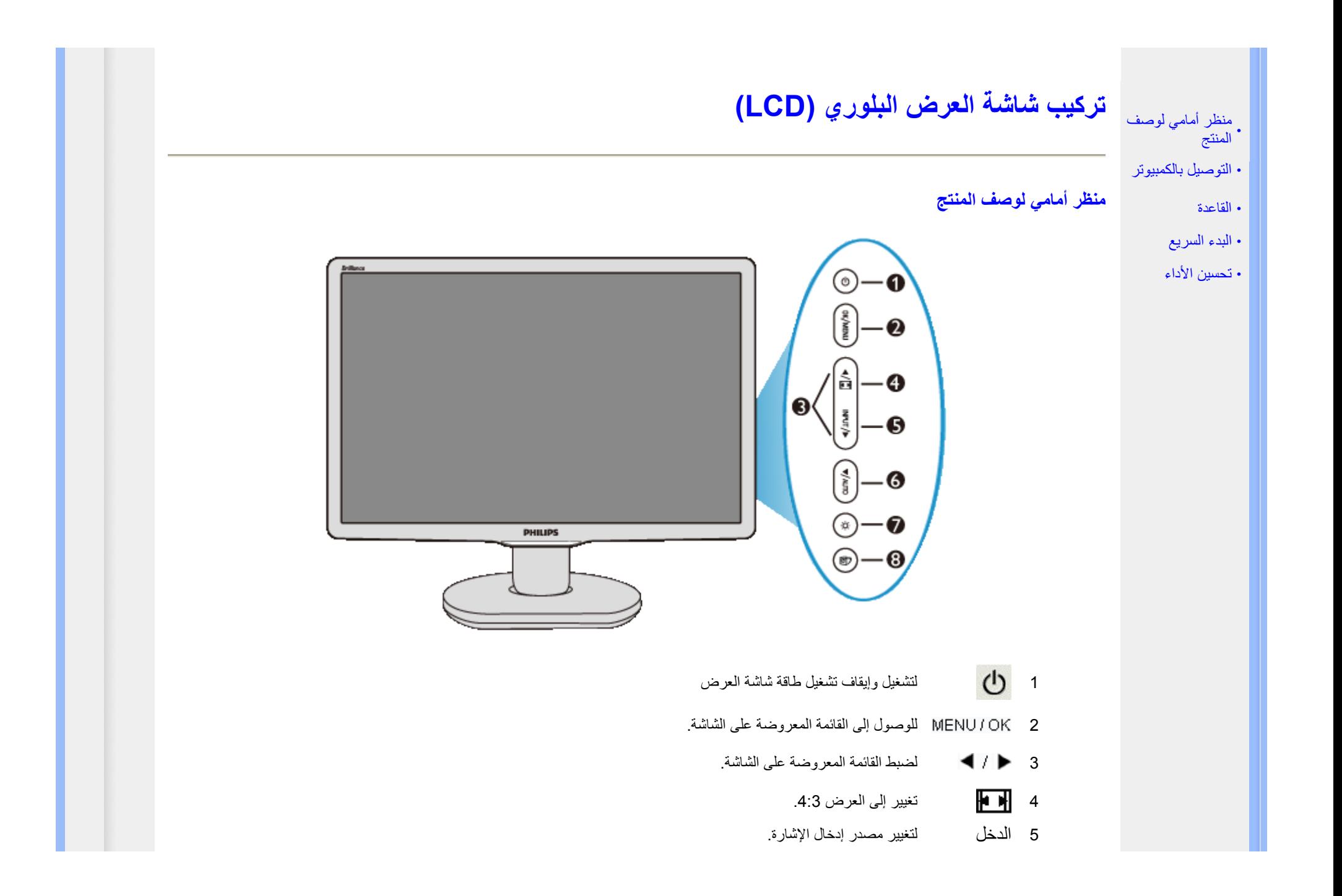

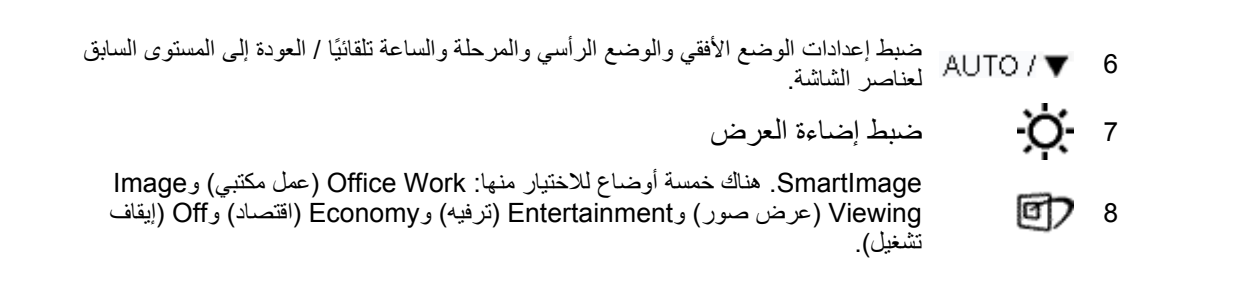

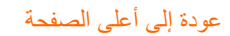

**منظر خلفي**

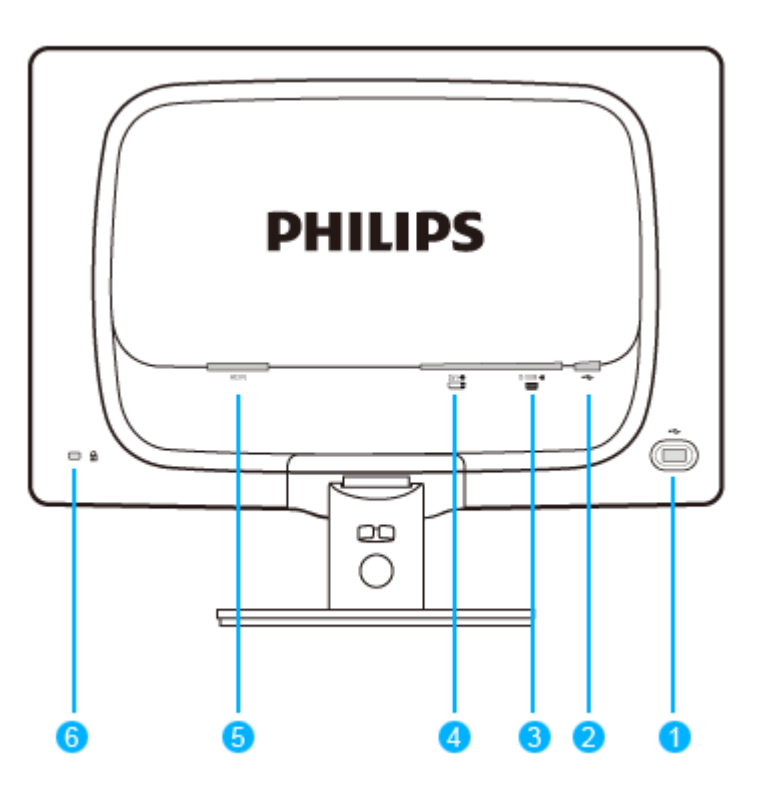

- 1 منفذ USB سفلي
- 2 منفذ USB علوي
	- 3 دخل VGA
- 4 دخل DVI-D (*متاح في بعض الموديلات* )
	- 5دخل طاقة تيار متردد
	- 6 قفل Kensington ضد السرقة

عودة إلى أعلى الصفحة

### **تحسين الأداء**

z للحصول على أفضل أداء، تأآد من ضبط إعدادات الشاشة لديك على 1680 × ،1050 60 هرتز.

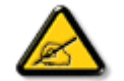

ملاحظة: يمكن التحقق من إعدادات الشاشة الحالية من خلال ضغط زر "OK" (موافق) مرة واحدة. يتم إظهار **وضع العرض الحالي في إعدادات التحكم الرئيسية للبيانات المعروضة على الشاشة (OSD (والتي يطلق عليها RESOLUTION) الدقة).**

عودة إلى أعلى الصفحة

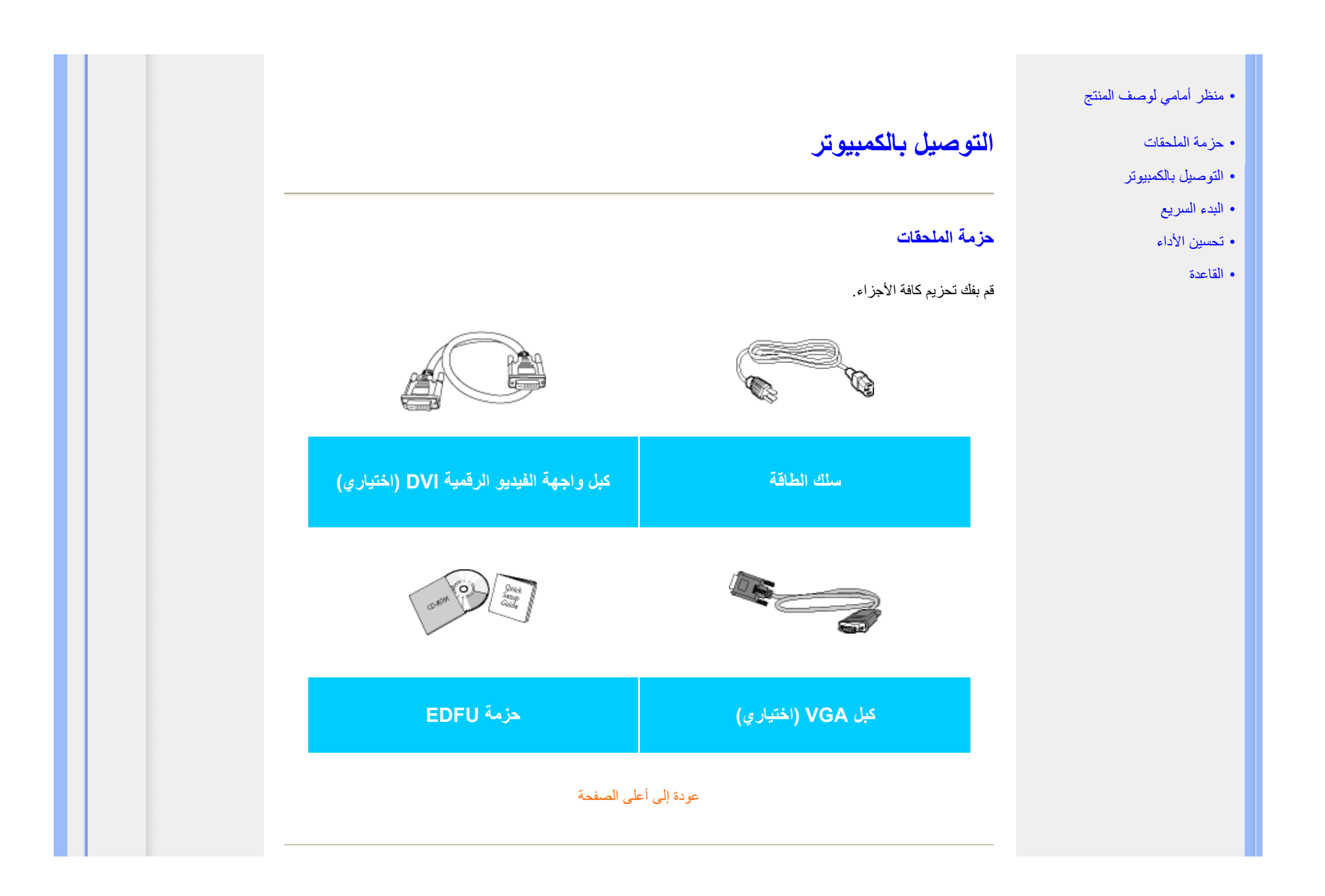

**التوصيل بالكمبيوتر**

Power cord\_DVI cable \*VGA cable \/ disp<br>Power cord\_DVI cable \*VGA cable \/ disp

**1)** قم بتوصيل سلك الطاقة بمؤخرة الشاشة بإحكام. (تتضمن شاشات Philips آبل VGA موصل مسبقًا للتثبيت الأول .

\*متاح في بعض الموديلات

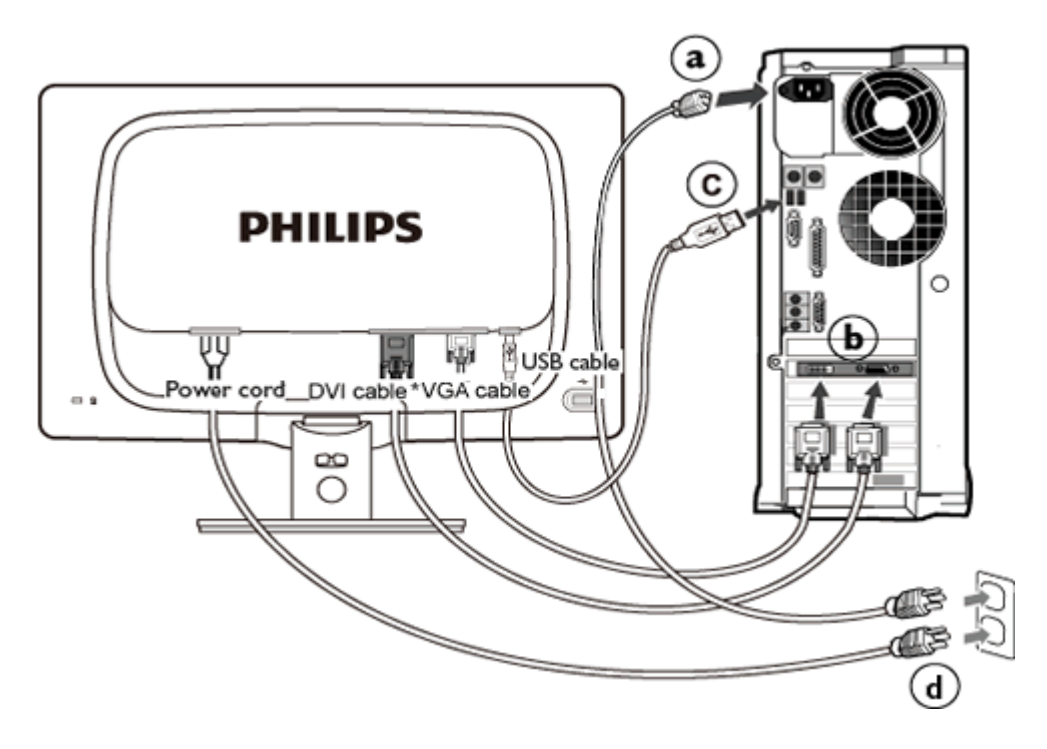

\*متاح في بعض الموديلات

**)2** قم بالتوصل بالكمبيوتر

- (أ) قم بإيقاف تشغيل الكمبيوتر وقم بفصل كبل الطاقة
- (ب) قم بتوصيل كبل إشارة الشاشة في موصل الفيديو الموجود بمؤخرة الكمبيوتر.
	- (ج) صل آبل USB بمنفذ USB بالكمبيوتر.
	- (د) قم بتوصيل سلك الطاقة الخاص بالكمبيوتر والشاشة في مأخذ قريب.
- (هـ) قم بتشغيل الكمبيوتر والشاشة يستدل على صحة التركيب من خلال ظهور صورة على الشاشة [

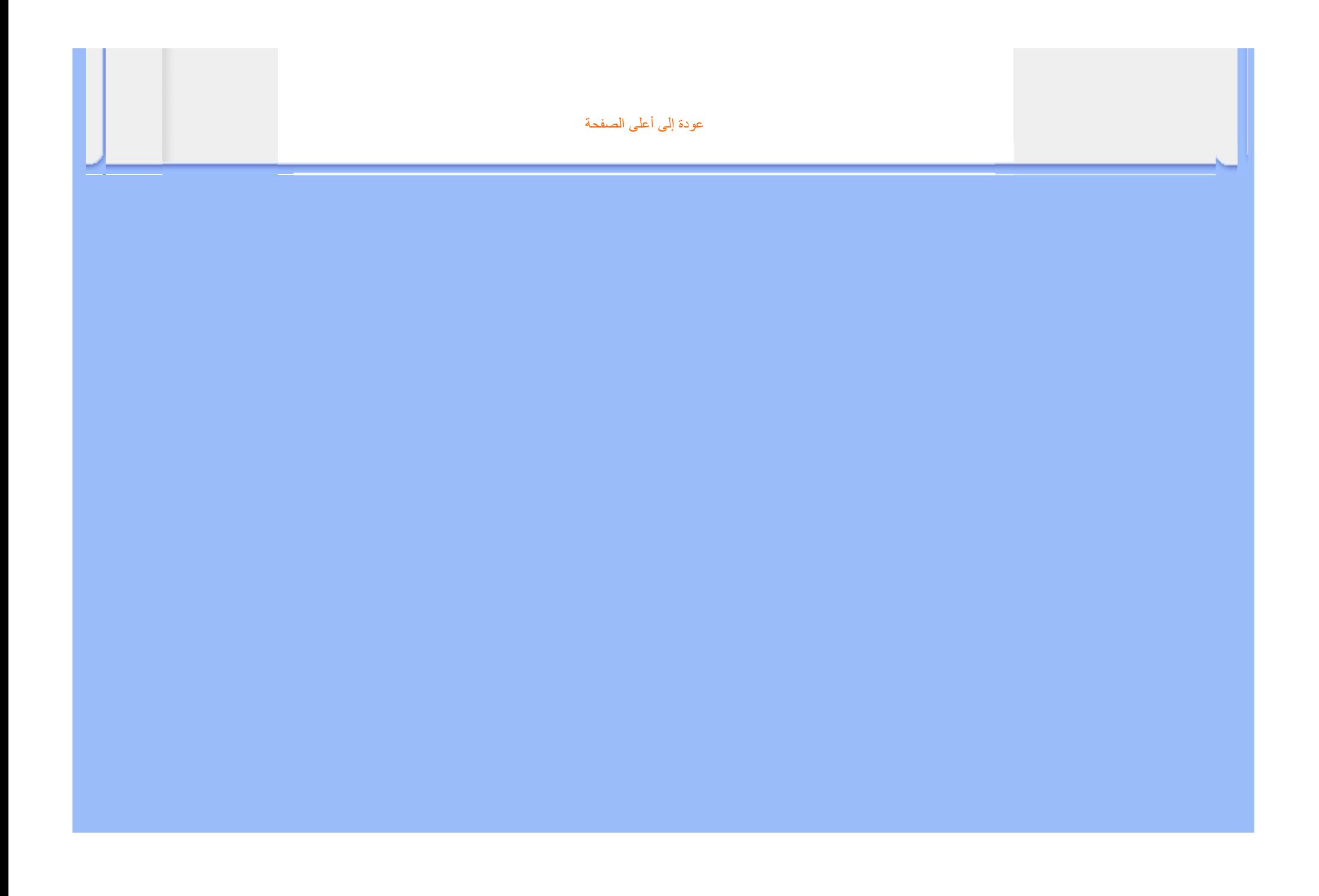

#### • منظر أمامي لوصف المنتج

- حزمة الملحقات
- التوصيل بالكمبيوتر
	- البدء السريع
	- تحسين الأداء
- توصيل حامل القاعدة
- فصل حامل القاعدة

# **القاعدة**

**توصيل حامل القاعدة**

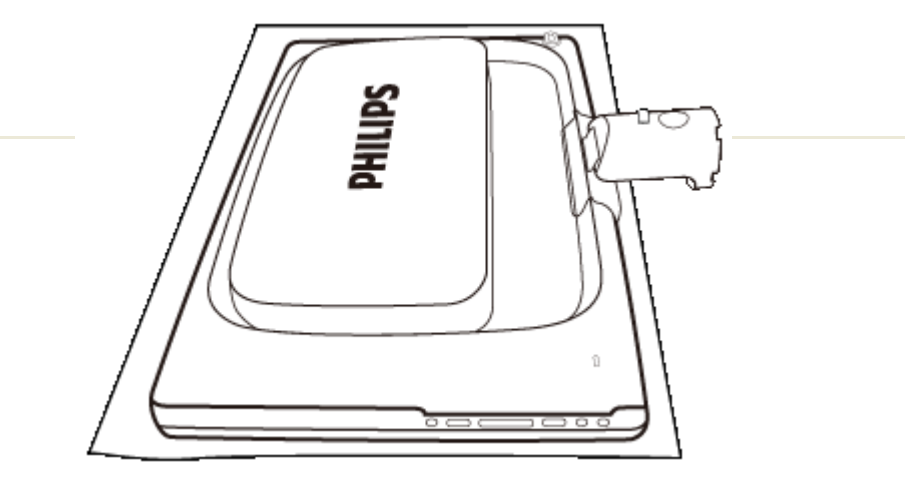

**1) ضع الشاشة ووجهها لأسفل على سطح أملس مع الحذر لتجنب خدش الشاشة أو الإضرار بها.**

**)2 أمسك قاعدة الشاشة بكلتا يديك وأدخل حامل القاعدة بثبات في عمود القاعدة.**

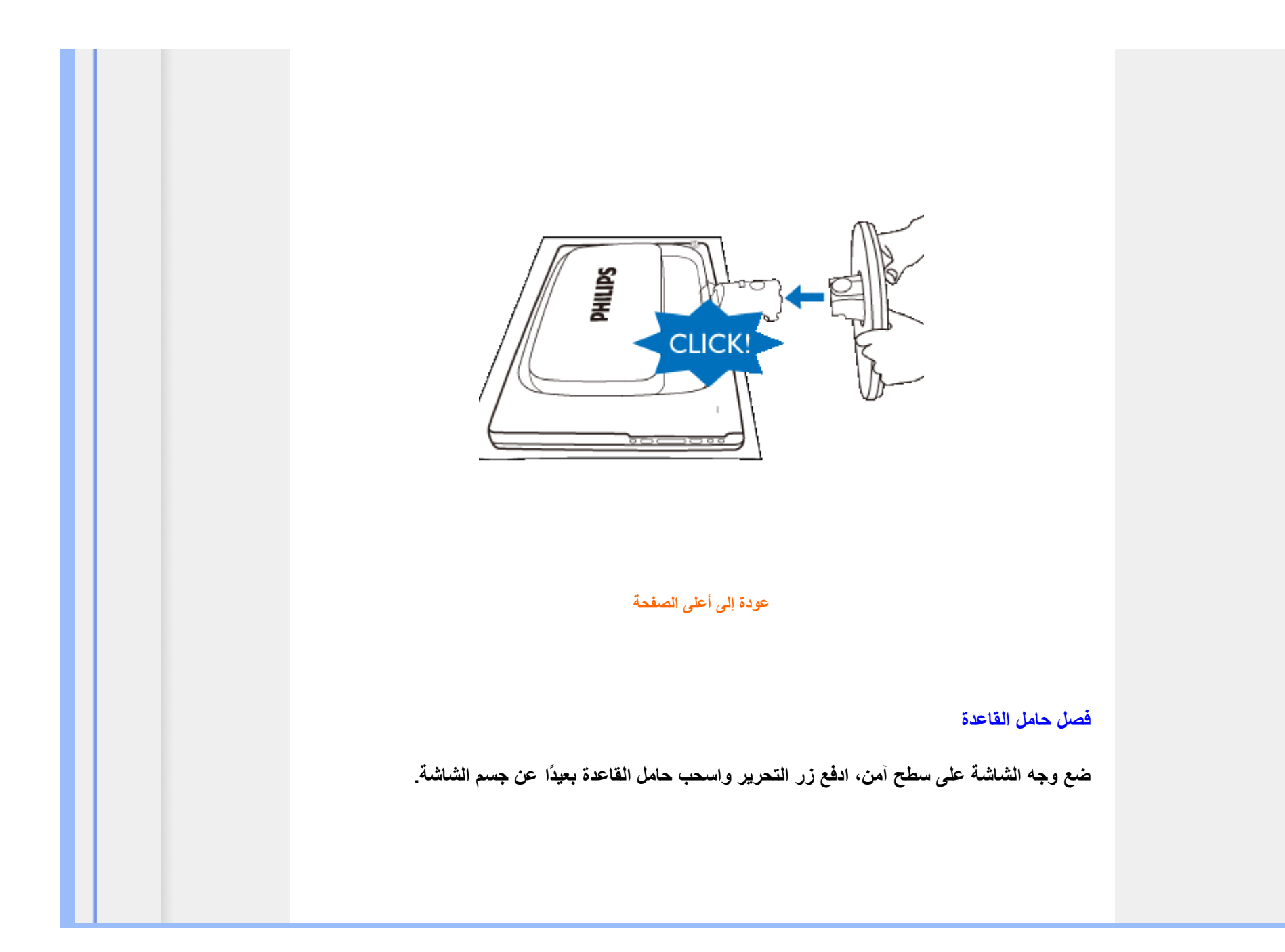

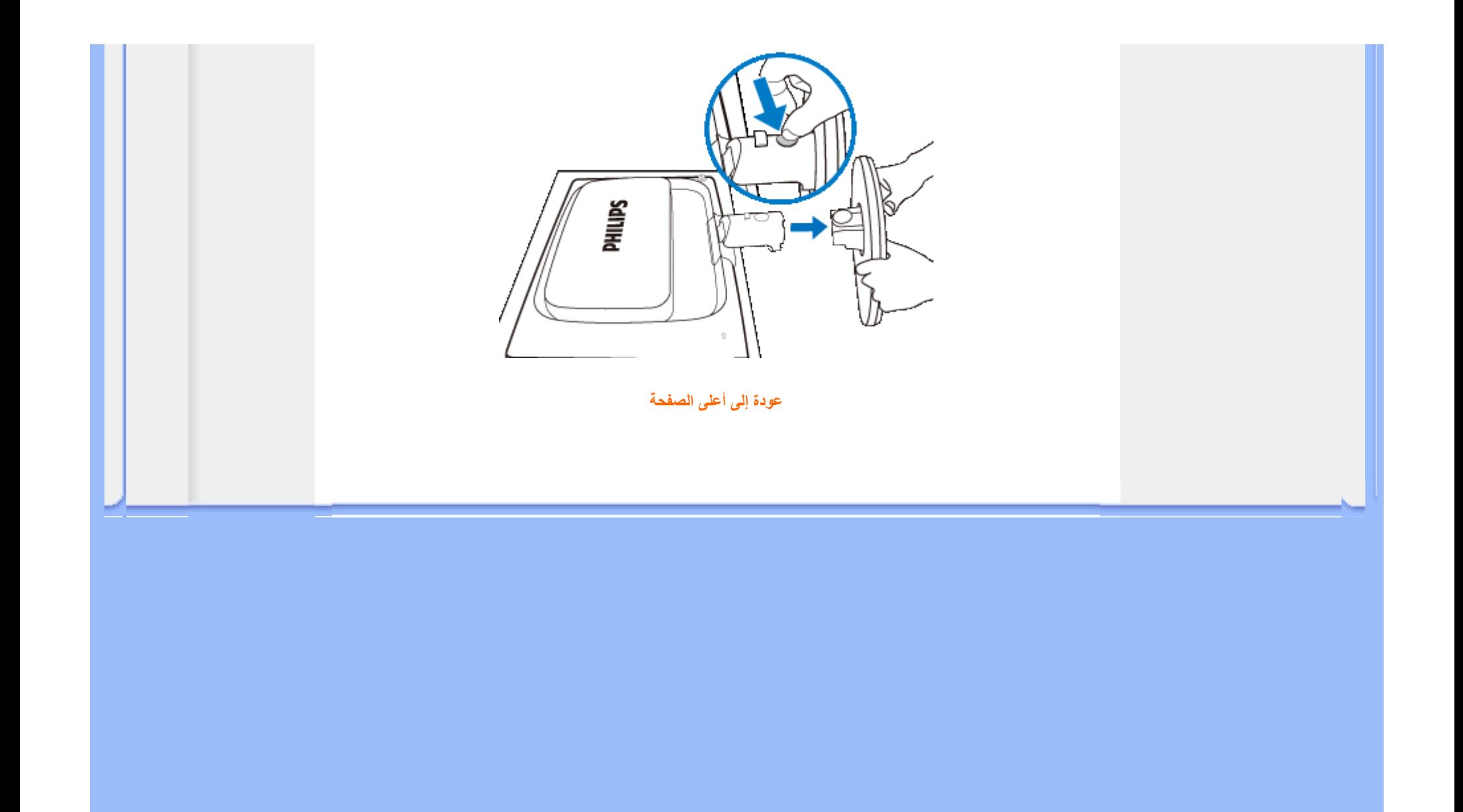

**شاشة العرض البلوري (LCD (**:

- منظر أمامي لوصف المنتج
- إعداد وتوصيل شاشة العرض
	- البدء السريع
	- تحسين الأداء

# **البدء السريع**

**البدء السريع**

### **استخدام ملف المعلومات ( .inf (لأنظمة التشغيل Vista/XP98/2000/® Windows أو الإصدارات الأحدث**

تدعم خاصية B2DDC VESA المضمنة في شاشات Philips متطلبات التوصيل والتشغيل لأنظمة تشغيل RWindows /2000/98Vista/XP. يجب تثبيت ملف المعلومات ) inf). حتى يتثنى تمكين شاشة Philips من مربع الحوار 'Monitor ' (شاشة العرض) بأنظمة Vista/XP98/2000/® Windows ومن ثم تنشيط تطبيق Play & Plug) التوصيل والتشغيل). فيما يلي إجراء التثبيت تبعًا لأنظمة التشغيل 98 RWindows <sup>و</sup><sup>2000</sup> <sup>و</sup>XP <sup>و</sup>Vista.

### **بالنسبة لنظام تشغيل 98 RWindows**

- .1 ابدأ نظام التشغيل 98 RWindows.
- .2 انقر فوق زر 'Start) 'ابدأ), ثم أشر إلى 'Settings) 'إعدادات), ثم انقر فوق 'Panel Control) 'لوحة التحكم).
	- .3 انقر نقرًا مزدوجًا فوق أيقونة 'Display) 'الشاشة).
	- .4 حدد علامة تبويب 'Settings) 'إعدادات) ثم انقر فوق 'Advanced...) 'خيارات متقدمة).
	- .5 حدد زر 'Monitor) 'شاشة العرض), ثم أشر إلى 'Change...) 'تغيير) ثم انقر فوق 'Next) 'التالي)
- Display a list of all the drivers in a specific location, so you can choose the driver' حدد .6 want you) 'عرض قائمة بكافة برامج التشغيل في مكان معين، حتى يمكن اختيار برنامج التشغيل المراد) ثم انقر فوق ' Next) 'التالي) ثم انقر 'Disk Have...) 'قرص خاص).
- .7 انقر فوق زر 'Browse...) 'استعراض)، حدد محرك الأقراص المناسب F:) محرك الأقراص المضغوطة) ثم انقر فوق زر 'OK) 'موافق).
	- .8 انقر فوق زر 'OK) 'موافق) ثم حدد طراز شاشة العرض ثم انقر فوق زر 'Next) 'التالي).
		- .9 انقر فوق زر 'Finish) 'إنهاء) ثم انقر فوق زر 'Close) 'إغلاق).

### **بالنسبة لنظام تشغيل 2000 RWindows**

- .1 ابدأ نظام التشغيل 2000 RWindows.
- .2 انقر فوق زر 'Start) 'ابدأ), ثم أشر إلى 'Settings) 'إعدادات), ثم انقر فوق 'Panel Control) 'لوحة التحكم).
	- .3 انقر نقرًا مزدوجًا فوق أيقونة 'Display) 'الشاشة).
	- .4 حدد علامة تبويب 'Settings) 'إعدادات) ثم انقر فوق 'Advanced...) 'خيارات متقدمة).
		- .5 حدد 'Monitor) 'شاشة العرض)
- إذا كان زر 'Properties' (الخصائص) غير نشط، فهذا يعني أن شاشة العرض لديك مهيأة بشكل صحيح. برجاء إيقاف عملية التثبيت.

 - إذا آان زر 'Properties) 'الخصائص) نشطًا. انقر فوق زر 'Properties) 'الخصائص). برجاء اتباع الخطوات المذكورة أدناه

- .6 انقر فوق 'Driver) 'برنامج التشغيل) ثم انقر فوق 'Driver Update...) 'تحديث برنامج التشغيل) ثم انقر فوق زر ' Next) 'التالي).
- Display a list of the known drivers for this device so that I can choose a specific' حدد .7 driver) 'عرض قائمة بكافة برامج التشغيل المعروفة لهذا الجهاز حتى يمكن اختيار برنامج تشغيل معين )، ثم انقر فوق ' Next) 'التالي) ثم انقر 'Disk Have...) 'قرص خاص).
	- .8 انقر فوق زر 'Browse...) 'استعراض) ثم حدد محرك الأقراص المناسب F:) محرك الأقراص المضغوطة).
		- .9 انقر فوق زر 'Open) 'فتح), ثم انقر فوق زر 'OK) 'موافق).
			- .10 حدد طراز شاشة العرض ثم انقر فوق زر 'Next) 'التالي).
- .11 انقر فوق زر 'Finish) 'إنهاء) ثم انقر فوق زر 'Close) 'إغلاق). إذا آان بإمكانك مشاهدة نافذة 'Found Not Signature Digital) 'التوقيع الرقمي غير موجود), انقر فوق زر 'Yes ' (نعم).

**بالنسبة لنظام التشغيل XP® Windows**

- .1 ابدأ نظام التشغيل XP® Windows.
- .2 انقر فوق زر 'Start) 'ابدأ), ثم انقر فوق 'Panel Control) 'لوحة التحكم).
- 3. حدد ثم انقر فوق الفئة 'Printers and Other Hardware' (طابعات وأجهزة أخرى)
	- .4 انقر فوق العنصر 'Display) 'الشاشة).
- .5 حدد علامة تبويب 'Settings) 'إعدادات) ثم انقر فوق زر 'Advanced...) 'خيارات متقدمة).
	- .6 حدد علامة تبويب 'Monitor) 'شاشة العرض)

- إذا كان زر 'Properties' (الخصائص) غير نشط، فهذا يعني أن شاشة العرض لديك مهيأة بشكل صحيح. برجاء إيقاف عملية التثبيت - إذا آان زر 'Properties) 'الخصائص) نشطًا. انقر فوق زر 'Properties) 'الخصائص). برجاء اتباع الخطوات المذكورة أدناه

- .7 انقر فوق علامة تبويب 'Driver) 'برنامج التشغيل) ثم انقر فوق زر 'Driver Update...) 'تحديث برنامج التشغيل).
- 8. حدد زر الاختيار 'Install from a list or specific location [advanced']' (تثبيت من قائمة أو موقع معين [خيارات متقدمة]) ثم انقر فوق 'Next) 'التالي).
- 9. حدد زر الاختيار 'Don't Search. I will choose the driver to install' (عدم البحث. سأقوم باختيار برنامج التشغيل الذي أريد تثبيته). انقر فوق زر 'Next) 'التالي).
- .10 انقر فوق 'disk Have...) 'قرص خاص)، انقر فوق زر 'Browse...) 'استعراض) ثم حدد محرك الأقراص المناسب F:) محرك الأقراص المضغوطة).
	- .11 انقر فوق زر 'Open) 'فتح), ثم انقر فوق زر 'OK) 'موافق).
- .12 حدد طراز شاشة العرض ثم انقر فوق زر 'Next) 'التالي). - إذا كان بإمكانك مشاهدة الرسالة 'has not passed Windows® Logo testing to verify its XP® Windows with compatibility) 'لم يجتاز اختبار شعار Windows ®للتحقق من توافق المنتج مع نظام XP® Windows(, فبرجاء النقر فوق زر 'Anyway Continue) 'متابعة على أية حال).
	- .13 انقر فوق زر 'Finish) 'إنهاء) ثم انقر فوق زر 'Close) 'إغلاق).
- .14 انقر فوق زر 'OK) 'موافق) ثم زر 'OK) 'موافق) مرة أخرى لإغلاق مربع حوار Properties\_Display) خصائص الشاشة).

#### **بالنسبة لنظام التشغيل Vista® Windows**

- .1 ابدأ نظام التشغيل Vista® Windows.
- .2 انقر فوق زر 'Start) 'ابدأ)؛ ثم حدد وانقر فوق 'Panel Control) 'لوحة التحكم).
	- .3 حدد وانقر فوق 'Sound and Hardware) 'الأجهزة والصوت)
- 4. اختر 'Device Manager' (إدارة الأجهزة) ثم انقر فوق 'Update device drivers' (تحديث برامج تشغيل الأجهزة).
- 5. حدد 'Monitor' (شاشة العرض) ثم انقر بزر الماوس الأيمن فوق 'Generic PnP Monitor' (شاشة PnP العامة).
	- .6 انقر فوق 'Software Driver Update) 'تحديث برنامج التشغيل).
	- .7 حدد 'software driver for computer my Browse) 'استعراض الكمبيوتر بحثًا عن برنامج التشغيل).
- .8 انقر فوق زر 'Browse) 'استعراض) ثم اختر محرك الأقراص الذي تم وضع القرص عليه. على سبيل المثال:(محرك

.(\Lcd\PC\drivers\\:المضغوطة الأقراص

- .9 انقر فوق زر 'Next) 'التالي).
- .10 انتظر عدة دقائق لتثبيت برنامج التشغيل، ثم انقر فوق زر 'Close) 'إغلاق).

إذا كان إصدار أنظمة التشغيل Vindows® 98/2000/XP/Vista مختلفًا أو إذا كنت تحتاج إلى معلومات تثبيت إضافية، برجاء الرجوع إلى دليل مستخدم أنظمة تشغيل Windows® 98/2000/XP/Vista لديك.

### عودة إلى أعلى الصفحة

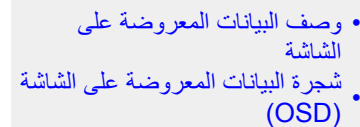

# (OSD (**البيانات المعروضة على الشاشة** شجرة البيانات المعروضة على الشاشة

**وصف البيانات المعروضة على الشاشة**

**ما هي البيانات المعروضة على الشاشة**

عناصر ضبط الشاشة هي ميزة متوفرة في شاشات Philips LCD. وهي تتيح للمستخدم النهائي ضبط أداء الشاشة أو تحديد وظائف<br>شاشات العرض مباشرةً من خلال إطار تعليمات يظهر على الشاشة. تظهر واجهة عناصر ضبط الشاشة المألوفة للمستخدم كما يل

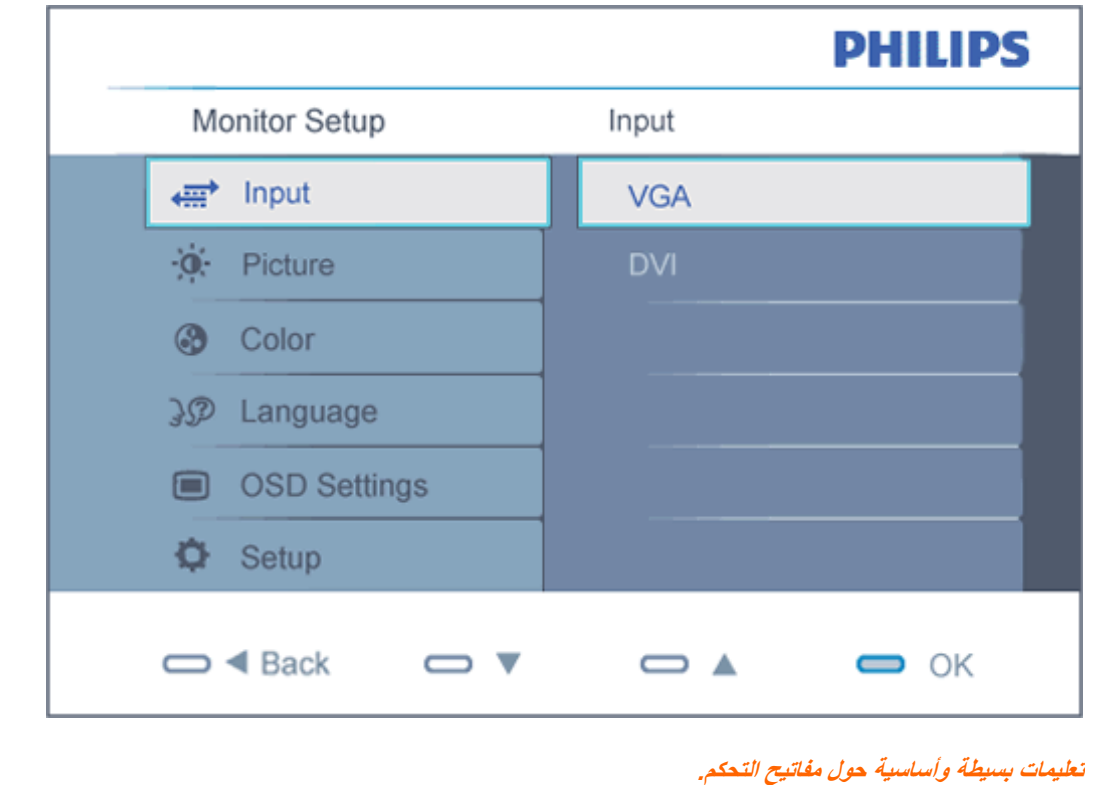

## في عناصر ضبط الشاشة الموضحة أعلاه يمكن للمستخدمين الضغط على الأزرار على الحافة الأمامية لتحريك المؤشر، **OK** لتأكيد الاختيار أو تغييره.

عودة إلى أعلى الصفحة

### **شجرة البيانات المعروضة على الشاشة (OSD(**

فيما يلي منظر شامل البيانات المعروضة على الشاشة. يمكنك استخدام هذا المنظر كمرجع إذا أردت التعرف بمفردك على عمليات الضبط . المختلفة بعد ذلك

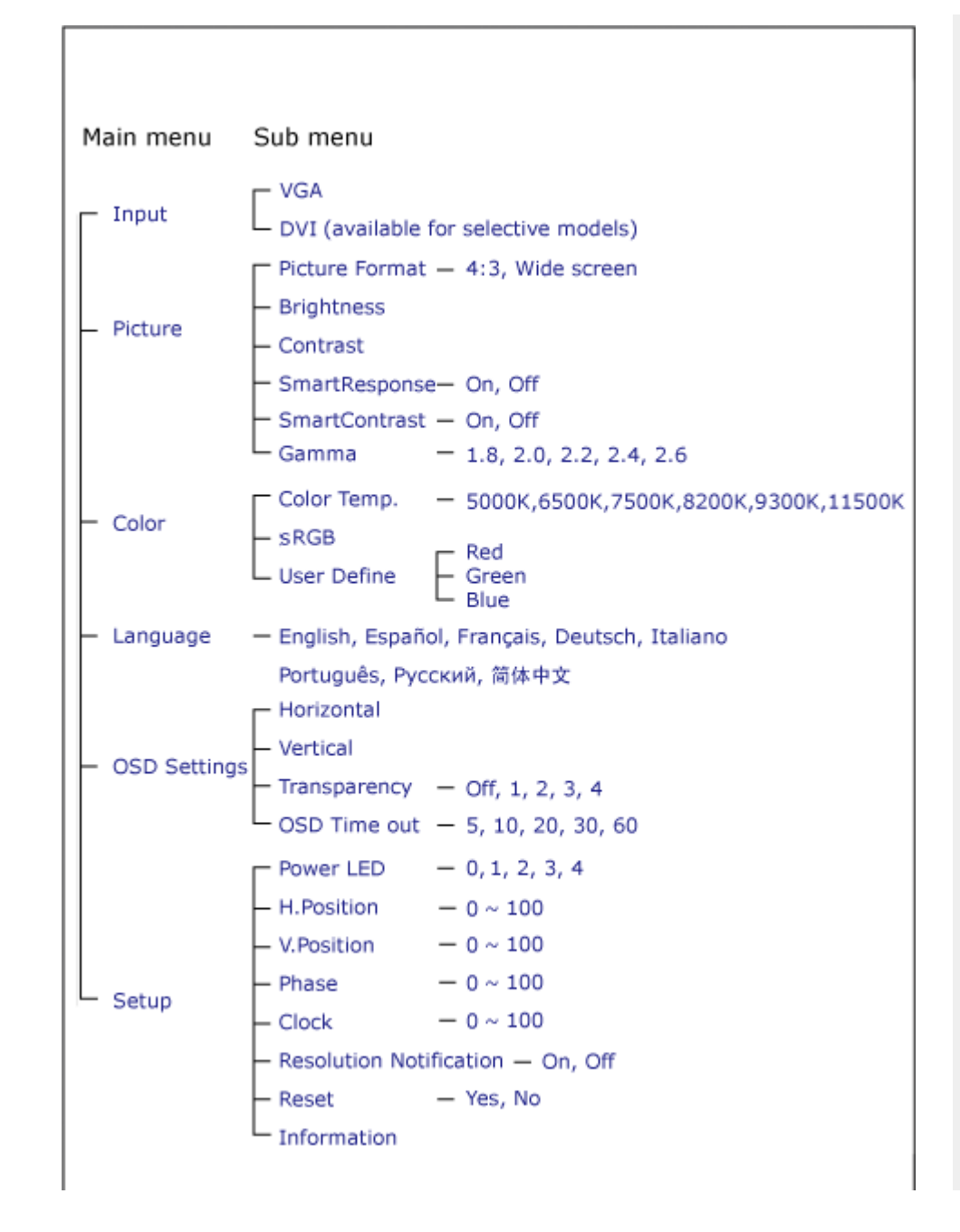

### **إشعار الدقة**

هذه الشاشة مصممة لتحقيق الأداء الأمثل بدقتها الأصلية، 1680×1050 عند 60 هرتز. وعند تشغيل الشاشة بدقة مختلفة، يظهر إنذارعلى الشاشة. استخدم الدقة 1680×1050 عند <sup>60</sup> هرتز للحصول على أفضل النتائج.

. ويمكن إغلاق عرض إنذار الدقة الأصلية من Setup) إعداد) في قائمة عناصر ضبط الشاشة

عودة إلى أعلى الصفحة

### **Customer Care & Warranty**

PLEASE SELECT YOUR COUNTRY/AREA TO REVIEW DETAILS OF YOUR WARRANTY COVERAGE

WESTERN EUROPE: . Austria . Belgium . Denmark . France . Germany

- Greece . Finland . Ireland . Italy . Luxembourg . the Netherlands . Norway
- Portugal Sweden Switzerland Spain United Kingdom Poland

EASTERN EUROPE: • Czech Republic • Hungary • Russia • Slovakia • Slovenia

• Turkey

LATIN AMERICA: <sub>•</sub> Argentina • Brasil

NORTH AMERICA: • Canada • USA

PACIFIC: • Australia • New Zealand

ASIA: • China • Hong Kong • India • Indonesia • Korea • Malaysia • Pakistan . Philippines . Singapore . Taiwan . Thailand . Vietnam

AFRICA: South Africa

MIDDLE EAST: United Arab Emirates

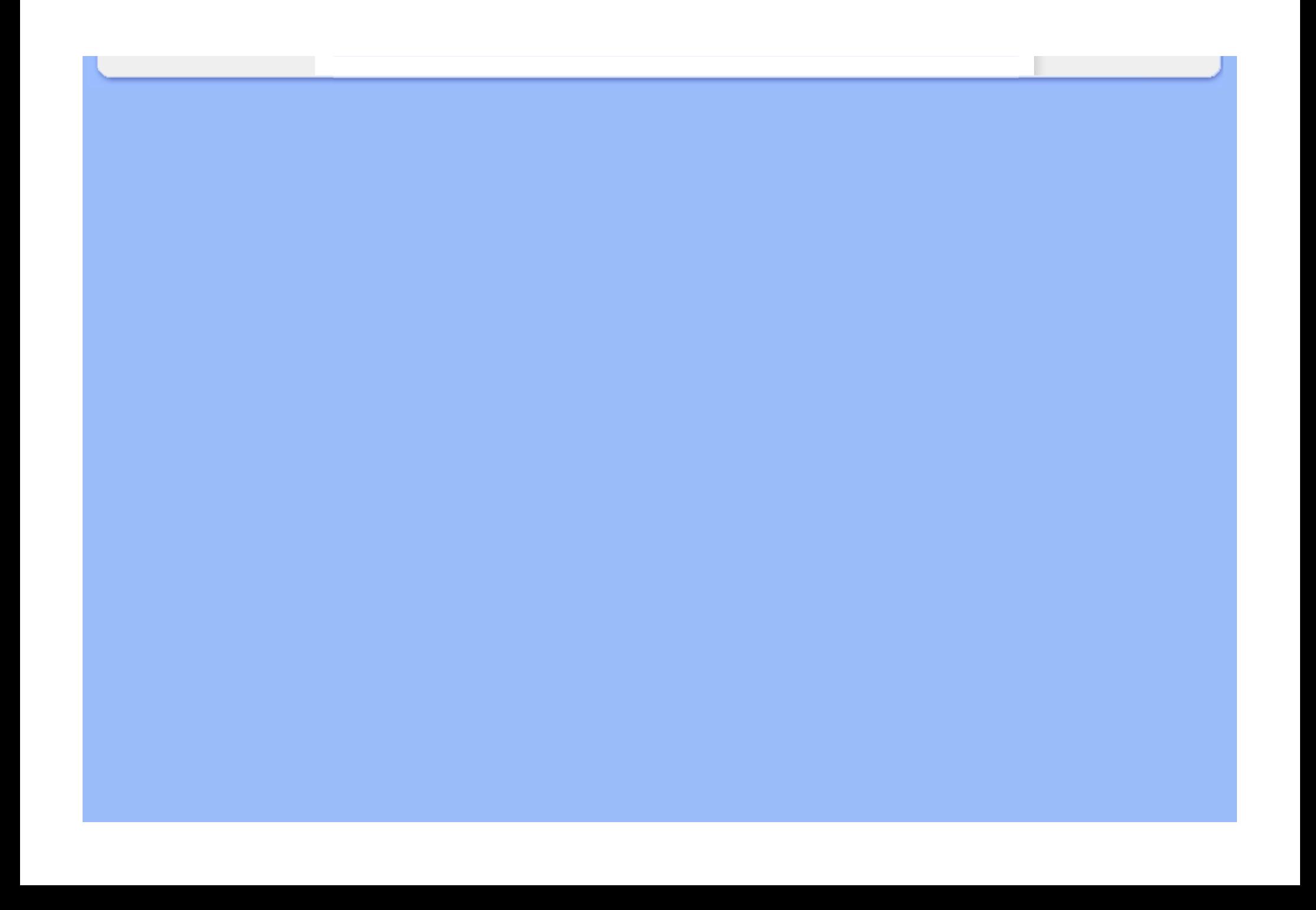

### **اختيارك الأول من ضمان Philips**

### **شكرًا لشرائك هذه الشاشة من إنتاج Philips.**

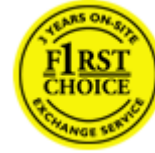

لقد تم تصميم وتصنيع جميع شاشات Philips وفق معايير عالية تمكِّنها من الأداء بجودة عالية وتجعلها سهلة الاستخدام والتركيب. إذا واجهت أية صعوبات أثناء تركيب أو استخدام هذا المنتج، يرجى الاتصال مباشرة بمكتب الخدمة التابع لشرآة Philips للاستفادة من اختيارك الأول من ضمان Philips. يكفل لك ضمان الخدمة الممتد لثلاث سنوات حق استبدال شاشتك من مكان الشراء إذا اآتشفت أنها معيبة أو تالفة. تهدف Philips إلى الرد خلال .48 ساعة من تاريخ استلام مكالمتك

### **ما الجوانب التي يغطيها الضمان؟**

يسري اختيارك الأول من ضمان Philips في آندورا والنمسا وبلجيكا وقبرص والدنمرك وفرنسا وألمانيا واليونان وفنلندا وأيرلندا وإيطاليا وليختنشتين ولوكسمبورج وموناكو وهولندا والنرويج وبولندا والبرتغال والسويد وسويسرا وأسبانيا والمملكة المتحدة، علمًا بأن هذا الضمان يقتصر فقط على الشاشات التي يتم تصميمها وتصنيعها واعتمادها <sup>و</sup>/أو الموافقة على استخدامها بشكل أساسي في هذه البلاد.

تبدأ فترة الضمان من اليوم الذي تشتري فيه شاشتك. ولمدة ثلاث سنوات بعد هذا التاريخ، سوف يتم استبدال شاشتك بشاشة أخرى تكون مماثلة لها بحد أدنى، وذلك في حالة وجود عيوب في أحد الجوانب التي يغطيها الضمان.

بعد ذلك، تصبح الشاشة المستبدلة مملوكة لك، بينما تحتفظ شركة Philips بالشاشة المعيبة/الأصلية<sub>.</sub> وبالنسبة للشاشة المستبدلة، فإنها تكمل فترة الضمان الخاصة بشاشتك الأولى، أي فترة <sup>36</sup> شهرًا بداية من تاريخ شراء شاشتك الأصلية.

### **ما الجوانب التي يستثنيها الضمان؟**

يكون اختيارك الأول من ضمان Philips ساريًا شريطة أن يتم التعامل مع المنتج بشكلٍ ملائم في الغرض المصنوع لأجله، وذلك حسب تعليمات التشغيل الخاصة به وبناءً على تقديم أصل فاتورة الشراء أو إيصال الدفع موضحًا عليه تاريخ الشراء واسم الوآيل والطراز ورقم الإنتاج الخاص بالمنتج.

يمكن أن يبطل سريان اختيارك الأول من ضمان Philips في حالة:

- z تغيير الوثيقة بأي شكلٍ من الأشكال، أو أصبحت غير مقروءة.
- z تغيير رقم الطراز أو رقم الإنتاج الموجود على المنتج أو مسحه أو إزالته أو أصبح غير مقروء.
- z عمل تصليحات أو تعديلات أو تبديلات في المنتج بواسطة منظمة أو أشخاص غير مفوَّض لهم القيام بمثل هذه الأمور.
- z حدوث تلف نتيجة لوقوع حادث آالصواعق، على سبيل المثال لا الحصر، أو الماء أو الحريق أو نتيجة لسوء الاستخدام أو

الإهمال.

- z آانت هناك مشاآل تتعلق بالاستقبال، والتي نجمت عن أوضاع الإشارة أو الكبل أو أنظمة الهوائي خارج الجهاز.
	- .z آانت هناك عيوب ناجمة عن سوء استخدام الشاشة
- z آان المنتج يتطلب إجراء بعض التعديلات أو التغييرات التي تمكِّنه من مواآبة المعايير التقنية المحلية والوطنية التي تُطبَّق في بعض البلدان التي لم يتم تصميم المنتج أو تصنيعه أو اعتماده <sup>و</sup>/أو الموافقة على استخدامه فيها بشكلٍ أساسي. لذلك، يجب التأآد دائمًا مما إذا كان المنتج قابلاً للاستخدام في بلدٍ معين أم لا.
- z لاحظ أن المنتجات التي لم يتم تصميمها أو تصنيعها أو اعتمادها أو الموافقة على استخدامها بشكلٍ أساسي في البلاد التي يسري فيها الاختيار الأول من ضمان Philips لا تنطبق عليها بنود الاختيار الأول من ضمان Philips. ففي هذه الحالات، يتم تطبيق بنود الضمان العالمي لشرآة Philips.

### **الدعم من خلال شبكة الإنترنت**

في حالة وجود أية مشكلات، ننصح بقراءة التعليمات الخاصة بالتشغيل بعناية أو الذهاب إلى الموقع الإلكتروني .<br>www.philips.com/support لمزيدِ من الدعم

### **الدعم من خلال الاتصال الهاتفي**

لتجنب العوائق غير الضرورية، ننصح بقراءة التعليمات الخاصة بالتشغيل بعناية أو الذهاب إلى الموقع الإلكتروني support/com.philips.www لمزيدٍ من الدعم، وذلك قبل الاتصال بمكتب الخدمة الخاص بشرآة .Philips

ولكي يتم حل مشكلتك سر يعًا، يرجى تجهيز التفاصيل التالية قبل الاتصال بمكتب الخدمة الخاص بشر كة Philips:

- z رقم الصنف الخاص بـ Philips
- z الرقم المسلسل الخاص بـ Philips
- z تاريخ الشراء (قد يلزم وجود نسخة من وثيقة الشراء)
	- z بيئة معالج الحاسب الشخصي:
- } اسم وحدة المعالجة المرآزية وبطاقة الرسومات وإصدار برنامج التشغيل

} نظام التشغيل

} التطبيق المستخدم

z البطاقات الأخرى المرآَّبة بالجهاز

ويمكن أيضًا المساعدة في الإسراع من عملية الحل، من خلال توفير ما يلي:

- z وثيقة إثبات الشراء موضح عليها: تاريخ الشراء واسم الوآيل والطراز والرقم المسلسل الخاص بالمنتج.
	- z العنوان التفصيلي الذي سوف يتم أخذ الشاشة المعيبة منه وتسليم الشاشة المستبدلة فيه.

تتوافر مكاتب خدمة العملاء التابعة لشركة Philips في جميع أنحاء العالم. انقر هنا للدخول إلى معلومات الاتصال الخاصة بالاختيار الأول من ضمان .Philips

أو يمكنك الوصول إلينا من خلال:

http://www.philips.com/support :
# **معلومات الاتصال بالاختيار الأول**

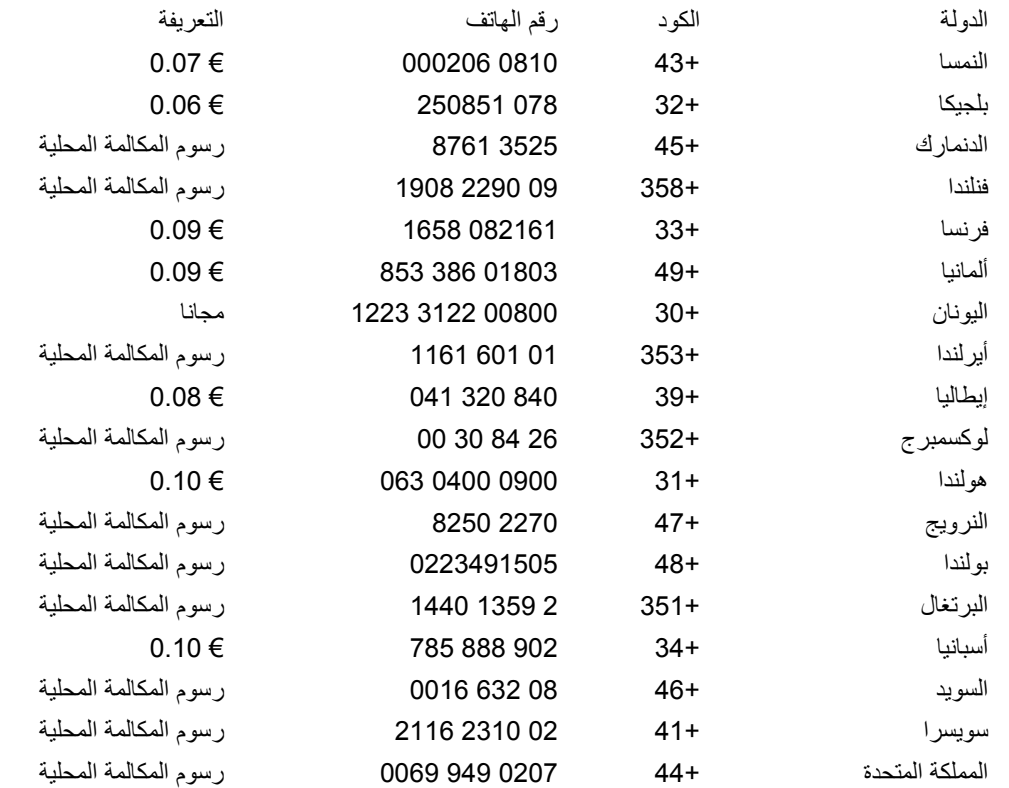

# **الضمان الخاص بك في أوروبا الوسطى وأوروبا الشرقية**

# عزيزي العميل،

شكرًا على شرائك هذا المنتج الخاص بشركة Philips، والذي تم تصميمه وتصنيعه وفق أعلى معايير الجودة. إذا كان هناك عطل ما في هذا المنتج، لسوء الحظ، فإنّ شركة Philips تضمن التصليح من دون مقابل واستبدال الأجزاء اللازمة خلال فترة 36 شهرًا من تاريخ الشراء.

#### **ما الجوانب التي يغطيها الضمان؟**

يسري هذا الضمان من Philips الخاص بأوروبا الوسطى وأوروبا الشرقية في جمهورية التشيك والمجر وسلوفاآيا وسلوفينيا وروسيا وتركّيا، ولا يسرى هذا الضمان إلا على الشاشات التي تم تصميمها وتصنيعها واعتمادها والموافقة على استخدامها بشكل أساسي داخل هذه البلاد المذكورة .

تبدأ فترة الضمان من اليوم الذي تشتري فيه شاشتك. *ولمدة ثلاث سنوات بعد هذا التاريخ،* سوف تتم صيانة شاشتك في حالة وجود عيوب بها بموجب تغطية الضمان.

#### **ما الجوانب التي يستثنيها الضمان؟**

يكون ضمان Philips ساريًا شريطة أن يتم التعامل مع المنتج بشكلٍ ملائم في الغرض المصنوع لأجله، وذلك حسب تعليمات التشغيل الخاصة به وبناءً على تقديم أصل فاتورة الشراء أو إيصال الدفع موضحًا عليه تاريخ الشراء واسم الوآيل والطراز ورقم الإنتاج الخاص بالمنتج.

يمكن أن يبطل سريان ضمان Philips في حالة:

- z تغيير الوثيقة بأي شكل من الأشكال، أو جُعِلت غير مقروءة.
- z تغيير رقم الطراز أو رقم الإنتاج الموجود على المنتج أو تم مسحه أو إزالته أو جُعِل غير مقروء.
- z عمل تصليحات أو تعديلات وتبديلات في المنتج عن طريق منظمة أو أشخاص غير مفوَّض لهم القيام بمثل هذه الأمور.
- z حدوث تلف نتيجة لوقوع حادث آالصواعق، على سبيل المثال لا الحصر، أو الماء أو الحريق أو نتيجة لسوء الاستخدام أو الإهمال.
	- z آانت هناك مشاآل تتعلق بالاستقبال، والتي نجمت عن أوضاع الإشارة أو الكبل أو أنظمة الهوائي خارج الجهاز.
		- .z آانت هناك عيوب ناجمة عن سوء استخدام الشاشة
- z آان المنتج يتطلب إجراء بعض التعديلات أو التغييرات التي تمكِّنه من مواآبة المعايير التقنية المحلية والوطنية التي تُطبَّق في بعض البلدان التي لم يتم تصميم المنتج أو تصنيعه أو اعتماده <sup>و</sup>/أو الموافقة على استخدامه فيها بشكلٍ أساسي. لذلك، يجب التأآد دائمًا مما إذا كان المنتج قابلاً للاستخدام في بلدٍ معين أم لا.

يرجى ملاحظة أن المنتج لا يعتبر معيبًا ولا يسري عليه هذا الضمان في حالة تحتم عمل التعديلات لكي يصبح المنتج مواآبًا للمعايير التقنية المحلية والقومية التي تطبَّق في بعض البلدان التي لم يتم تصميم <sup>و</sup>/أو تصنيع المنتج فيها بشكلٍ أساسي. لذلك، يجب التأآد دائمًا مما إذا كان المنتج قابلاً للاستخدام في بلدٍ معين أم لا.

# **الدعم من خلال شبكة الإنترنت**

في حالة وجود أية مشكلات، ننصح بقراءة التعليمات الخاصة بالتشغيل بعناية أو الذهاب إلى الموقع الإلكتروني .الدعم من ٍلمزيد www.philips.com/support

# **الدعم من خلال الاتصال الهاتفي**

لتجنب العوائق غير الضرورية، ننصح بقراءة التعليمات الخاصة بالتشغيل بعناية قبل الاتصال بوآلائنا أو بمراآز الاستعلام

في حالة كون منتج Philips الذي بحوزتك لا يعمل بشكل صحيح أو يوجد به عيب، يرجى الاتصال بوكيل Philips الخاص بك أو الاتصال مباشرة بمراآز خدمة Philips واستعلامات العملاء

Philips and the Philips Shield Emblem are registered trademarks of Koninklijke Philips Electronics N.V. and are used under license from Koninklijke Philips Electronics N.V.

http://www.philips.com/support:الإلكتروني الموقع

# **Consumer Information Centers**

- Argentina Australia Brasil Canada New Zealand Belarus Bulgaria
- Croatia Czech Republic Estonia United Arab Emirates Hong Kong
- . Hungary . India . Indonesia . Israel . Latvia . Lithuania . Malaysia
- Middle East + North Africa New Zealand Pakistan Romania Russia
- Serbia & Montenegro Singapore Slovakia Slovenia South Africa
- South Korea Taiwan Philippines Thailand Turkey Ukraine Vietnam

# Eastern Europe

## **BELARUS**

Technic al Center of JV IBA M. Bogdanovich str. 155 BY - 220040 Minsk Tel: +375 17 217 33 86

#### **BELARUS**

Service.BY Petrus Brovky st. 19 – 101-B 220072, Minsk **Belarus** 

#### **BULGARIA**

LAN Service 140, Mimi Balkanska Str. Office center Translog 1540 Sofia, Bulgaria Tel: +359 2 960 2360 www.lan-service.bg

#### CZECH REPUBLIC

General Consumer Information Center 800 142100

Xpectrum Lu.ná 591/4 CZ - 160 00 Praha 6 Tel: 800 100 697 or 220 121 435 Email:info@xpectrum.cz www.xpectrum.cz

#### **CROATIA**

Renoprom d.o.o. Ljubljanska 4, Sv. Nedjelja,10431 CroatiaTel: +385 1 333 0974

#### **ESTONIA**

FUJITSU SERVICES OU Akadeemia tee 21G EE-12618 Tallinn Tel: +372 6519900 www.ee.invia.fujitsu.com

# **HUNGARY**

Serware Szerviz Vizimolnár u. 2-4 HU - 1031 Budapest Tel: +36 1 2426331 Email: inbox@serware.hu www.serware.hu

#### **HUNGARY**

Profi Service Center Ltd.

123 Kulso-Vaci Street, H-1044 Budapest ( Europe Center ) Hungary

Tel: +36 1 814 8080 m.andras@psc.hu

## LATVIA

ServiceNet LV Jelgavas iela 36 LV - 1055 Riga, Tel: +371 7460399 Email: serviss@servicenet.lv

## LITHUANIA

ServiceNet LT Gaiziunu G. 3 LT - 3009 KAUNAS Tel: +370 7400088 Email: servisas@servicenet.lt www.servicenet.lt

### ROMANIA

Blue Ridge Int'l Computers SRL 115, Mihai Eminescu St., Sector 2 RO - 020074 Bucharest Tel: +40 21 2101969

#### SERBIA & MONTENEGRO

Kim Tec d.o.o. Viline vode bb, Slobodna zona Beograd L12/3 11000 Belgrade Serbia Tel. +381 11 20 70 684

### **SLOVAKIA**

General Consumer Information Center 0800004551

Datalan Servisne Stredisko Puchovska 8 SK - 831 06 Bratislava Tel: +421 2 49207155 Email: servis@datalan.sk

#### SLOVENIA

PC HAND Brezovce 10 SI - 1236 Trzin Tel: +386 1 530 08 24 Email: servis@pchand.si

## RUSSIA

CPS 18, Shelepihinskaya nab. 123290 Moscow Russia Tel. +7(495)797 3434

Profservice: 14A -3, 2Karacharovskaya str, 109202, Moscow , Russia Tel. +7(095)170-5401

## **TURKEY**

Türk Philips Ticaret A.S. Yukari Dudullu Org.San.Bolgesi 2.Cadde No:22 34776-Umraniye/Istanbul Tel: (0800)-261 33 02

# UKRAINE

Comel Shevchenko street 32 UA - 49030 Dnepropetrovsk Tel: +380 562320045 www.csp-comel.com

LLC Topaz Company Topaz-Service Company, Mishina str. 3, Kiev Ukraine-03151

Tel: +38 044 245 73 31

#### Latin America

#### ARGENTINA

Azopardo 1480. (C1107ADZ) Cdad. de Buenos Aires Tel: 0800 3330 856Email: CIC.monitores@Philips.com

## BRASIL

Alameda Raja Gabaglia, 188 - 10°Andar - V. Olímpia - S. Paulo/SP - CEP 04551-090 - Brasil Tel: 0800-7254101 Email: CIC.monitores@Philips.com

# Pacific

## AUSTRALIA

Company: AGOS NETWORK PTY LTD

 Address: 4/5 Dursley Road, Yenorra, NSW 2161, Australia Tel: 1300 360 386 Fax: +61-2-80808147 Email: philips@agos.com.au Service hours: Mon.~Fri. 8:00am-7:30pm

#### NEW ZEALAND

Company: Visual Group Ltd. Address: 28 Walls Rd Penrose AucklandPhone: 0800 657447Fax: 09 5809607E-mail: vai.ravindran@visualgroup.co.nz Service Hours: Mon.~Fri. 8:30am~5:30pm

#### **Asia**

#### HONG KONG/Macau

Company Name: PHK Service Limited Address: Flat A, 10/F., Pak Sun Building, 103 - 107 Wo Yi Hop Road, Kwai Chung, New Territories, Hong Kong Tel.: (852) 2610-6908 / (852) 2610-6929 for Hong Kong and (853) 2856-2277 for Macau Fax: (852) 2485 3574 for Hong Kong and (853) 2856 1498 for Macau E-mail: enquiry@phkservice.com.hk Service Hours: Mon.~Sat. 09:00am~06:00pm

#### India

Company: REDINGTON INDIA LTD Address: SPL Guindy House, 95 Mount Road, Chennai 600032, India Tel: +9144-42243352/353 E-mail: aftersales@in.aocmonitor.com Service hours: Mon.~Fri. 9:00AM~5:30PM; Sat. 9:00AM~1:00PM

#### Indonesia

Company Name: PT. Gadingsari elektronika Prima Address: Kompleks Pinang 8, Jl. Ciputat raya No. 8F, Pondok Pinang. Jakarta Tel: 021-750909053, 021-750909056 Fax: 021-7510982

E-mail: gepta@cbn.net.id Service hours: Mon.~Fri. 8:30am~4:30pm; Sat. 8:30am~2:00pm

Additional service points: 1. Philips Building Jl. Buncit Raya Kav 99. Jakarta Selatan. Phone: 021-7940040, ext 1722/1724, 98249295, 70980942

2. Jl. Tanah Abang 1 no 12S. Jakarta Pusat. Phone: 021-3455150, 34835453

3. Rukan City Home no H31, Gading Square. Jl. Bulevar Barat. Kelapa Gading. Jakarta Utara. Phone: 021- 45870601, 98131424

#### South Korea

Company: PCS One Korea Ltd. Address: 112-2, Banpo-dong, Seocho-ku, Seoul, 137-040, Korea Call Center Tel: 080-600-6600 Tel: 82 2 591 1528 Fax: 82 2 595 9688 E-mail: cic\_korea@philips.com Service hours: Mon.~Fri. 9:00AM~ 6:00PM; Sat. 9:00AM~1:00PM

#### **Malaysia**

Company: After Market Solutions (CE) Sdn Bhd Address: Lot 6. Jalan 225/51A, 46100 Petaling Jaya, Selangor DE, Malaysia. Phone: 603 7953 3370 Philips Info Line: 1-800-880-180 Fax: 603 7953 3338 E-mail: pceinfo.my@philips.com Service Hours: Mon.~Fri. 8:15am~5:15pm; Sat. 9:00am~1:00pm

#### Pakistan

Philips Consumer Service Address: Mubarak manzil, 39, Garden Road, Saddar, Karachi-74400 Tel: (9221) 2737411-16

Fax: (9221) 2721167 E-mail: care@philips.com Website: www.philips.com.p

#### **Singapore**

Company: Philips Electronics Singapore Pte Ltd (Philips Consumer Care Center) Address: 620A Lorong 1 Toa Payoh, TP4 Building Level 1, Singapore 319762 Tel: (65) 6882 3999 Fax: (65) 62508037 E-mail: consumer.care.sg@philips.com Service hours: Mon.~Fri. 9:00am~6:00pm; Sat. 9:00am~1:00pm

#### **Taiwan**

Company: FETEC.CO Address: 3F, No.6, Lane 205, Sec. 1, Chang Hsing Rd, Lu Chu Hs, Taoyuan, Taiwan R.O.C 33800 Consumer Care: 0800-231-099 Tel: (03)2120336 Fax: (03)3129184 E-mail: knlin08@xuite.net Service hours: Mon.~Fri. 8:30am~7:00pm

#### **Thailand**

Company: Axis Computer System Co., Ltd. Address: 1421 Soi Lardprao 94, Srivara Town In Town Soi 3 Road, Wangthonglang, Bangkok 10310 **Thailand** Tel: (662) 934-5498 Fax: (662) 934-5499 E-mail: axis5@axiscomputer.co.th Service Hours: Mon.~Fri. 08:30am~05:30pm

#### Vietnam

Company: Digiworld Corp Address: 211-213 Vo Van Tan St, Ward 5, Dist.3 , Ho Chi Minh city, Vietnam Tel: 848-38266065 Fax: 848-38267307

E-mail: Digicare@dgw.com.vn Service hours: 8:00 to 12:00 AM and 13:30 to 17:30 PM (from Monday to Friday)

#### **Philippines**

Glee Electronics Inc Contact nos. (632) 636-3636 / 7064028 to 29 Fax no. (632) 7064026

Receiving Centers

NEO CARE - Megamall 4th Level Cyberzone, Building B, SM Megamall, Mandaluyong City

NEO CARE - SM North EDSA 4th Level Cyberzone, Annex Bldg. SM City North EDSA, Quezon City 441-1610

MDR Microware Sales Inc. Cebu Branch N. Escario corner Clavano St., Cebu City Phils. # 255-4415/ 255-3242/253-9361/4124864 to 67 Sun # 0922-8210045 to 46

Davao Office: C. Arellano St., Davao City 8000 082- 225-3021/225-3022 Sun# 0922-8210015

CDO Office: 1445 Corrales Ext.,CDO City 088-856-8540/856-8541 Sun # 0922-8210080

Iloilo Office: C. Lim Comp., Gomez St., Iloilo City # 033 338-4159/ 033 508-3741 Sun # 0922-8808850

#### Africa

## SOUTH AFRICA

Company name: Sylvara Technologies Pty Ltd Address: Ho Address Palm Springs Centre Christoffel Road Van Riebeeck Park Kempton Park, South Africa Tel: +27878084456 Fax: +2711 391 1060 E-mail: customercare@philipssupport.co.za Service hours: Mon.~ Fri. 08:00am~05:00pm

#### Middle East

#### Middle East + North Africa

Company: AL SHAHD COMPUTER L.L.C Address: P.O.BOX: 29024, DUBAI, UNITED ARAB EMIRATES TEL: 00971 4 2276525 FAX: 00971 4 2276242 E-mail: shahd52@eim.ae Service hours: Sat.~Thur. 9:00am~1:00pm & 4:00pm- 8:00pm

#### Israel

Company: Eastronics LTD Address: 13 Rozanis St. P.O.B. 39300, Tel Aviv 61392 Israel Tel: 1-800-567000 call free in Israel; (972-50-8353722 after service hours until 20:00) Fax: 972-3-6458759 E-mail: eastronics@eastronics.co.il Service hours: Sun.~Thurs. 08:00 - 18:00

# **الضمان الدولي الخاص بك**

عزيزي العميل،

شكرًا على شرائك هذا المنتج الخاص بشركة Philips، والذي قد تم تصميمه وتصنيعه وفق أعلى معايير الجودة.

إذا كان هناك عطل ما في هذا المنتج، لسوء الحظ، فإن شركة Philips تضمن التصليح من دون مقابل واستبدال الأجزاء اللازمة بصرف النظر عن الدولة التي يتم تصليحه فيها، وذلك خلال فترة 12 شهرًا من تاريخ الشراء. يعمل هذا الضمان الدولي من Philips على تكملة الالتزامات الواردة لصالحك في الضمان الموجود على المستوى القومي من جانب الوآلاء وشرآة Philips في بلد الشراء وليس له أي تأثير على الحقوق المكفولة لك آعميل بموجب القانون.

يكون ضمان Philips ساريًا شريطة أن يتم التعامل مع المنتج بشكلٍ ملائم في الغرض المصنوع لأجله، وذلك حسب تعليمات التشغيل الخاصة به وبناءً على تقديم أصل فاتورة الشراء أو إيصال الدفع موضحًا عليه تاريخ الشراء واسم الوآيل والطراز ورقم الإنتاج الخاص بالمنتج.

يمكن أن يبطل سريان ضمان Philips في حالة:

- z تغيير الوثيقة بأي شكل من الأشكال، أو جُعِلت غير مقروءة.
- z تغيير رقم الطراز أو رقم الإنتاج الموجود على المنتج أو تم مسحه أو إزالته أو جُعِل غير مقروء.
- z عمل تصليحات أو تعديلات وتبديلات في المنتج عن طريق منظمة أو أشخاص غير مفوَّض لهم القيام بمثل هذه الأمور.
- z حدوث تلف نتيجة لوقوع حادث آالصواعق، على سبيل المثال لا الحصر، أو الماء أو الحريق أو نتيجة لسوء الاستخدام أو الإهمال.

يرجى ملاحظة أن المنتج لا يعتبر معيبًا ولا يسري عليه هذا الضمان في حالة تحتم عمل التعديلات لكي يصبح المنتج مواآبًا للمعايير التقنية المحلية والقومية التي تطبَّق في بعض البلدان التي لم يتم تصميم و/أو تصنيع المنتج فيها بشكلٍ أساسي. لذلك، يجب التأكد دائمًا مما إذا كان المنتج قابلاً للاستخدام في بلدٍ معين أم لا.

في حالة آون منتج Philips الذي بحوزتك لا يعمل بشكل صحيح أو يوجد به عيب، يرجى الاتصال بوآيل Philips الخاص بك. وفي حالة طلبك الخدمة وأنت في دولة أخرى، يمكنك الحصول على عنوان أحد الوكلاء من خلال مكتب خدمة العملاء التابع لشركة Philips في تلك الدولة، كما يمكن العثور على رقم الهاتف والفاكس الخاص بذلك الوكيل في الجزء المتعلق من هذه النشرة.

لتجنب العوائق غير الضرورية، ننصح بقراءة التعليمات الخاصة بالتشغيل بعناية قبل الاتصال بوكيلك. وإذا كان لديك استفسار ات لا يستطيع وكيلك الإجابة عنها أو كان لديك استفسارات مترابطة، يرجى الاتصال على مراكز Philips لاستعلامات العملاء أو عن طريق:

http://www.philips.com :الويب موقع

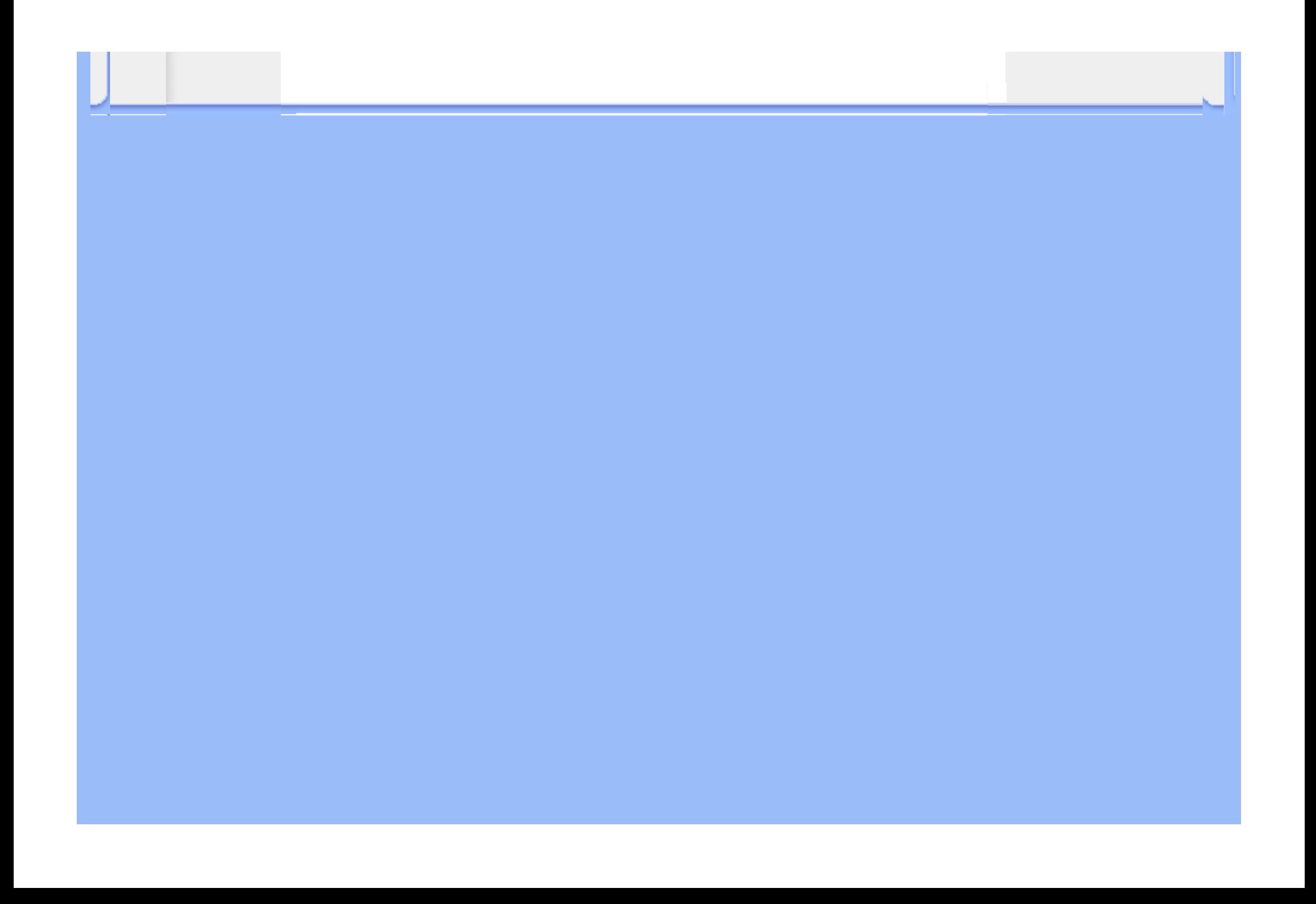

# **ضمان [Philips الاختيار 1( ) الأول] (الولايات المتحدة الأمريكية)**

شكرًا لشرائك هذه الشاشة من إنتاج Philips .

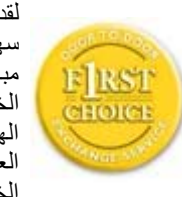

لقد تم تصميم وتصنيع جميع شاشات Philips وفق معايير عالية تمكِّنها من الأداء بجودة عالية وتجعلها سهلة الاستخدام والتركيب. إذا واجهت أي صعوبات أثناء تركيب أو استخدام هذا المنتج، يرجى الاتصال مباشرة بشرآة Philips للاستفادة من ضمان Philips ]الاختيار 1( ) الأول] الخاص بك. يكفل لك ضمان الخدمة الحالي الممتد ثلاث سنوات حق استبدال شاشتك من محل الشراء خلال <sup>48</sup> ساعة من تلقِّي مكالمتك الهاتفية طالما أن الشاشة ما زالت في العام الأول من الشراء. أما إذا واجهتك مشكلات في شاشتك خلال العام الثاني أو التالي من تاريخ الشراء، فسوف نقوم بإصلاحها، بدون مقابل، بعد القيام بإرسالها إلى مزود الخدمة على نفقتك الخاصة، ومن ثمًّ إعادتها إليك في غضون خمسة أيام عمل.

# **الضمان المحدود (شاشة الكمبيوتر)**

**انقر هنا للدخول إلى بطاقة تسجيل الضمان.**

# **خدمة مجانية لمدة ثلاث سنوات / خدمة مجانية للأجزاء لمدة ثلاث سنوات / سنة واحدة للاستبدال\***

\*يتم استبدال المنتج بآخر جديد أو بآخر مجدَّد حسب وحدة المواصفات الأصلية في غضون يومين خلال السنة الأولى. يجب أن يتم نقل هذا المنتج إلى مزود الخدمة على نفقتك الخاصة خلال العام الثاني والثالث من الضمان.

# **من هم الأشخاص الذين يغطيهم الضمان؟**

لكي تحصل على الخدمة الخاصة بالضمان، لا بد أن يكون بحوزتك وثيقة تثبت عملية الشراء. ويكفي في هذا المقام أن يكون معك وصل . البيع أو أية وثيقة أخرى تثبت قيامك بشراء المنتج. وما عليك سوى أن ترفق تلك الوثيقة مع دليل المالك وتبقيهما معًا

# **ما الجوانب التي يغطيها الضمان؟**

تبدأ فترة تغطية الضمان من اليوم الذي اشتريت فيه المنتج<sub>.</sub> *ولمدة ثلاث سنوات بعد ذلك,* يتم إصلاح أو استبدال كافة الأجزاء دون مقابل عن أجر الإصلاح. *أما بعد مدة ثلاث سنوات من يوم الشراء*, تتحمل مصروفات استبدال وإصلاح كافة الأجزاء، كما تتحمل أجر الإصلاح.

يشمل الضمان جميع الأجزاء، بما في ذلك الأجزاء التي تم إصلاحها أو استبدالها، وذلك خلال فترة الضمان الأصلية فقط. وعند انتهاء فترة الضمان بالنسبة للمنتج الأصلي، تنتهي معها أيضًا فترة الضمان بالنسبة لجميع الأجزاء التي تم استبدالها أو إصلاحها.

#### **ما الجوانب التي يستثنيها الضمان؟**

لا يغطي الضمان الخاص بك ما يلي:

- z التكاليف الخاصة بترآيب المنتج أو تنصيبه وتكاليف تعديل عناصر تحكم العميل الخاصة بالمنتج، وترآيب أو إصلاح أنظمة الهوائي خارج المنتج.
- z تصليح المنتج <sup>و</sup>/أو استبدال أجزاء منه بسبب سوء الاستخدام أو التعرض لحادث أو إصلاحه من قِبَل أحد الجهات غير المفوض لها القيام بذلك أو لأي سببٍ آخر خارج عن سيطرة شرآة Electronics Consumer Philips.
	- مشاكل الاستقبال التي تحدث بسبب أوضـاع الإشارـة أو الكبل أو أنظمة الـهوائي خار ج الجهاز .
- z المنتج الذي يحتاج إلى تعديل أو ضبط ليمكِّنه من العمل في أي بلد آخر غير البلد التي تم فيها تصميمه أو تصنيعه أو اعتماده <sup>و</sup>/أو الموافقة على استخدامه، أو إصلاح المنتجات التي تلفت بسبب هذه التعديلات.
- z التلفيات التي تحدث بشكلٍ عارض أو آنتيجة تبعية لاستخدام المنتج. (هناك بعض الدول لا تسمح باستثناء التلفيات العارضة أو المترتبة على استخدام المنتج، لهذا السبب فقد لا ينطبق عليك الاستثناء السابق. وهذا يشتمل المادة المسجلة سابقًا دون التقيد بها، سواء أكانت تخضع لقانون حماية حقوق النشر أم لا.)
	- z لتغيير رقم الطراز أو رقم الإنتاج الموجود على المنتج أو مسحه أو إزالته أو جعله غير مقروء.

## **أين تكون الخدمة متاحة؟**

تكون الخدمة الضمانية متاحة في جميع الدول التي يتم فيها توزيع المنتج بشكل رسمي من قبل شركة Philips Consumer Electronics. أما في الدول التي لا تقوم فيها شركة Philips Consumer Electronics بتوزيع المنتج، فسوف تقوم المنظمة المحلية الخاصة بشركة Philips والمعنية بتقديم الخدمة بمحاولة القيام بهذه المهمة (على الرغم من أنه قد يكون هناك بعض التأخير إذا آانت قطع الغيار المناسبة والعمالة الفنية غير سهلة التوفير).

# **من أين يمكنني الحصول على مزيد من المعلومات؟**

لمزيد من المعلومات، اتصل بمرآز خدمة عملاء Philips على الرقم (877) 1838-835 (عملاء الولايات المتحدة الأمريكية فقط)أو ( .7855-573 (919

## **قبل طلب الخدمة...**

يرجى التأكد من دليل المالك الخاص بك قبل طلب الخدمة. فقد تعفيك التعديلات الواردة بها بشأن أدوات التحكم من الاتصال بمركز تقديم .الخدمة

**للحصول على خدمة الضمان في الولايات المتحدة الأمريكية وبورتريكو وجزر فيرجن الأمريكية...**

اتصل بالهاتف الخاص بمركز خدمة عملاء Philips المذكور أدناه، للمساعدة فيما يتعلق بالمنتج وإجراءات الحصول على الخدمة:

مركز خدمة عملاء Philips

(877) 1838-835 أو (919) 7855-573

(في الولايات المتحدة وبورتريكو وجزر فيرجن الأمريكية، تقتصر مدة كافة الضمانات الضمنية، بما فيها الضمانات الضمنية عن المتاجرة والموائمة لغرض معين، على مدة هذا الضمان الصريح. لكن نظرًا لأن بعض الولايات لا تسمح بفرض قيود على امتداد فترة ضمان ضمني، فقد لا يسرى هذا الضمان عليك.)

**للحصول على خدمة الضمان في آندا...**

يرجى الاتصال بشرآة Philips على الرقم التالي:

6696-479 (800)

تتوفر الخدمة بالمقر التابع لشركة Philips بكندا أو في أي من المراكز الحاصلة على تفويض بتقديم الخدمة مجانًا لمدة ثلاث سنوات بالنسبة للأجزاء ولمدة ثلاث سنوات بالنسبة لأعمال التصليح.

(في كندا، يتم إعطاء هذا الضمان بدلاً من جميع الضمانات الأخرى. فليست هناك أية ضمانات أخرى صريحة أو ضمنية، بما في ذلك أي ضمانات ضمنية خاصة بكون الجهاز قابلاً للبيع أو بشأن صلاحيته للاستخدام في غرض معين. ولا تكون شرآة Philips مسئولة تحت أي ظرف عن أن أي تلفيات مباشرة أو غير مباشرة أو خاصة أو عارضة، أيًا آانت الطريقة التي يحدث بها ذلك، حتى إذا تم إشعار الشرآة بأن هناك احتمالية لحدوث مثل هذه التلفيات.)

**تذآر...يرجى تسجيل رقم الطراز والرقم المسلسل الخاص بالمنتج فيما يلي.**

رقم الطراز \_\_\_\_\_\_\_\_\_\_\_\_\_\_\_\_\_\_\_\_\_\_\_\_\_\_\_\_\_\_\_\_\_\_\_\_\_\_\_\_\_\_\_\_\_\_\_\_

الرقم المسلسل

يمنحك هذا الضمان حقوقًا قانونية خاصة. قد يكون لك حقوق أخرى تختلف من ولاية/مقاطعة إلى ولاية/مقاطعة أخرى.

برجاء تجهيز التفاصيل التالية قبل الاتصال بشركة Philips كي نتمكن سريعًا من حل مشكلتك.

- z رقم الصنف الخاص بـ Philips
- z الرقم المسلسل الخاص بـ Philips
- z تاريخ الشراء (قد يلزم وجود نسخة من وثيقة الشراء)
	- z بيئة معالج الحاسب الشخصي:

} اسم وحدة المعالجة المرآزية وبطاقة الرسومات وإصدار برنامج التشغيل

- } نظام التشغيل
- } التطبيق المستخدم
- z البطاقات الأخرى المرآَّبة بالجهاز ويمكن أيضًا المساعدة في الإسراع من عملية الحل، من خلال توفير ما يلي:
- z وثيقة إثبات الشراء موضح عليها: تاريخ الشراء واسم الوآيل والطراز <sup>و</sup> الرقم المسلسل الخاص بالمنتج.
	- z العنوان التفصيلي الذي سوف تتم فيه عملية التسليم في حالة الاستبدال.

# **الدعم من خلال الاتصال الهاتفي**

تتوافر مكاتب خدمة العملاء التابعة لشركة Philips في جميع أنحاء العالم. ففي الولايات المتحدة الأمريكية، يمكنك الاتصال بمكتب خدمة العملاء الخاص بشركة Philips أيام الاثنين-الجمعة من 8:00 صباحًا-9:00 مساءً بالتوقيت الشرقي (ET) وفي أيام السبت من 10:00 صباحًا-5:00 مساءً (ET)، من خلال استخدام أحد أرقام الهواتف المخصصة للاتصال.

لمزيد من المعلومات عن هذا الأمر وعن المنتجات الرائعة لشرآة Philips، زوروا موقعنا على:

http://www.philips.com :الويب موقع

# **المسرد**

#### أ<sup>ب</sup> <sup>ت</sup> <sup>ث</sup> <sup>ج</sup> <sup>ح</sup> خ زد <sup>ر</sup> ز <sup>س</sup> ش <sup>ص</sup> <sup>ض</sup> <sup>ط</sup> <sup>ظ</sup> ع غ <sup>ف</sup> ق <sup>ك</sup> ل <sup>م</sup> <sup>ن</sup> هـ <sup>و</sup> <sup>ي</sup>

**أ**

#### **المخطط النشط**

هو أحد أنواع هياكل شاشات العرض البلورية السائلة والذي يتم فيه توصيل ترانزستورات التحويل بكل وحدة بكسل للتحكم في فولت التشغيل/الإيقاف. كما ينتج عن هذا الهيكل عرض واضح وحاد بزاوية رؤية كبيرة بخلاف عرض المخطط السلبي. راجع أيضًا TFT (الترانزستور رقيق الشريحة).

# **السيليكون غير المتبلور (Si-a(**

مادة شبه موصلة تستخدم في صنع طبقة الترانزستورات رقيقة الشريحة (TFT) في شاشة العرض البلوري (LCD) بمخطط نشط.

# **النسبة الباعية**

نسبة العرض إلى الارتفاع للمنطقة النشطة من الشاشة. وبوجه عام، يكون معدل الواجهة في معظم شاشات العرض 4:3 . ويكون معدل الواجهة في شَاشَات العرض العريضة وأجهزة التليفزيون 16:9 أو 16:10.

# **ب**

# **الإضاءة الخلفية**

مصدر الإضاءة لشاشة عرض بلوري (LCD (من النوع المنقول. هناك تقنيتان مستخدمتان حاليًا في تصميمات شاشات العرض البلورية ( LCD(. تستخدم معظم لوحات شاشات العرض البلوري (LCD (ذات ترانزستور رقيق الشريحة (TFT (تستخدم مصباح فلوريسينت بارد الكاثود (CCFL (ولوحة نشر الإضاءة خلف طبقة البلور السائل مباشرة.ً لا تزال التقنية الحديثة التي تستخدم الدايود الباعث للضوء ( LED (تحت التطوير.

# **السطوع**

بُعد اللون الذي يُشار إليه بمقياس عديم اللون، يتراوح من الأسود إلى الأبيض، ويعرف أيضًا بالإضاءة أو انعكاس الإضاءة. نظرًا للخلط بين هذا المصطلح ومصطلح التشبع، لا يُنصح باستخدام هذا المصطلح.

# **ج**

# **CCFL)مصباح فلوريسينت بارد الكاثود)**

هذه هي أنابيب مصابيح الفلوريسينت التي تمد وحدة شاشة العرض البلوري (LCD (بالإضاءة. بوجه عام تكون هذه الأنابيب رفيعة جدًا، بقطر 2 مل تقريبًا.

# **اللونية**

جزء من مواصفة اللون، والذي لا يشتمل على إضاءة. واللونية عبارة عن بعدين ويتم تحديدهما من خلال زوج من الأرقام مثل طول الموجة السائد والنقاء.

# **CIE) اللجنة الدولية للإضاءة)**

اللجنة الدولية للإضاءة، وهي المؤسسة الدولية الأساسية المهتمة بالألوان وقياس الألوان.

# **حرارة اللون**

مقياس لون الضوء المشع من جسم أثناء تسخينه. يتم التعبير عن هذا المقياس من خلال التدرج المطلق (الدرجة بالكلفن). تكون درجات الحرارة كلفن المنخفضة مثل 2400 درجة حمراء؛ بينما درجات الحرارة المرتفعة مثل 9300 درجة كلفن زرقاء. وتكون درجة الحرارة المحايدة بيضاء عند 6504 درجة آلفن. تعرض شاشات العرض من شرآة Philips بوجه عام 9300 درجة آلفن <sup>و</sup>6500 درجة آلفن وكذلك حسب ما يحدده المستخدم.

الاختلاف في الإضاءة بين المناطق الفاتحة والغامقة بالصورة.

# **معدل التباين**

معدل الإضاءة بين النموذج الأكثر بياضًا والنموذج الأكثر سوادًا.

# عودة إلى أعلى الصفحة

**د**

# **D-SUB**

موصل إدخال تناظري VGA. يتم تزويد شاشة العرض بكبل Sub-D.

# **الواجهة البصرية الرقمية (DVI(**

توفر مواصفة الواجهة البصرية الرقمية (DVI) توصيلا رقميًا عالي السرعة لأنواع البيانات البصرية ذات تقنية عرض مستقلة. تركز الواجهة في الأساس على توفير توصيل بين الكمبيوتر وجهاز العرض الخاص به. تلبي مواصفة الواجهة البصرية الرقمية (DVI ( احتياجات كافة قطاعات صناعة الكمبيوتر (كمبيوتر محطة العمل والكمبيوتر المكتبي والكمبيوتر المحمول وخلافه) كما تتيح توحيد كل هذه القطاعات المختلفة حول مواصفة واجهة شاشة عرض واحدة.

تتيح واجهة DVI:

- .1 تقليل فقد الإشارة وتشوش الفيديو في الإشارة بسبب ضعف تحويل الإشارة.
- .2 الاستقلال عن تقنية العرض، وبالتالي يمكن استخدامها في شاشات العرض البلوري (LCD (وشاشات البلازما <sup>و</sup>LCOS وخلافه.
	- 3 . التوصيل والتشغيل من خلال اكتشاف التوصيل النشط، EDID وDDC2B.
		- .4 دعم النظام الرقمي والتناظري في موصل فردي (واجهة I-DVI فقط).

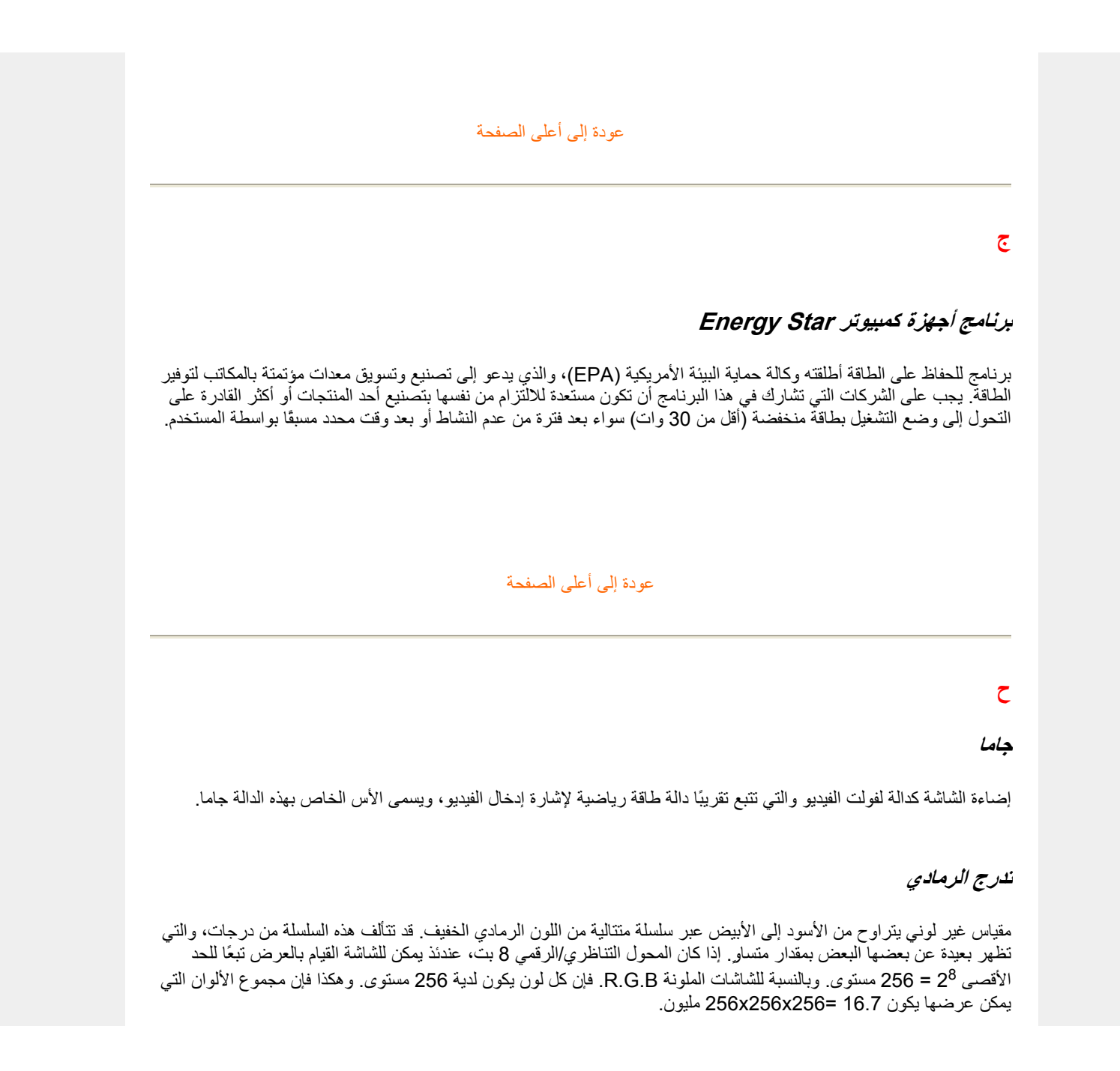

# **خ الصبغة**

السمة الرئيسية للون والتي تميزه عن الألوان الأخرى. على سبيل المثال، قد يكون للون صبغة خضراء أو صفراء أو أرجوانية. تُعرف الألوان التي تحتوي على صبغة بأنها ألوان صبغية. لا تحتوي الألوان الأبيض والأسود والرمادي على صبغة.

#### **د**

# **IPS) التحويل داخل المستوى)**

تقنية لتحسين زاوية رؤية شاشة العرض البلوري (LCD (حيث تتحول جزئيات البلور السائل في مستوى طبقة شاشة العرض البلوري ( LCD (وليس في المستوى الرأسي لها.

## **ذ**

# **LCD) شاشة العرض البلوري)**

شاشة مكونة من بلور سائل معلق بين صحيفتين شفافتين. تتألف الشاشة من آلاف من وحدات البكسل التي يمكن تشغيلها وإيقاف تشغيلها باستخدام محفز كهربائي. بالتالي يمكن توليد الصور /النصوص الملونة.

# **البلور السائل**

يوجد هذا المكون في شاشات البلور السائل. يتفاعل البلور السائل بصورة متوقعة عند تحفيزه كهربائيًا. ولهذا فإنه يعتبر المكون المثالي "لتشغيل" أو "عدم تشغيل" وحدات البكسل بشاشة العرض البلوري (LCD(. في بعض الأحيان يتم اختصار البلور السائل إلى LC.

#### **الإضاءة**

يتم قياس شدة السطوع والإضاءة في الضوء عادة في وحدات الشمعة للمتر المربع الواحد (شمعة/م2) أو لامبارت القدم . 1 قدم =3.426 شمعة/م2 .

# عودة إلى أعلى الصفحة

# **ر**

# **Nit**

وحد الإضاءة الواحدة تساوي<sup>1</sup> شمعة/م<sup>2</sup> أو 0.292 قدم لامبارت.

# **ز**

# **البكسل**

عنصر الصورة؛ أصغر عنصر في صورة محوسّبة معروضة على شاشة أنبوبة أشعة مهبطية (CRT) أو شاشة عرض بلوري (LCD)، . وبالتالي يكون أصغر عنصر معروض على الشاشة

#### **المستقطب**

مرشح إضاءة يسمح بمرور موجات الضوء بدوران معين. يتم استخدام مادة مستقطبة بترشيح متعامد في شاشات العرض البلوري ( LCD) لاحتواء البلور السائل. يتم استخدام البلور السائل بعد ذلك كوسيط لثني موجات الضوء بمقدار 90 درجة من أجل السماح بمرور أو عدم مرور الضوء.

# **معدل التجديد**

عدد مرات تجديد أو إعادة رسم الشاشة في الثانية. عادة ما يشار إلى هذا الرقم بوحدة الهرتز (Hz (أو دورة في الثانية. المعدل <sup>60</sup> هيرتز يساوي 60 جزء في الثانية.

# **ق**

# **SmartContrast**

تقنية فريدة تقوم بتحليل المحتوى المعروض ديناميكيًا وتحسين نسبة تباين شاشة LCD تلقائيًا لتحقيق الحد الأقصى من وضوح الرؤية ومتعة المشاهدة، حيث تزيد من الإضاءة الخلفية للحصول على صور أآثر صفاءً وحيوية وسطوعًا أو تقوم بتعتيم الإضاءة الخلفية للحصول على عرض واضح للصور في الخلفيات المظلمة. بالنسبة للشاشات التي تستخدم تقنية SmartContrast, نسبة التباين هي ,3000:1 وهي أعلى نسبة متوفرة اليوم في شاشات سطح المكتب LCD.

# **SmartControl II**

II SmartControl هو برنامج شاشة بواجهة رسومية سهلة الاستخدام تقوم بتوجيهك عبر إعدادات دقة التوليف ومعايرة الألوان وإعادادات العرض الأخرى مثل السطوع والتباين والساعة والمرحلة والموضع <sup>و</sup>RGB) الأحمر والأخضر والأزرق) والنقطة البيضاء <sup>و</sup> - في الطرز ذات السماعات المدمجة - عناصر ضبط الصوت .

# **SmartImage**

يوفر برنامج SmartImage إعدادات معينة مسبقًا تقوم بتحسين العرض لأنواع مختلفة من المحتوى والضبط الديناميكي للسطوع والتباين والألوان والوضوح في الوقت الفعلي. سواء أآنت تتعامل مع تطبيقات نصوص أو عرض صور أو مشاهدة فيديو، يوفر لك برنامج SmartImage Philips أداء عرض فائق لشاشات LCD.

# **SmartResponse**

SmartResponse هو تقنية خاصة بشاشات Philips يقوم بضبط وقت الاستجابة حسب متطلبات التطبيق، حيث يقدم أوقات استجابة أسرع للألعاب أو الفيديو أو درجة تشبع ألوان أفضل لعرض الصور الفوتوغرافية والصور الساكنة.

# **SmartManage Lite**

Lite SmartManage هو نظام لمراقبة وإدارة والتحقق من حالة أجهزة العرض المصممة لتلبية الاحتياجات الخاصة للأعمال المتنامية صغيرة ومتوسطة الحجم، حيث يقلل من التكاليف ويزيد من فعالية فريق تقنية المعلومات من خلال التحكم عن بُعد في إعدادات العرض الرئيسية وتقديم تقارير الحالة وتجميع بيانات الاستخادام ومراقبة استهلاك الطاقة والحماية من السرقة .

# **sRGB**

يعد sRGB معيارًا لضمان التبادل الصحيح للألوان بين الأجهزة المختلفة (على سبيل المثال الكاميرات الرقمية وشاشات العرض والطابعات والماسحات الضوئية وخلافه).

باستخدام مساحة لون موحدة قياسية، يساعد معيار sRGB على عرض الصور الملتقطة بواسطة جهاز متوافق مع sRGB بشكل صحيح على شاشات Philips التي تم تمكين معيار sRGB بها. بهذه الطريقة، تتم معايرة الألوان ويمكنك الاعتماد على صحة الألوان المعروضة على الشاشة لديك.

من المهم عند استخدام معيار sRGB أن يتم تثبيت إعداد السطوع والتباين للشاشة على قيمة محدد مسبقًا بالإضافة إلى إعداد التسلسل . اللوني. بالتالي من المهم تحديد إعدادات sRGB في البيانات المعروضة على الشاشة

للقيام بذلك، افتح نافذة البيانات المعروضة على الشاشة من خلال ضغط زر OK) موافق) في الجزء الأمامي شاشة العرض. حرك زر لأسفل للوصول إلى Color) اللون) ثم اضغط OK) موافق) مرة أخرى. استخدم الزر الأيمن للوصول إلى sRGB. بعد ذلك حرك زر . لأسفل ثم اضغط OK) موافق) مرة أخرى لإغلاق نافذة البيانات المعروضة على الشاشة

بعد ذلك، برجاء عدم تغيير إعداد الإضاءة أو التباين لشاشة العرض. في حالة تغيير أي من هذين الإعدادين، سوف تقوم شاشة العرض بإنهاء وضع sRGB وتتحول إلى إعداد حرارة اللون 6500 آلفن.

> أخرى : مقبس USB: يتم توفير مقبس USB مع التيار أو ضد التيار لتوفير الراحة للمستخدم.

#### **ص**

# **TFT) الترانزستور رقيق الشريحة)**

عادة ما يتم تصنيع هذا الترانزستور من السيليكا غير المتبلورة (Si-a (ويستخدم آمحول لجهاز تخزين الشحن ويوجد أسفل آل وحدة .بكسل فرعية في شاشة العرض البلورية بمخطط نشط

# **TrueVision**

TrueVision عبارة عن تقنية اختبار وخوارزميات رائدة من Philips لضبط وموالفة الشاشة، وهي عملية شاملة تضمن أداء فائق للعرض وفقًا لمعيار أعلى أربع مرات من متطلبات نظام Vista s'Microsoft من آل شاشة تخرج من المصنع - ليس فقط نماذج استعراض قليلة. فقط تصل Philips إلى هذه الآفاق لتوفير هذا المستوى الصارم من دقة الألوان وجودة العرض في آل شاشة جديدة.

# **ض**

# **USB أو الناقل التسلسلي العام**

مقبس ذكي لأجهزة الكمبيوتر الطرفية. يحدد USB تلقائيًا الموارد (مثل برنامج التشغيل وعرض النطاق الترددي للناقل) المطلوبة للأجهزة الطرفية. يعمل USB على توفير الموارد الضرورية بدون تدخل من المستخدم.

- يساعد USB على التغلب على مشكلة "ضيق الحاوية" -- الخوف من نزع حاوية الكمبيوتر لتركيب أجهزة طرفية إضافية. كما يعمل USB على الحد من تعديل إعدادات طلب المقاطعة IRQ ( )المعقدة عند ترآيب أجهزة طرفية جديدة.
- z لا يؤدي USB إلى "توقف الاتصال عند المنفذ". وبدون USB سوف يقتصر عمل أجهزة الكمبيوتر في العادة على طابعة واحدة، وجهازين بمنفذ Com) عادة الماوس والمودم)، وجهاز إضافي واحد بالمنفذ المتوازي المحسن ( الماسحة الضوئية أو آاميرا الفيديو، على سبيل المثال) وذراع ألعاب واحد. تصل العديد من الأجهزة الطرفية للكمبيوترات متعددة الوسائط إلى السوق آل يوم. ومن خلال استخدام USB يمكن تشغيل حتى <sup>127</sup> جهاز على الكمبيوتر في آن واحد.
	- z يسمح USB" بالتوصيل النشط". ولن تحتاج إلى إيقاف التشغيل ثم التوصيل ثم إعادة التمهيد ثم تشغيل الإعداد لتثبيت الأجهزة الطرفية. وليس هناك حاجة إلى القيام بعملية عكسية لفصل الجهاز.

باختصار، لقد حول USB مشكلة "التوصيل والانتظار الطويل" اليوم إلى خاصية تشغيل وتوصيل حقيقية!

# المحور الرقمي

هو جهاز ناقل تسلسلي عام يوفر توصيلات إضافية إلى الناقل التسلسلي العام.

تعتبر المحاور الرقمية هي العنصر الأساسي في بنية التوصيل والتشغيل لـ USB. يوضح الشكل محور رقمي نموذجي. تعمل المحاور الرقمية على تبسيط توصيل USB من منظور المستخدم ومن ثم تخفيض التكلفة والحد من التعقيد.

تعتبر المحاور الرقمية موصلات سلكية حيث تتيح خصائص التوصيل المتعددة لـ USB. ويشار إلى نقاط التوصيل بالمنافذ. حيث يقوم آل محور رقمي بتحويل نقطة التوصيل الفردية إلى نقاط توصيل متعددة. جدير بالذكر أن البنية تدعم تسلسل محاور رقمية متعددة.

يقوم منفذ المحور الرقمي ضد التيار بتوصيل المحور الرقمي نحو المضيف. بينما يسمح آل منفذ من منافذ المحور الرقمي الأخرى مع التيار بالتوصيل بمحور رقمي آخر أو وظيفة. يمكن للمحاور الرقمية الاكتشاف والتوصيل والفصل عند كل منفذ مع التيار وتمكين توزيع الطاقة إلى الأجهزة مع التيار ً كما يمكن تمكين وتهيئة كل منفذ مع التيار على حدة سواء بسرعة كاملة أو بسرعة منخفضة. ويمكن للمحور الرقمي عزل المنافذ منخفضة السرعة عن الإشارات عالية السرعة.

يتألف المحور الرقمي من جزأين: وحدة التحكم في المحور الرقمي ووحدة تكرار المحور الرقمي. تكون وحدة التكرار عبارة عن مفتاح يتم التحكم فيه من خلال بروتوكول بين المنفذ ضد التيار والمنافذ مع التيار . ويحتوي أيضًا على دعم أجهزة لإعادة التعيين وتعليق/استئناف الإرسال. توفر وحدة التحكم سجلات الواجهة للسماح بالاتصال إلى/من المضيف. تسمح الحالات الخاصة بالمحور الرقمي وأوامر التحكم للمضيف بتهيئة المحور الرقمي ومراقبة المنافذ الخاصة به والتحكم فيها.

## الجهاز

هو آيان منطقي أو مادي يقوم بتنفيذ مهمة. يعتمد الكيان الفعلي الموصوف على سياق المرجع. عند أدنى مستوى، قد يشير الجهاز إلى مكون أجهزة فردي، كما في جهاز الذاكرة. وعند أعلى مستوى، قد يشير إلى مجموعة من مكونات الأجهزة التي تقوم بمهمة معينة، مثل جهاز واجهة الناقل التسلسلي العام. وقد يشير الجهاز عند أعلى مستوى إلى المهمة التي يتم تنفيذها بواسطة كيان متصل بالناقل التسلسلي العام، على سبيل المثال، جهاز مودم البيانات/الفاآس. يمكن أن تكون الأجهزة مادية أو إلكترونية أو معنونة أو منطقية.

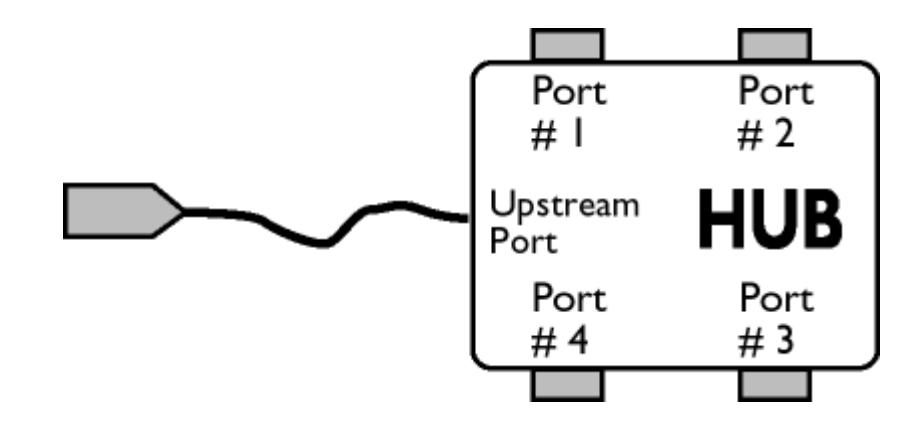

# مع التيار

اتجاه تدفق البيانات من المضيف أو عن المضيف. يمثل المنفذ مع التيار منفذًا على المحور الرقمي بحيث بعيد من الناحية الإلكترونية عن المضيف ويقوم بتوليد حرآة بيانات مع التيار من المحور الرقمي. تستقبل المنافذ مع التيار حرآة البيانات ضد التيار.

#### ضد التيار

اتجاه تدفق البيانات نحو المضيف. يمثل المنفذ ضد التيار منفذًا على المحور الرقمي قريب من الناحية الإلكترونية من المضيف ويقوم بتوليد حركة بيانات ضد التيار من المحور الرقمي. تستقبل المنافذ ضد التيار حركة البيانات مع التيار .

# عودة إلى أعلى الصفحة

**ط**

**معدل التجديد الرأسي**

يعبر عنه بالهرتز، وهو عدد الإطارات (الصور الكاملة) التي تتم كتابتها إلى الشاشة كل ثانية.

عودة إلى أعلى الصفحة

# **التنزيل والطباعة**

**تثبيت برنامج تشغيل شاشة العرض البلوري (LCD(**

متطلبات النظام:

تثبيت برنامج تشغيل شاشة • العرض

البلوري (LCD(

تعليمات التنزيل والطباعة

•

- z جهاز آمبيوتر يعمل بنظام التشغيل 95 Windows أو 98 RWindows أو 2000 RWindows أو Me® Windows
	- أو XP® Windows أو Vista® Windows أو الإصدارات الأحدث
- z ابحث عن ملفات برنامج التشغيل ذات النهايات ".cat/.icm/.inf "في المسار: /drivers/PC/) /الحاسب الشخصي/المشغلات)

**اقرأ ملف "txt.Readme "قبل التثبيت.** 

تتيح هذه الصفحة اختيار قراءة الدليل بتنسيق (pdf.). كما يمكنك تنزيل ملفات PDF على ذاكرة جهازك الخاص ومن ثمَّ يمكنك عرضها وطباعتها من خلال برنامج Reader Acrobat أو من خلال المتصفح الخاص بك.

أما إذا لم يكن برنامج Reader Acrobat® Adobe مثبتًا على جهازك، فيمكنك الضغط على الارتباط التالي لتثبيت التطبيق. .Apple Macintosh لأجهزة Adobe® Acrobat Reader / الشخصي للحاسب Adobe® Acrobat Reader

**تعليمات التنزيل**

لتحميل الملف:

1. اضغط بزر الماوس على الأيقونة التالية مع الاستمرار. (Vindows® 95/98/2000/Me/XP/Vista ينبغي النقر بزر الماوس الأيمن)

تنزيل

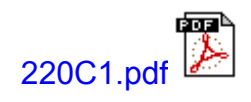

.2 من القائمة التي تظهر، اختر 'As Link Save...) 'حفظ الارتباط باسم) أو 'As Target Save...) 'حفظ الهدف باسم) أو ' Download Link to Disk' (تنزيل الارتباط إلى القرص).

3. اختر مكان حفظ الملف؛ انقر فوق "Save) "حفظ) (عند المطالبة للحفظ إما في شكل text) نص) أو "source) "مصدر )، فاختر " source) "مصدر)).

**تعليمات الطباعة:**

لطباعة هذا الدليل:

افتح ملف الدليل، ومن خلال اتباع تعليمات الطابعة يمكنك طبع الصفحات التي تحتاجها.

عودة إلى أعلى الصفحة